Lice 2000 dicembre 1986

ā

## **Buon Natale!** Hardware:

mensile per gli utenti dei computer Sinclair

**SZIKTERS** 

Ralenti pe

Soft QL:

**Super Software! RAMdisk Ricezione via RS-232 Basic Editor** 

**Microprocedure** maar

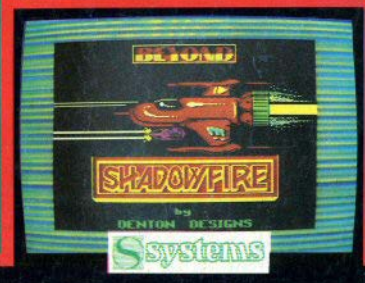

## **Software Club** 20 mn. Computer

**IESTE** 

### C64/C128

Commodore

Merge

**VC20** Cover **War game** 

**Distruction Invaders** 

 $C16$ **Cover Data** Invade

**MSX** Pinguin Lunar lander

**Spectrum Dancing Modem Memorandum Odissea** 

/86 - LIT 8.000 - DM 12.50 - sFr 10.0 - 55 85.0

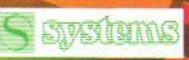

42 Miano - Reg. Trib

Film

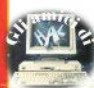

 $\circ$ sommario  $Q4 -$ News 05 - Arrivederci a gennaio  $\overline{O}$ 06 - Sinclairamente vostro / posta  $\overline{O}$ 07 - Recensioni: i libri  $\circ$ 10 - Recensioni: software 11 - SUPERSOFT: RAMdisk per lo Spectrum  $\overline{O}$  $12 -$ : Basic Program Editor  $\circ$ 15 - Interfaccia 1 e nuovi comandi  $\circ$ 17 - SUPERSOFT: Ricezione via RS-232  $\circ$ 18 - Un po' di Pascal  $\circ$ 21 - Software: SCREEN\$ designer  $\circ$  $22 -$ : Haruspex  $22 -$ : Fattori primi  $\circ$ >>> I listati <<<  $\overline{\circ}$  $23/35 -$ Spectrum  $\circ$  $35/43 - 91$  $\circ$ 44 - Spazio QL: Posta  $\circ$  $AA -$ : Microprocedure  $\circ$  $45 -$ : I messaggi d'errore  $\circ$  $46 -$ : Tasti funzione  $47 -$ : Comando TRAP  $\circ$  $47 -$ : QLsoft: I.Q. test  $48 -$ : WHEN ERROR pre JS  $\Omega$ 51 - Ralenti per Spectrum 53 - Recensioni: Pascal HP4T  $00000$ 55 - Recensioni: videogames 59 - SPECIALE: QL Software Directory 61 - Sinclaireclame/piccoli annunci

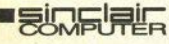

 $\circ$ 

 $\overline{O}$ 

 $\overline{O}$ 

 $\overline{O}$ 

 $\bigcap$ 

 $\Omega$ 

 $\overline{O}$ 

 $\overline{C}$ 

 $\overline{O}$ 

 $\bigcap$ 

 $\bigcap$ 

**REDAZIONE** Mauro Soldavini, Fabio Berno,

SEGRETERIA DI REDAZIONE Maura Ceccaroli, Piera Perin COLLABORATORI

Paolo Beneventi, Marco Bertani, Carlo Bolohini, Damiano Bolta, Giutiano Bolohini, Damiano Bolo rio Cipolla, Paolo Dray, Fabrizio Ferrario, s Mellina, Marco Mussini, Roberto Previtera, Benzo Zonin

GRAFICA E IMPAGINAZIONE Mary Benvenuto, Arturo Ciaglia, Paolo Vertuccio.

DIFFUSIONE E ABBONAMENTI Marina Vantini

DIREZIONE, REDAZIONE Visie Famagosta 75 - 20142 Milano -

#### **PUBBLICITA**

Futuristico Croce (coordinatore), Mi-<br>chela Prandini, Giorgio Ruffoni, Claudio<br>Tidone, Villa Claudio

Segreteria: Lilliana Degiorgi<br>V.le Famagosta 75, 20142 Milano - tel. (02)<br>8467348/940

Poma: Spazionuovo via P. Foscari 70.<br>Poma: Spazionuovo via P. Foscari 70.

**FOTOCOMPOSIZIONE** Fotocomposizione LM (Brescia)

#### **STAMPA**

La Litografica S.r.I. (Busto Arsizio)

**DISTRIBUZIONE** Messaggerie Periodici S.p.A.<br>Messaggerie Periodici S.p.A. Spedizione in abb. Post. GR. III/70

**SYSTEMS EDITORIALE S.r.l.** (Registro Nazionale Stare)

Direttore responsabile:<br>Agostina Ronchetti 'Autoriz. Trib. di Mi n. 255/12.11.1983

Una copia L. 3.000 (Arretrati L. 6.000) Abbonamento annuo (11 numeri) L.<br>20.000 (estero il doppio) i versamenti e le<br>richieste di arretrati vanno indirizzati a: Sinclair Computer, V.le Famagosta 75,<br>20142-Milano, mediante emissione di assegno bancario o versamento sul cic poeditoriale. Per i cambi di indirizzo indica re, unitamente al nuovo, anche l'indirizzo<br>precedente, allegando L. 500 in franco**bolli** 

Singlair 2031, ZX Spectrum, ZX Microdrive, OL sono marchi registrati della Sin

### news news news news news news news

### **Premiato JO li**

**Il British Microcomputing Awards** noto come l'Oscar della microinformatica, è stato assegnato quest'anno al Sinclair OI e al software della Psion venduto a corredo del computer

Sia il Ol che il software sono da poco disponibili anche in versione italiana, e tutto in italiano è anche il manuale di istruzioni, di oltre 450 pagine.

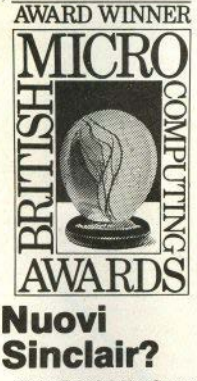

Il mensile inglese Your Computer presenta nel numero di novembre. come scoop di copertina, l'imminente uscita ("imminente" secondo la concezione del tempo tutta particolare di Clive Sinclair, cioè "forse entro l'anno prossimo") di un nuovo computer Sinclair, destinato a porsi in diretta concorrenza con il Macintosh e il nuovissimo Commodore Amiga: si parla (ma sarebbe meglio dire, per ora, si fantastica) di 1 Mbyte di RAM, due drives da 3.5", mouse, tastierino numerico, schermo ad alta definizione, etc.

Possibile viene dato anche l'uso di un processore 68000 a 16 bit di bus (come il Macintosh).

Il nome del nuovo computer sarebbe (continuiamo a usare il condizionale)

"Fnigma": per il momento, è più che qiustificato.

### II vaso di Pandora

Altre notizie Sinclair, altri computer allo studio: un portatile, basato sullo Spectrum (?), di cui si conosce già il nome (Pandora) e un altro portatile. molto più ipotetico, derivato dal OL.

Sembrano invece destituite per ora di fondamento le notizie relative a un QL2: l'idea si sarebbe evoluta nell'Enigma, di cui abbiamo detto prima.

### **Spectrum**  $128$

Molto più concreta, invece, anche se deludente per altri motivi, la notizia sullo Spectrum 128: questo infatti esiste già. La delusione deriva dal fatto che per il momento verrà distribuito, per motivi non molti chiari, solo in Spagna; sul mercato inglese arriverà in primavera. in Italia non si sa.

La carrozzeria è quella dello : Spectrum Plus, con l'aggiunta di un tastierino numerico, nello stesso design, collegato da un cavo a spirale. Le prese MIC & EAR sono state portate sul lato sinistro, affiancate da una porta seriale, presumibilmente generata da software, identica cioè a quella dell'Interfaccia 1; dovrebbe inoltre esserci (ecco una della novità più ahiotte) un'interfaccia MIDI per il controllo di strumenti musicali.

Al posto di EAR/MIC, sul retro, si trova un'uscita RGBI composita (come quella del OL?): infine, il 128 incorpora il pregevole sound-chip AY-38910, lo stesso dell'Amstrad CPC464.

Il tutto, come vedete, si presenta decisamente accattivante, l'unica inspiegabile è, di nuovo, la mancanza della porta joystick, ma non è detto che nella versione che vedremo dalle nostre parti non venga aggiunta.

La memoria: 32k di ROM, 16 dei quali costituiscono la vecchia ROM dello

Spectrum: 32K di RAM visibili all'accesione, 64K di RAM a pagine di 16K. La gestione del display-file è immutata: 256x192 punti 8 colori

L'ultima cosa: se fate un giretto a Barcellona, cercate di vederlo de vicino

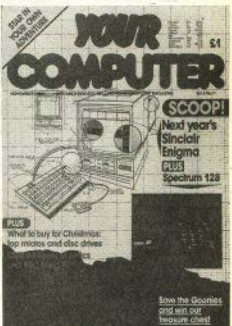

### Slot di **CONNESSIONE** per il QL

Il mercato degli acessori e delle periferiche per il QL è finalmente in pieno movimento, e giungono continuamente notizie di aggeggi più o meno utili

Uno dei problemi incontrati da chi possiede il QL versione JM è che sulla porta di espansione può essere gestita una sola periferica: ciò impediva di montare contemporaneamente scheda RAM e interfaccia floppy-disk drive.

La SPEM di Torino ha messo a punto una scheda di espansione, che monta direttamente all'interno del computer, e che consente di superare l'ostacolo II servizio viene effettuato direttamente dalla SPEM, spedendo il OL da modificare: l'operazione può essere fatta sia sulla versione JM, che JS o MGI (italiana). Il costo è di L. 400.000.

Per ulteriori informazioni: SPEM, via Ponchielli 26/C, 10154 Torino TO.  $(011)856519.$ 

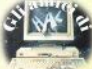

**Editoriale \_\_\_\_\_\_\_\_\_\_\_\_\_\_\_\_\_ \_** 

### **ARRIVEDERCI A GENNAIO ...**

Dopo l'annuncio fatto sul numero di novembre, subito qualche lettore é insorto contro l'idea di riunire in un'unica testata le riviste per Sinclair, Commodore e **MSX:** non abbiate timore, NON sarà un mensile-calderone, di tutto un po' e poco di tutto!

Ciascun computer conserverà il suo spazio, ampio quasi come l'attuale, ben distinto dagli altri: sarà insomma una rivista tripla (e ancora con qualcosa in più), eccezionalmente al prezzo attuale di Sinclair Computer: solo 3000 lire!

Gli argomenti di interesse generale verranno trattati in una sezione comune e, con la vostra collaborazione, il software verrà presentato in più versioni, per i diversi computer. L'invito è valido fin d'ora: se avete convertito un programma apparso su una delle nostre riviste (Sinclair Computer, Commodore, **MSX,** Commodore Computer Club) per un altro computer, inviatelo a Personal Computer.

E mentre aspettate che venga gennaio per precipitarvi a chiedere alla vostra edicola il primo numero di Personal Computer, non trascurate questo S. C. natalizio, che vi regala alcuni programmi d'eccezione: anzitutto un favoloso programma RAMdisk, del solito Gianluca Carri, poi un basic Editor compattissimo, una routine per la ricezione via seriale (con l'Interfaccia 1), anticipazione del super-super-programma terminale a cui stiamo lavorando da tempo e che, se il debug procede<br>come speriamo, inaugurerà la nuova rivista.

Per il QL, una serie di trucchi e brevi routines (prima fra tutte, WHEN ERROR per la ROM JM - provare per credere) e un lungo programma, I. Q. test, che, a dimostrazione della continuità tra le due testate ... continuerà a gennaio.

Buon Natale, dunque, e non mancate l'appuntamento.

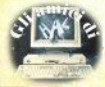

### LA POSTA LA POSTA LA POSTA LA

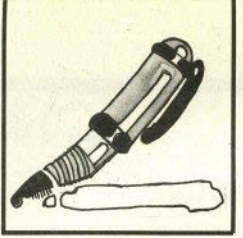

### STALA POSTALA POSTALA POS

Ho cercato di scrivere un programma assembler per aggiungere nuovi comandi al basic, ma non sono riuscito a inserire le nuove istruzioni nelle linee di programma... (M. Lupo - Rivalta TO)

Sei troppo avaro di spiegazioni sul metodo seguito per "costruire" le nuove istruzioni. per poter dire dov'è l'errore. Non precisi nemmeno se utilizzi l'Interfaccia 1: è questa che consente di assegnare nuove keyword, senza ricorrere alle chiamate USR. Una risposta esauriente la puoi trovare nell'articolo di Luca Lentati a pag. 15, che si occupa proprio di come aggiungere nuovi comandi al basic dello Spectrum.

Esiste la possibilità di trasportare tutti i programmi da nastro a disco? Quali difficoltà ci sono? (S. Zardo - Uboldo VAI

Tutti forse no, ma la maggior parte si: per quelli più recenti il copiatore non è ancora. pronto... Le difficoltà sono, ovviamente, nelle protezioni, e sono le stesse che si possono incontrare nel trasferimento da nastro a microvrive. Dando per scontata la necessaria modifica di tutte le istruzioni eventualmente presenti per la gestione della memoria di massa, occorre superare le protezioni, se ci sono, per effettuare prima tali modifiche, quindi il trasferimento.

I programmi copiatori, per loro proprietà fisiologica, normalmente sono fermi alla penultima generazione di protezioni.

E' possibile utilizzare le routines di hard-copy pubblicate da Sinciair Computer con l'Interfaccia parallela Centronics? (vari lettori)

No, quelle routines sono state pensate appositamente per la porta seriale. Ma la maggior parte delle interfacce parallele (B&V, Sandy, Kempston, etc.) possiede il proprio software di gestione anche per l'hard-copy. su nastro nelle vecchie produzioni o residente su EPROM delle edizioni più recenti.

### **SAVE sbagliato**

nclair

Perchè non riesco a ricaricare dalla cassetta questi programmi (listati allegati)? Contengono entrambi le istruzioni per registrare e caricare... (Ivan Trillat - Lugano)

Entrambi i programmi (che non riproduciamo per problemi di spazio) gestiscono piccoli files di dati, che vengono salvaati su cassetta con l'apposita istruzione

SAVE "nome" DATA x\$

Questo comando salva solo l'array specificato e non il programma basic, per il guale occorre procedere a parte, con un semplice SAVE "nome".

### **RGB**

Perchè dite che lo Spectrum non è collegabile a un monitor RGB? lo l'ho fatto, è molto semplice, basta ... (M. Ferrucci - Treggiaia)

Il messaggiio del lettore si interrompe gui, e non ci svela come si fa. Forse è realmente facile, forse il lettore ha trovato l'uovo di Colombo - ma perchè non lo ha scritto? In redazione ci sono, come è giusto, dei redattori, i quali, se hanno un problema hardware che travalica le loro conoscenze, consultano un hardwarista, ma nessuno di poi è infallibile nè possiede il numero telefonico privato del padreterno. Se questo lettore è più esperto e ha risolto il problema, lo dimostri e sarà pubblicato e ricompensato.

Detto ciò, in merito alla questione RGB. precisiamo che in Inghilterra sono in vendita adattatori per questi monitor destinati allo Spectrum, a costi non indifferenti (90.000 lire circa): se qualche rivenditore italiano ne è fornito, segnalatecelo.

### **Errata Corrige**

amente

Il programma MOVIMENTO SULLO SCHERMO, SC n.16 p. 59, va corretto alla linea 93.9313H.da

**2802H JR Z.NBB** 

#### **2002H JR NZ, NBB**

mentre il programma WINDOW, a p. 57 dello stesso numero, va corretto all'indirizzo E202H, da LD,A 58H a ADD **A SSH** 

Altrimenti vengono considerati solo gli attributi del primo blocco del display. (F. Donaggio - Venezia)

Tutto giusto: prendiamo atto dei perfezionamenti e ringraziamo.

#### Port-watching

Il mio Spectrum a freddo presenta sulla porta 254 il valore 191, che si alterna a 255, fino a stabilizzarsi su quest'ultimo quando il computer è caldo.

Le istruzioni IN e OUT per alcune porte (gruppi di 8 ogni 24, partendo da 0) provocano il crash del sistema (M. Beccari - Mantoval

Il lettore è sicuramente molto paziente, se ha provato tutte le porte per verificarne il funzionamento. Effettivamente, la stessa Sinclair conferma che i bit più alti di quelle porte non sono stabili, e possono variare sia con la temperatura che con le condizioni di lavoro del microprocessore. Purtroppo, nessuno ci ha mai resi partecipi di una mappatura precisa delle varie porte.

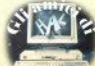

### G. Kane/D. Hawkins/L. Leventhal 68000 Assembly Language Programming<br>Osborne/McGraw-Hill, 1981 - p. 622 - L. 60.000 (\*)

Di G. Kane abbiamo già presentato una versione ridotta del manuale 68000, in edizione italiana. Questo è il manuale completo del microprocessore della Motorola, uno del più potenti attualmente sul mercato. È una trattazione esauriente. sotto coni punto di vista, della programmazione in linguaggio macchina, dai problemi più elementari, alla progettazione di interi sistemi, alla gestione delle interfacce

Il volume, sia per dimensioni che per prezzo, è decisamente "esuberante"; sevolete un parere spassionato, non ve lo consigliamo nemmeno, poichè nella magcior parte del casi vi sarà sufficiente il testo presentato sul n. 16. Nonostante ciò. riteniamo giusto segnalarlo, sia perchè, come diceva una pubblicità, è bello sapere che c'è, sia perchè esiste sempre qualcuno desideroso di andare più a fondo. (\*) Prezzo indicativo

### Peter Kahlin

**LIRRITIF** 

Assembler-

**P. Kahlid** 

(8080, 8085, 780

mit dem ZX Spectrum

perammare in asic con il Ol

**Tenated** 

Assembler-Programmierung von Mikroprozessoren<br>(8080, 8085, Z80) mit dem ZX Spectrum Vieweg, 1984 - p. 187

Presentare un libro in tedesco può apparire una stranezza eccessiva: già pochi conoscono l'inglese... ma uno squardo alla tabellina qui riprodotta vi può convincere che l'idea non è poi così peregrina. La quasi totalità del libro è costituita infatti da analoghe tabelle di equivalenza tra routine in linguaggio macchina per Z80 e per 8080/8085, il tutto in forma adatta a un uso didattico con lo Spectrum.

Proprio questo fatto, di essere principalmente un manuale di tabelle, riduce considerevolmente l'ostacolo della lingua. Il volume può essere richiesto all'editore: Vieweg & Sohn Verlag GmbH, Postfach 5829, D-6200 Wiesbaden 1, Germania.

#### 2.1 Eingabe in Einzelregistern

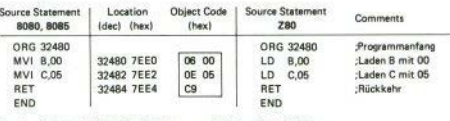

Speicherbedarf: 8080, 8085, Z80: Programm 5 Bytes, Stack 2 Bytes Registerbedarf: 8080, 8085, Z80; BC Lautzeit: 8080, 8085, Z80: 7 + 7 + 10 = 24 Clock Cycles

### **Roy Atherton** Programmare in Superbasic con il QL Franco Muzzio & C. Ed., 1985 - p. 232 - L. 20.000

Ecco finalmente un manuale in Italiano per il Superbasic: non sappiamo se sia il primo uscito in ordine di tempo, ma è stato il più tempestivo a pervenire in redazione per essere recensito.

La prima impressione, sfogliando il libro velocemente, è che con un'impaginazione meno sprecona forse si poteva risparmiare parecchia carta e tenere un prezzo di copertina piu basso: ottenere un volume a tutti i costi "grosso" con le pagine per un terzo bianche non soddisfa chi legge (e paga), oltre a non essere per niente ecologico

Detto ciò, il libro è una buona trattazione dei primi rudimenti del Superbasic, secondo gli schemi classici: tutti i capitoli hanno una sezione finale di domande e problemi, che vi permette di verificare l'assimilazione di quanto letto. L'intero testo non va comunque oltre un livello di programmazione elementare.

# **128 KBYTES**

## **SINCLAIR COM**

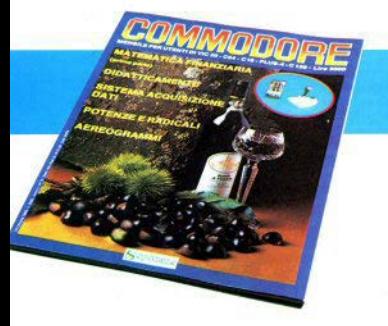

## **COMMODORE**

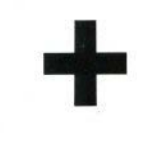

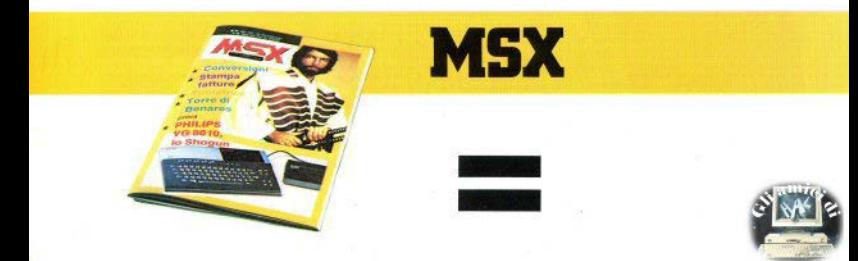

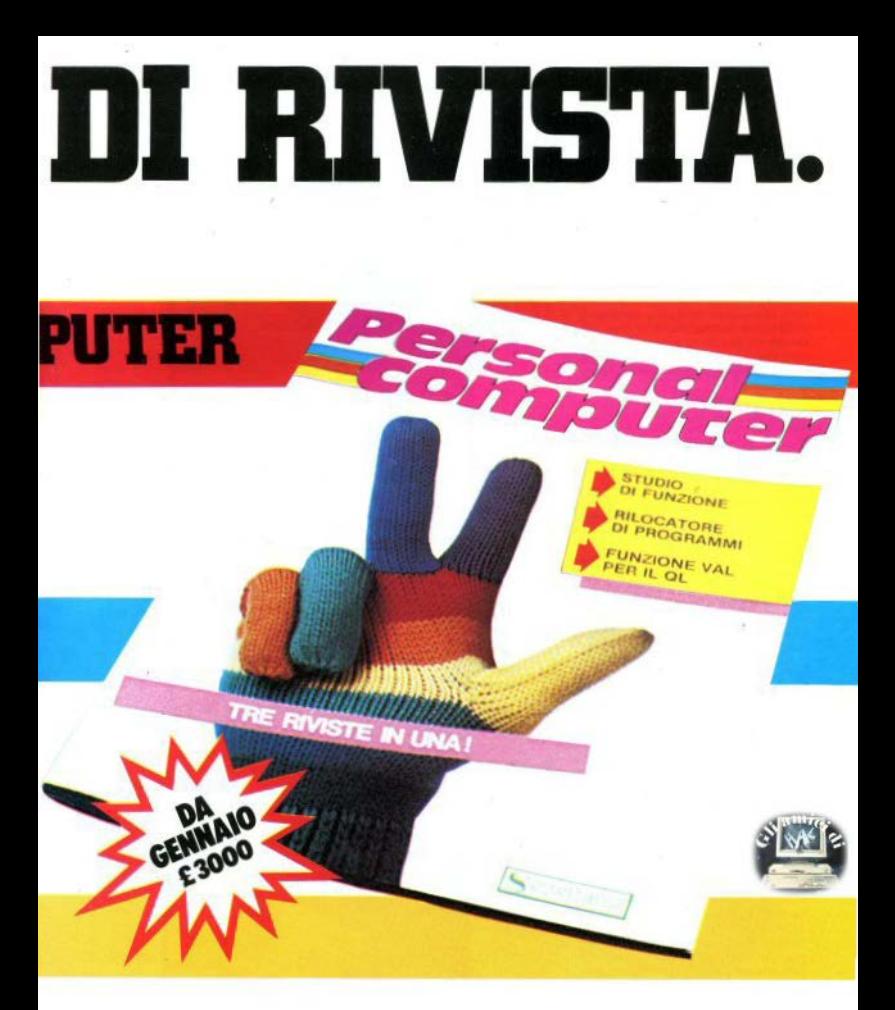

Personal Computer è la nuova rivista Systems per gli utenti Commodore. MSX. Sinclair.

Dal mese di gennaio in edicola, 128 pagine a sole 3000 lire: allo stesso prezzo, la vostra rivista, integra e migliorata, e molto di più.

Non solo tre riviste per tre diversi utenti: Personal Computer è anche un'idea nuova per far comunicare tutti gli hobbisti.

Personal Computer: 128 Kbytes di rivista, tutti i mesi in edicola.

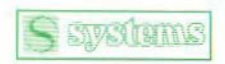

Il mercato si evolve. Anche noi.

### Due pacchetti di utility per lo Spectrum

### Stuart Nicholle Routines in Assembler per grafica con lo Spectrum  $McGraw-Hill - I$  24,000

I a McGraw-Hill presenta in questa confezione due cassette di software per lo Spectrum, classificabile come utility; contengono infatti tutte le routines, pronte per l'uso, presentate nei due libri di S. Nicholls rublicati dalla stessa casa editrice e già recensiti su SC (Tecniche avanzate in assembler e Grafica avanzata).

In particolare, la cassetta relativa al secondo libro riporta tutto il pacchetto "Goldmine" destinato prevalentemente alla realizzazione di giochi: su un lato come codice oggetto. pronto per l'uso e corredato di "demo", e dall'altro sotto forma di sorgente, per chi volesse studiarlo a fondo o modificarlo Il fascicolo di istruzioni si occupa principalmente di questa prima cassetta e, se siete già pratici di assembler, potete utilizzaria senza consultare il libro corrispondente.

F' invece opportuno possedere l'altro libro per sfruttare il materiale proposto dalla seconda cassetta; anche questa contiene sia codici oggetto che sorgenti - questi ultimi compatibili con il Machine Code Assembler della stessa casa

### C.A. Street Profile 2 - foglio elettronico integrato per Spectrum  $McGraw-Hill - 1$  24,000

Profile 2 è un foglio elettronico, cioè un software per la conservazione e la gestione di dati. Presentato in una lussuosa confezione. è un prodotto in linea con la tradizione di buona qualità della McGraw-Hill, e trasforma il vostro Spectrum in un archivio versatile e abbastanza capace (considerando la memoria disponibile, piuttosto scarsa per questo tipo di applicazioni).

Lo schermo agisce come una finestra, che mostra una parte del foglio, le cui dimensioni. nel rapporto linee/colonne, variano a seconda del dimensionamento dei record. I comandi implementati sono tutti quelli tipici di questi programmi: spostamenti sullo schermo, in varie modalità, cancellazioni, selezioni, inserimenti, ordinamento dei record, salvataggi, stampe, etc.

Un dettagliato manualetto e istruzioni a video ben tradotte completano il tutto: senza giungere ai fasti di Masterfile, Profile 2 è un software di tutto rispetto: unico appunto il prezzo, non proprio contenuto.

10 - Sinclair Computer

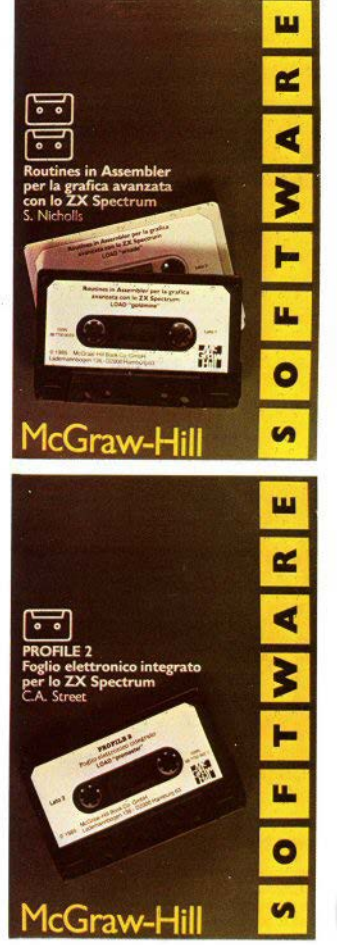

Un RAM Disk (disco RAM, disco al silicio. disco virtuale, etc) si differenzia dal "comuni" diek drives ner la natura del mezzo di memorizzazione, costituito da memoria RAM; ciò sionifica assenza di parti in movimento, grande affidabilità ed elevata velocità di trasferimento dati. Lo svantaggio più evidente è legato all'utilizzo della RAM, che come è ben noto nerde tutti i dati togliendo la corrente. Tuttavia la grande velocità di trasferimento di un RAMdisk lo rende migliore in tutti i casi dove la velocità sia importante.

Chiaramente un backup su supporti non volatili deve essere effettuato prima di speonere il computer. Come in molti altri casi esistono due soluzioni: una di tipo hardwzre e una di tino software. La prima soluzione è molto potente, ma un RAMdisk di questo tipo costa più di un equivalente floppy disk driver. quindi troppo per l'utente di uno Spectrum.

La soluzione software è un ragionevole comoromesso e consiste nell'usare una parte della memoria RAM del computer come se fosse un disco. Il programma qui presentato usa una sezione di memoria situata sopra RAMTOP come "disco" e funziona su Spectrum 48K con Interface 1 e possibilmente un Microdrive (per effettuare il backup).

Una volta battuto il caricatore basic (listing 1) nel computer, date il RUN e attendete il messaggio OUT OF DATA. Eventuali errori di hattitura saranno seonalati automaticamente. Quindi salvate il programma in linguaggio macchina con un comando diretto SAVE \*\*\* M":1:"RDISK"CODE 60000,1065.

Da questo momento, ogni volta che vorrete usare il RAMdisk, dovrete battere il sequente

comando diretto: CLEAR 32767:LOAD ""M":1:"RDISK"CO-

DE:RANDOMIZE USR 60002 Il RANDOMIZE USR finale inizializza il

programma e cancella l'area disposizione del RAMdisk, I comandi del disco possono essere usati sia come comandi diretti che all'interno di un programma. Essi sono:

-11 \*9 «parametri» 'L «parametri» «parametri»

.p  $n$ cme 'B

Il comando "S equivale al comune SAVE: salva un file nel RAMdisk.

Sono disponibili tutte le forme di sintassi standard dello Spectrum:

- \*S "PROGRAMMA" LINE 100
- "L/M" CODE 31000.256  $2^{\circ}$
- \*S "DISEGNO" SCREENS
- 'S "INDIRIZZI" DATA AS ()

Il messaggio OUT OF MEMORY comparirà se il file è troppo lungo. Il nome del file non deve superare i 10 caratteri.

Il comando "L equivale a LOAD. Come per SAVE, sono ammesse tutte le possibilità di sintassi. Il comando "M equivale a MERGE e

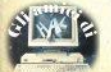

## **RAM disk** per **Spectrum**

di Gianluca Carri

permette quindi di fondere un programma Basic presente su RAMdisk con quello in memoria.

Il comando "D nome consente di cancellare (Delete) un file da RAMdisk. Es. "D "programma" cancella il file "programma". Il comando 'K (equivalente a RANDOMIZE USR 60002) inizializza il RAMdisk cancellando tutti i files

Il comando \*C visualizza il catalogo del disco RAM. Per ogni file vengono fornite le sequenti informazioni oltre al nome: Programmi basic:

LINE nnnn se salvato con autostart.

(xxxxx) lunghezza programma.

Blocchi CODE:

'C

CODE nnnnn, xxxxx (inizio, lunghezza) Arrays: DATA n-S- (nome array), (xxxxx) lunghezza

Inoltre viene visualizzato il numero di bytes ancora liberi in area RAMdisk

Il comando \*B (Backup) copia tutti i files presenti in zona RAMdisk nel Microdrive 1 (se i files sono già presenti su cartridge, le vecchie versioni vengono cancellate).

Un comando Basic NEW non cancella

files dal RAMdisk, ma disabilita la sintassi dei nuovi comandi: sarà quindi necessario digitare RANDOMIZE USR 60000 dopo ogni NEW. Alternativamente, è possibile salvare su RAMdisk un programma Basic nullo (es. NEW sequito da RANDOMIZE USR 60000ie da "S" vuoto"): invece di dare NEW si potrà in sequito usare "L"vuoto"

Le operazioni di SAVE/LOAD sono estremamente veloci e quindi questo RAMdisk risulta prezioso durante lo sviluppo di programmi (salvando versioni del programma su RAMdisk), oppure per permettere l'esecuzione di molti programmi Basic "concatenati" (ogni programma carica il successivo da **RAMdisk**)

L'area di memoria riservata va normalmente dall'indirizzo 32768 all'indirizzo 59999 (per un totale di 27232 bytes). E' possibile modificare ampiezza e posizione di quest'area POKando il nuovo indirizzo d'inizio nelle locazioni 60004 e 60005, ed il nuovo indirizzo finale nelle locazioni 60006 e 60007. Fate in noni caso attenzione a mantenere l'area sopra RAMTOP: usate CLEAR nn per spostare BAMTOP alla locazione che precede il nuovo indirizzo d'inizio del RAMdisk.

PARTY'S PITT

Il RPF è un toolkit integrato per la stesura di programmi in basic con lo Spectrum. Serve cioè a svolgere tutte quelle operazioni di routine che fanno perdere tempo e voglia a chi sta scrivendo un programma. Non vi trasforma in programmatori esperti, ma almeno vi renderà la vita un po' più facile.

Il programma contiene una sezione in basic. che pilota le varie routines in L/M: il basic è totalmente quidato da un menu: che rende pressochè impossibile sbagliare.

Fsaminiamo il MFNU:

#### 1. Prog. Vars lenght & Free

Con questa opzione il BPE permette di ottenere il numero di byte occupati dal programma e dalle variabili, e fornisce il numero di bytes ancora disponibili.

N.B. tenete conto che vengono contati anche circa 1300 bytes della parte basic del **RPF** 

#### $2$  Fyit

Lista il programma e ritorna il controllo all'editor dello Spectrum.

#### 3. Renumber

Questa è forse la routine più utile di tutto il BPE: permette infatti di poter rinumerare il programma a vostro piacimento, compresitutti i vari GOTO, GOSUB, RUN, LIST, LLIST. RESTORE, SAVE, LINE non computati: cioè il BPE non renumera (non saprebbe proprio come fare!) qualcosa del tipo GOTO a"b/ c (infatti non si può sapere che valore assumeranno quelle variabili nel corso del programma). Il BPE vi chiederà il primo numero di linea nella nuova numerazione e il passo tra le linee. Esamina circa 2K di programma al secondo. Nessun controllo è fatto sul limite superiore dei numeri di linea, così che può superare 9999. Anche la parte basic del BPE viene renumerata ma ciò non dovrebbe portare a inconvenienti.

#### 4. Delete

Con questa opzione potrete cancellare blocchi di linee dal vostro programma. Vi saranno chiesti i numeri di linea della prima e dell'ultima linea da cancellare: inserite numeri di linea esistenti, altrimenti lo Spectrum potrebbe inchiodarsi, con perdita di tutto il vostro lavoro. Con questa opzione potrete cancellare il BPE una volta finito di lavorare.

#### 5. Find & Replace

Questa opzione vi permette di cercare lungo tutto il programma un certo carattere e di sostituirlo con un altro da voi indicato. Per evitare che avvengano sostituzioni dove non è richiesto, per esempio in istruzioni DATA, le istruzioni precedute da REM saranno saltate e lasciate inalterate.

## **Basic Program Editor**

di Luca Lentati

#### **B. Case C**

Cerca lungo il programma tutte le lettere minuscole e le cambia nelle equivalenti maiuscole. Le istruzioni precedute da REM saranno lasciate inalterate

#### 7. Case L

Come la precedente, cambia le maiuscole in minuscole

#### **8. Trace ON**

Il problema di poter seguire il flusso per controllare che sia veramente quello voluto. senza dovere fermare continuamente il programma, è risolto grazie a questa opzione. che dota lo Spectrum di una funzione TRA-CE, mostrando nell'angolo superiore destro. D in inverse video, il numero della linea attualmente in esecuzione.

Questa opzione, utilizzata assieme al "Ralenty" di Fabrizio Ferrario (vedi in altra parte della rivista) renderà la vostra caccia all'errore molto più facile. Questo comando accende la funzione TRACE

#### 9. Trace OFF

Questo comando spegne la funzione TRA-CE. Per rientrare nel BPE dopo un LIST o altro basta dare GOTO primo numero di linea del BPE, che potrà variare, a seconda di come avrete rinumerato il tutto

Le varie routines in L/M possono anche essere utilizzate da sole: le chiamate da fare sono le seguenti:

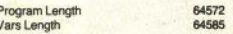

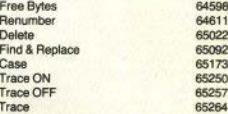

Per inserire i dati occorrenti alle varie routines gli indirizzi sono i sequenti, tenendo conto che il primo byte è il meno significativo:

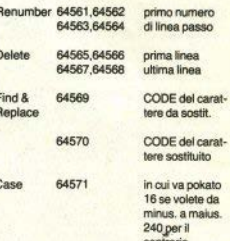

Per caricare i codici potete usare un qualsiasi caricatore esadecimale, tenendo conto che vanno caricati a partire dall'indirizzo 64561 e sono 807. Poi salvateli col nome "bpe", subito dopo il programma principale.

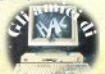

#### Dalla Polonia

E' possibile collegare uno Spectrum europeo (PAL) a un televisore sistema **SECAM (in uso in Polonia)?** 

Cerco ZX81 e Spectrum anche difettosi o non funzionanti. Posso inviare in cambio francobolli polacchi o amplificatori IC tipo STK-, di produzione giapponese, da 10-70 Watt, (Jozef Piotr Mowiec, ul Aniola nr 4, SKr poczt 2205, 40-856 Ketnwice-Zaleze Polonia)

C'è qualcuno tra i lettori in grado di dare un mano al nostro amico?

#### Come posso costruirmi un modem? Che cosa accade con le istruzioni **BAND USB 1302 & BAND USB 12182 (A.** Cavalli - Roma)

Costruire un accoppiatore acustico non è conveniente né facile: un modern interrato può essere invece realizzato con una spesa abhaetanza contenuta (circa 100.000 lire di componenti): inoltre si trovano kit di montaggio già pronti (consultate le riviste di elettronica pratica). Resta il fatto che l'apparecchio. se usato sulla rete telefonica pubblica, è abusivo, in quanto privo dell'omologazione SIP: la responsabilità è vostra.

Le chiamate indicate provocano una "falsa partenza" della routine di SAVE: non essendo specificato che cosa salvare, l'operazione continua indefinitamente. Per un uso corretto bisonna caricare alcuni registri prima della chiamata: cfr. "Tutti i segreti dello Spectrum", edizioni Libri di Systems, a cura di G. Mellina

(F. Spedale - Desenzano) a) nel programma manca un'istruzione DIM: b) la seconda domanda chiederebbe un intero programma. tra l'altro piuttosto complesso e poco chiaro nella formulazione: vengono forniti i risultati o li randomizza il computer?

(D. Catalano - Milano) Con il kit di espansione viene fornito uno schema che illustra i ponticelli da fare con i diversi tipi di integrati: IC diversi da quelli previsti possono dare malfunzionamenti. Per avere 80K sulla scheda si devono montare, ovviamente, RAM da 64Kbit, ma la memoria resterà sempre disponibile a "banchi", selezionabili tramite switch (fisici o logici). L'intervento sull'hardware dinende dalla scheda (numero di issue).

Come collegare lo Spectrum (con interfaccia 1) al Vic 20, via porta seriale? (G. Scalvini - Brescia)

Sinceramente non abbiamo mai provato. ma la cosa dovrebbe essere fattibile: la norta del Vic 20 presenta i segnali paragonabili a una normale RS-232. Fisicamente, la connessione va fatta tra la porta seriale dell'Interfaccia 1 e la porta utente del Vic 20 e. a narte i pin TD, RD e GND, la giusta posizione per i pin 4.5.9 dello Spectrum dovrà essere trovata per tentativi, poichè non si tratta di una porta standard (abbiamo appurato che le regole dei manuali, con stampanti, modem o altro, non sempre funzionano).

Per quanto riguarda il software, dovrà essere scritto appositamente; segnaliamo proorio in guesto numero la pubblicazione di una routine per ricezione via seriale per lo Spectrum: per la trasmissione è sufficiente il comando SAVE esteso dell'Interfaccia 1.

Come si disattiva il BREAK? Come si attivano sul listato FLASH e BRIGHT? Come si utilizza la finastra video mentre il programma sta caricando? (L. Sabatini - Isarnia)

La disattivazione del BREAK ai fini di protezione si può ottenere con una POKE nella variabile di sistema 23613-4 (ERR SP): inserendo zero (o altri valori) in queste locazioni, ogni volta che si cerca di dare BREAK il computer si inchioda, e per riprendere il controllo occorre resettare togliendo l'alimentazione.

Questo serve, appunto, come protezione, ma è poco gestibile. Con un'appropriata routine in linguaggio macchina si può invece dotare lo Spectrum dell'istruzione ON BREAK GO TO, o di una più generale ON ERROR

V. FRA CRISTOFORO, 2 - 20142 MILANO - (02) 8434368

GO TO (non dimenticate che il BREAK è trattato dal sistema operativo come un qualsiasi altro errore). FLASH e BRIGHT sul listato si controllano con i sequenti tasti, premuti sempre in modo "E":

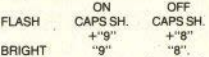

Mentre un programma carica normalmente non è possibile utilizzare la finestra video: quello che avviene con certi videogames può essere un trucco, come accade con Locomotion della Mastertronic (basta porre in PAUSE) il registratore per accertarsene: il falso caricamento continua imperterrito), oppure la routine di LOAD è stata riscritta con della interruzioni: un livello di programmazione, questo, che richiede la perfetta conoscenza del microprocessore e del sistema operativo.

Potete indicare libri che trattino di Intelligenza Artificiale e di autoapprendimento? (S. Dolci - Celadina BG)

Eccone uno, fresco di stampa: Paul Y. Gloess "Capire l'Intelligenza Artificiale". Franco Muzzio Ed. Un approccio viene fornito anche dai testi sul linguaggio Lisp.

All'Intelligenza Artificiale dedicheremo una serie di articoli, a partire da gennaio, su Personal Computer, la nuova rivista della Systems che riunirà Sinclair Computer. Commodore e MSX.

Esistono compilatori Cobol e PL1 per lo Spectrum? E' possibile avere una spiegazione dell'algoritmo usato per il programma Movimento sullo schermo (SC n. 16)? (A. Nicoletti - Roma)

a) Non ci risulta, b) Le spiegazioni sono date nel testo che accompagna il programma, apparso sulla rivista anche come sorgente (mnemonico assembly); l'unica cosa da fare, per studiarne il funzionamento, è l'analisi passo passo delle varie routines, tenendo sempre sott'occhio la mappa del display-file (pubblicata nello stesso numero)  $122h$ 

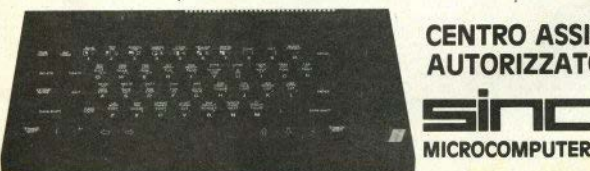

**CENTRO 2** 

### **CENTRO ASSISTENZA AUTORIZZATO**

TEEN

**ASSISTENZA HARDWARE** 

## **NELLE TUE MANI**

### **tutta la potenza di una grande stampante**

**Strategy, Manual Property Community (Strategy)**<br>Strategy of Community (Strategy) (Strategy)<br>Strategy of Community (Strategy) (Strategy)<br>If (Strategy) (Strategy)<br>Relation " So colonne la casternati e Possono (d. 200 - 14 - 150 - 151 - 151 - 151 - 151 - 151 - 151 - 151 - 151 - 151 - 151 - 151 - 151 - 151 - 151 - 151 - 151 - 151 - 151 - 151 - 151 - 151 - 151 - 151 - 151 - 151 - 151 - 151 - 15

alienzionia: e altegi e di mani, maliaj finanziaria: entre<br>Alienzionia: e antaltra chratteriezion di creato entre:<br>Alienzionia: e antaltra chratteriezion di creato eternazi

### **P-40 ideale per home e persona! computer**

Questa è Epson P-40, la stampante termica ultracompatta, quasi tascabile, la compagna ideale per il tuo persona! computer a casa, a scuola e anche nel lavoro.

Piccola, robusta, progettata per lavorare a lungo e realizzata con la proverbiale qualità Epson, la P-40 funziona con batterie ricaricabili e stampa grafici e testi su 20, 40 o 80 colonne (modo compresso) a 45 caratteri al secondo.

Regala Epson P-40 al tuo persona!. Con la piccola Epson il tuo personal diventa grande!

 $P-4D$ 

**Dreparary State**<br>A Miles *Stafiel* + Altri

### **P-80 e P-SOX la qualità di stampa professionale**

Con la nuova P-80 e il tuo personal computer hai la stessa qualità delle stampanti a matrice da tavolo a 80 colonne per produrre prospetti proposte d'acquisto, tabelle o listini di elevata qualità su carta termica o su carta comune. Se poi desideri una qualità di stampa virtualmente indistinguibile da quella delle macchine da scrivere, scegli P-OOX, con i suoi e netti, autorevoli, per la tua comspondenza più importante. Quando vuoi, dove vuoi.

P-80 e P-80X stampano su 40, 80 e 136 colonne su fogli singoli a 45 caratteri al seoondo.

EPSON l'informatica portatile, anche nelle periferiche **EPSON** 

EPSON PIEC

## **Interfaccia 1** e nuovi comandi

di Luca Lentati

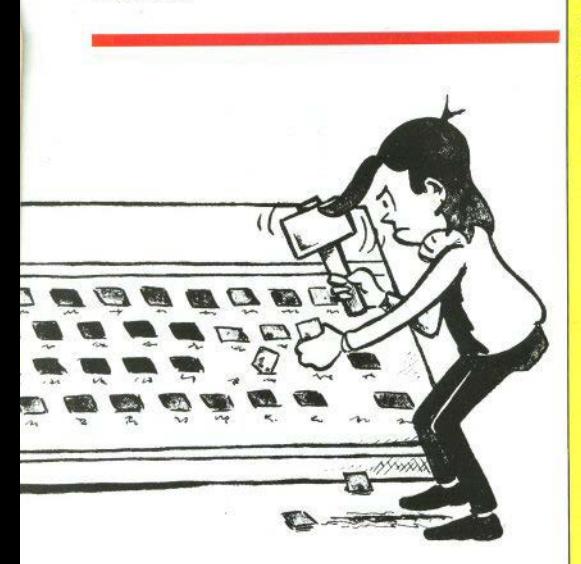

Per capire come sia possibile aggiungere dei nuovi comandi allo Spectrum, bisogna analizzare brevemente come funziona la routine di controllo della sintassi. Ogni linea di programma viene verificata due volte, una prima volta quando viene digitata e una seconda durante la run-time.

Quando viene trovato un errore, il SYNTAX-CHECKER salta alla routine di gestione degli errori. Questo viene fatto mediante una chiamata a una routine di pagina zero, con un RST 8 (restart) seguito da un re alla stessa locazione però della ROM om-

byte che specifica il tipo di errore. Dobbiamo a questo punto distinguere se sia presente o meno un'Interfaccia 1: infatti l'hardware dello Spectrum, quando il Program Counter dello Z80 raggiunge l'indirizzo 8, invia un segnale sul BUS in modo che, se l'interfaccia è presente, la ROM a 16K dello Spectrum viene disattivata e al suo posto viene attivata quella dell'interfaccia (se l'interfaccia non è presente non accade nulla).

Il risultato di RST 8 è perciò quello di salta-

Da gennaio in edicola cercate Personal Computer il nuovo mensile della Systems per gli utenti Sinclair (ma anche Commodore e MSX).

128 pagine. solo 3000 lire!

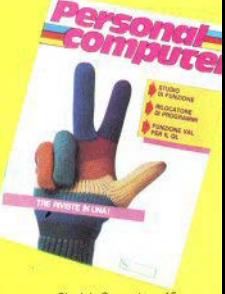

Sinclair Computer - 15

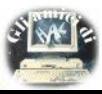

sul numero di gennaio: **SUPERSOFTWARE:** lo Spectrum come terminale

 $QL$ :  $Q$  test (Il parte)

### gli adventures

### l'Intelligenza **Artificiale**

... e tante altre cose!

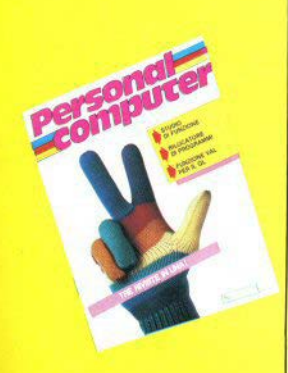

bra (che d'ora in avanti chiamerò XBOM). A che cosa serve essere nassati alla XROM? a risposta è che proprio qui viene analizzata la sintassi dei nuovi comandi che l'interfaccia mette a disposizione (gestione M/DRIVES RS232. Network), ed è questa seconda scansione della sintassi quella che giustifica. l'esistenza dell'interfaccia stessa. I niovi comandi sono trattati come errori nella ROM 16 (quella dello Spectrum), così da passare il controllo alla routine di gestione degli errori e da qui all'interfaccia 1, dove la XROM controlla la sintassi dei nuovi comandi, li esecue e restituisce il controllo alla BOM principale. dello Spectrum. La XROM è stata realizzata per trattare i comandi che cominciano con le sequenti parole chiave: CAT, FORMAT, MO-VE, ERASE, OPEN, SAVE, LOAD, VERIFY, MERGE CLSeCLEAR

Quello che però a noi interessa è che cosa succede quando un comando non è riconosciuto neanche in questo secondo passaogio, cioè quando la XROM decide di aver trovato proprio un errore e salta all'indirizzo contenuto nella variabile di sistema aggiuntiva VECTOR (23735), che normalmente nunta alla routine di gestione degli errori della XROM. Ecco il punto chiave: poichè la variabile VECTOR è in RAM, può essere modificata per puntare a una routine diversa da quella originaria e cioè a una nostra routine di controllo della sintassi, che, per prima cosa, deve controllare che l'errore sia dovuto a un comando aggiunto da noi e non a un errore vero e proprio, controllare quindi la sintassi, se lo stiamo digitando, o eseguirlo, durante la runtime; se in queste fasi dovesse incontrare altri errori deve inoltre saltare alla normale gestione degli stessi.

Dovrà perciò essere composta da due parti: una che identifica il nuovo comando e necontrolla la sintassi, se gli eventuali operandi sono nel numero e del tipo richiesto, e una seconda parte che esecue materialmete il comando. Tutto questo dopo aver diretto la variabile di sistema VECTOR verso la nostra routine.

La sintassi dei comandi che si vogliono aggiungere può essere fatta in qualsiasi misura che eluda il controllo sintattico sia della ROM 16 che della XROM: notata che non nuò cominciare con nessuna delle undici parole chiave accettate della XROM (vedi sopra): esempi validi possono essere

POKE 32000."ciao" BEEP 'a,b,c,d'  $DIR + 9:1$ 

eccetera. Io ho scelto come standard l'asterisco in prima posizione, ma qualsisi metodo può andare bene: secondo me più è semplice, più diventa facile controllarne la sintassi e di consequenza scrivere le routines relative.

Passiamo ora a descrivere più in dettaglio quello che bisogna fare per avere routines adatte allo scopo che ci prefiggiamo. La prima cosa da sapere è che quando viene chiamata la routine puntata da VECTOR il registro A contiene il codice ASCII del carattere che ha generato l'errore, più 50 (per esempio) con un asterisco, codice 42, abbiamo 92) e la variabile di sistema CHADD (23645) punta al carattere in questione.

### Come identificare la versione dell'Interfaccia 1

Esistono finora due versioni di Interfaccia 1, con differenze abbastanza sensibili nella ROM-ombra. Per poter effettuare chiamate alle routines in essa contenute, è indispensabile individuare di quale release si tratta, proprio perchè molti entry-point sono stati modificati. Dal punto di vista hardware, la prima termina con il numero di serie 87315, ma c'è un metodo software per l'identificazione, eseguendo queste due istruzioni:

#### CLOSE # 0: PRINT PEEK 23729

Otterrete 0 per la prima edizione e 80 per la seconda.

Diversi valori su schede nuove indicherebbero la nascita della terza serie, cosa non improbabile, conoscendo la Sinclair: in questo caso i programmi come quello presentato per aggiungere nuovi comandi potrebbero non funzionare.

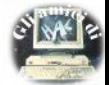

Parleremo ora brevemente di aicuni dettagli che riguardano il modo di chiamare routines che si trovano nella ROM 16, quando stiamo usando la XROM: è necessario un artificio, peraltro fornito dalla XROM stessa. Per chiamare la routine che parte all'indirizzo addr nella ROM 16, dobbiamo far esecuire queste operazioni:

### **RST 16**

#### DEFW addr

dove DEEW addr sta a indicare che l'indirizzo addr è memorizzato subito dopo l'istruzione di restart, nella consueta forma del byte meno significativo per primo. Vediamo alcune delle routines più utili da usare durante il controllo sintattico, che sono già presenti nelle due ROM che abbiamo a disposizione. Tratteremo prima di quelle presenti nella ROM 16 e poi di quelle della XROM.

Per lo scanning della linea sono fondamentali la GET-CHAR 0018 esad., che mette nel registro A il carattere puntato da CHADD, e la NEXT-CHAR.0020 esad., che incrementa CHADD e ritorna nel registro A il valore puntato dal nuovo valore di CHADD. Le più importanti per il controllo della sintassi e il calcolo di espressioni sono la CLASS-06.1C82 esad, che controlla e calcola un parametro numerico e mette nello stack del calcolatore (quello in floating point) il valore dell'espressione durante la run-time o inserisce nella linea la presentazione f.p. invisibile; altra mutine utile è la CLASS-08.1C7A, che fa lo stesso ma per due parametri numerici separati da una virgola; la CLASS-0A, 1C8C valuta un parametro stringa e ne mette i valori nello stack del calcolatore durante la runtime.

All'entrata delle ultime tre routines, CHADD deve puntare al primo carattere fuori posto, il cui valore è contenuto nel registro A.

Le routines più importanti nella XROM sono PARAMS.0701, che controlla la sintassi di una espressione del tipo

stringa;numero (;stringa;parametri) come i caratteri che seguono LOAD, SAVE ecc. Tutti i parametri sono passati durante la run-time alle variabili di sistema aggiuntive D-STR1, N-STR1, S-STR1, L-STR1 e da HD-00 a HD-11.

La routine EVALBC.061E, calcola una espressione a 16 bit e ne ritorna il valore in D-STR1 e nei registri BC.

CHKEND, 05BC, fa un test per vedere se il carattere contenuto in A sia la fine del comando o no: se è corretto ritorna (durante una run-time) o fa un ritorno indiretto alla ROM 16 e al SYNTAX-CHECKER principale, se sta solo controllando la sintassi.

CHKDRV,066D, controlla se il valore contenuto in D-STR1 è un numero di drive valido, se no da un invalid drive number.

CHKST\$,062F, calcola i parametri di una

## **File sequenziale via RS-232**

di Luca Lentati

Il manuale che accompagna l'interfaccia 1 dello Spectrum suggerisce la possibilità di trasferire programmi, blocchi di bytes etc. attraverso l'interfaccia RS232 a disposizione. con un modern o collegandosi direttamente a un altro comouter.

Tutto funziona a meraviglia se il collegamento è fatto tra due Spectrum, ma se provate a trasferire (o a ricevere) a (o da) un altro computer (per esempio un Olivetti M10), vi scorgerete subito che qualcosa non lunziona.

Facciamo un esempio: vogliamo trasferire un file scritto con il text-editor dell'M10 in una zona di memoria dello Spectrum per rielaborarlo con il Tasword II. Per fare ciò il manuale suggerisce di dare

LOAD \* "b"CODE inizio, lunghezza

e a rigor di logica non fa una piega, ma inprtatica non funzionerà mai, perchè (come con tutti gli altri tipi di periferica -M/DRIVE. Network, Cassette) lo Spectrum invia in trasmissione, e si aspetta di consequenza in ricezione, un Header, cioè un certo numero di bytes, nove in questo caso, che descrivono il blocco di dati che seguirà. Gli altri computer non prevedono e non inviano nessun Header, con la consequenza che lo Spectrum resterà in perenne attesa o andrà in errore.

E' peraitro evidente che la possibilità di scambiarsi informazioni tra due computer di tipo diverso è limitata allo scambio di bytes. cioè blocchi di tipo CODE dello Spectrum: non ha infatti alcuna logica passarsi dei programmi che per forza di cose non funzioneranno sull'altra macchina. I due computer possono anche dialogare "online", digitando un carattere per volta alla tastiera, ma questa è un'altra faccenda. Vediano invece un comando che legge un certo numero di bytes dalla RS232 e li carica in memoria a partire da un indirizzo assegnato.

Questo comando è \*RSL inizio, lunghezza

dove i due parametri sono gli equivalenti del comando LOAD""CODE

Se in lunghezza specificate un numero più alto di quello effettivo, basterà dare un BREAK per uscire, se specificate 0 leggerà bytes indefinitamente. Per inizializzarlo dovete dare RANDOMIZE USR 65349 e da questo momento potete inserirlo come un normale comando, sia in minuscolo che in majusnojn

stringa; durante la run-time provvede a verificare che la lunghezza sia al massimo 10 caratteri e ne mette i parametri in N-STR1 e T-STR1

Dopo aver controllato l'intera sintassi il ritorno al SYNTAX-CHECKER principale deve essere fatto per mezzo di un salto all'indirizzo #05C1 o indirettamente attraverso CHKEND. Dopo l'esecuzione di un comando per ritornare bisogna sempre fare un salto a # 05C1. Lo stack e il codice di errore vengono riportati ai loro valori normali e il controllo ritorna al SYNTAX-CHECKER della ROM 16.

Più che ogni discorso valgono però gli esempi e quindi lo studio di una routine detta-

gliatamente commentato potrà facilitarvi le cose.

L'interfaccia 1 è disponibile attualmente in Italia in due versioni: una ISSUE 1 più vecchia, con alcune imprecisioni, e una più recente, dove parte di queste imprecisioni sono state tolte, la ISSUE 2, La differenza più sensibile tra le due è che molte routines si trovano nelle due versioni a indirizzi differenti, e che quindi i comandi che le utilizzano devono tenerne conto. Per ogni riferimento alla ROM 16 vedere "The complete ROM disassembly" di lan Logan e Frank O'Hara, Melbourne House, e per la XROM "Spectrum Shadow ROM Disassembly" di Gianluca Carri, sempre della Melbourne House.

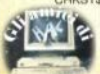

Dopo aver analizzato tutti gli strumenti messi a disposizione dal linguaggio Pascal. possiamo ora concludere con l'esame della struttura completa di un programma. Questa struttura si può schematizzare con le carte sintattiche del programma (figura 1) e dell'Header del programma (figura 2).

La lieta di identificatori contiene i nomi dei files dai quali il programma prende l'input, e sui quali redirice l'output: utilizzando il compilatore della Hisoft, questa lista si omette perchè il compilatore non implementa i files.

Vediamo ora alcuni esempi di programmi completi

#### Esempio 1

Consideriamo un programma che ha come input una sequenza di coppie di numeri reali  $(x, y)$ , confronta  $x \in y \in$  li ordina ponendo sempre in x il valore minore. Per terminare la sequenza si introduce la coppia (0,0).

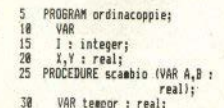

## Un po' di Pascal

a cura di Monica Fumagalli

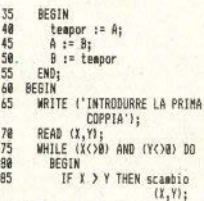

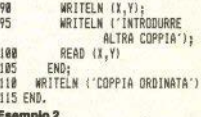

Questo programma rappresenta graficamente un certo numero di valori con un istogramma: i valori negativi sono rappresentati come nulli e quelli superiori a 96 con righe di lunghezza 96

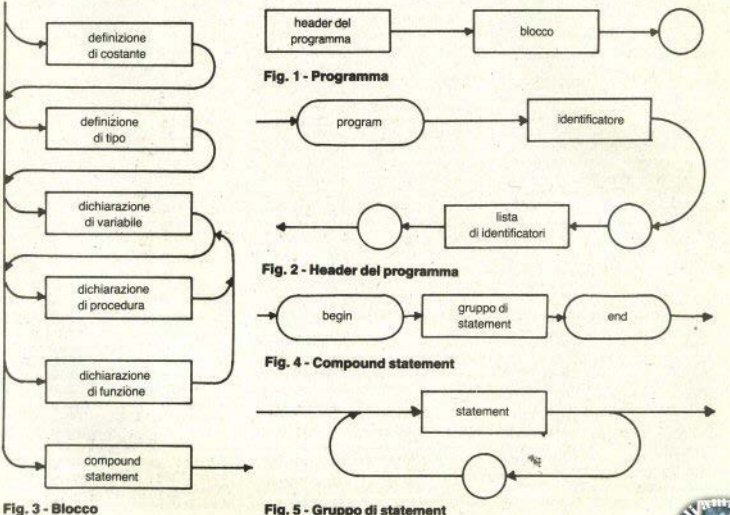

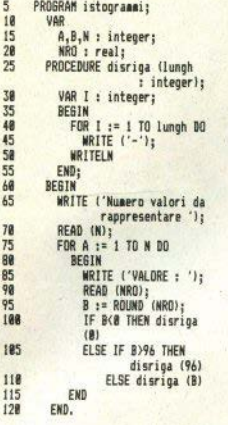

Nota: ROUND è una procedura predefinita che dà il valore arrotondato di un numero reale.

#### Esempio 3

Un programma che calcola l'area di tre figure geometriche: rettangolo, quadrato e triangolo. La soluzione di questo problema sarebbe più semplice se potessimo utilizzare dei record varianti, ma poichè questi non sono implementati dal compilatore della Hisoft. cerchiamo un'altra soluzione.

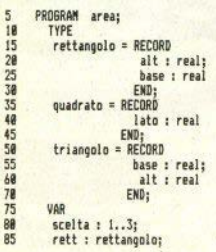

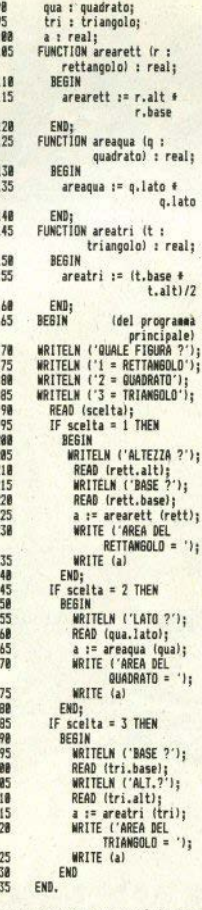

2 7 ŋ

 $\overline{c}$ 

 $\overline{2}$ 

 $\overline{2}$  $\overline{2}$ 

 $\overline{2}$ 

 $\frac{2}{2}$ 

 $\overline{\mathbf{z}}$ 

 $\overline{2}$ 

 $\overline{2}$ 

 $\overline{2}$ 

 $\overline{c}$ 

 $\overline{2}$  $\overline{2}$  $\overline{2}$  $\overline{2}$ 

 $\overline{3}$  $\overline{3}$  $\overline{3}$ 

 $\overline{3}$ 

 $\overline{3}$ 

 $\overline{3}$  $\overline{3}$ 3

La soluzione presentata non è sicuramente la più semplice, ma è un buon esempio per illustrare l'uso di tipi di dati e funzioni.

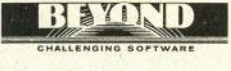

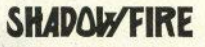

"Stadosfire e" un gioco veràmente incredibilei"<br>(Video Giochi & Computer nr. 29)

 $\mathbb{R}^n$ , 11. primo – viceo – d'enverture. EXCLESTANSMENT (CONTOR - La contenent de la contenent de la contenent de la contenent de la contenent de la contenent de la contenent de la contenent de la contenent de la cont

ad successions and complete some teste, difficili c<br>spanso fatali; ma per decidere devi solo indicate<br>spanso fatali; ma per decidere devi solo indicate<br>un del simulato.<br>ed immulato.

NAKALE DI TRAJANO<br>SPRITRIN 488/PLUS: Lit. 10,000-

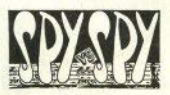

"Spy a' un gioco molto dinamico che ci ha divertiti..."<br>[HC Microcomputer nr. 43]

I pio' frecel apent sepreti a fuerti degli Stati di Michi anche con proclepsibili dell'esono chi alti di Stati della di Michi di Michi di Michi di Michi di Michi di Michi di Michi di Michi di Michi di Michi di Michi di Mi aureo parte!

NUMBER IN TRAINER<br>SPECTRUM ABR/PLUS: LLL. 20.000-

Sherra la casalla corrispondente al gioco che<br>desideri cedimere, ritaglia o fotocopia l'intero<br>cospon e spediacilo in busta chiusa a:

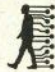

LAGO me di Brandolini Ugo & C.<br>HARDWARE SCPTWARE<br>79, vie Massenzio Masia<br>22100 Como - Italy

Vogliste inviarmi i giochi contrassegnati dalla<br>casella sbarrata. Pephero" in contrassegno<br>l'importo del gioco piu" spese di spedizione<br>racconandata (Lit.5.000).

None e Coynomer Indirizzor

CAP e Citta':

N.B.: I prezzi sono I.V.A. inclusa.<br>Spese di spedizione quatuite a chi ordina i duo<br>qiochi contemporanemente.

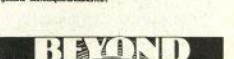

CHALLENGING SOF

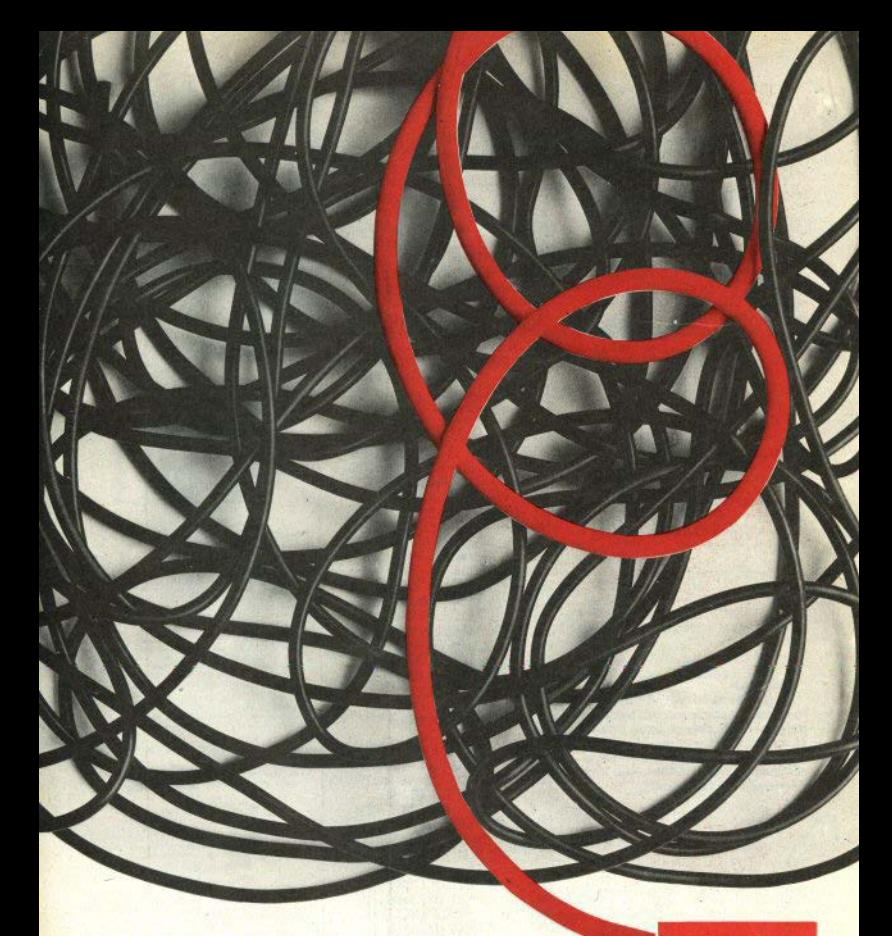

**STUDIOD** PER NON SMARRIRE MAI IL FILO DEL DISCORSO. **STUDIO D EMITTENTI RADIOTELEVISIVE INDIPENDENTI CHE SI FANNO SENTIRE.** 

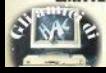

studio d

**CONCESSIONARI MEZZI RADIOTELEVISIVI** 

STUDIO D<br>Via Rossini 5 - 20122 MILANO<br>Tel. (02) 799.592-782.503

Un'utility per disennare facilmente schermi con lo Spectrum e, cosa importante, ciò è possibile sia con la versione 16k, grazie alla compatezza del programma. Il cui nucleo è una routine in linguaggio macchina lunga circa 500 bytes, che è possibile caricare servendosi del loader accluso. Viene usata anche la routine di fill da noi pubblicata sul numero 7.

Le opzioni disponibili, tutte visibili nei menu di cui è corredato il programma. consentono di scrivere, cancellare, disegnare cerchi, linee, rettangoli, archi e di colorare le figure chiuse: è possibile naturalmente salvare su nastro il disegno cresto

Per il salvataggio del programma, una volta terminata la battitura, si dovrà dare un

SAVE «SCREEN \$ designer» LINE 1 per renderlo autolanciante. Ricordiamo che dovrà essere salvato prima il programma principale, poi il linguaggio macchina prodotto dal programma loader.

Questo programma non è certo all'altezza del famoso Melbourne Draw nè. d'altronde, ha la pretesa di esserio: ma sicuramente merita un riconoscimento Il giovanissimo autore, inoltre la sua brevità e le opzioni disponibili rendono utile per chi si diletta di computer graphics il lavoro fatto per copiarlo: senza contare che entra anche nello Spectrum con soli 16K di RAM.

## **SCREENS** designer

di Fabio Martinelli

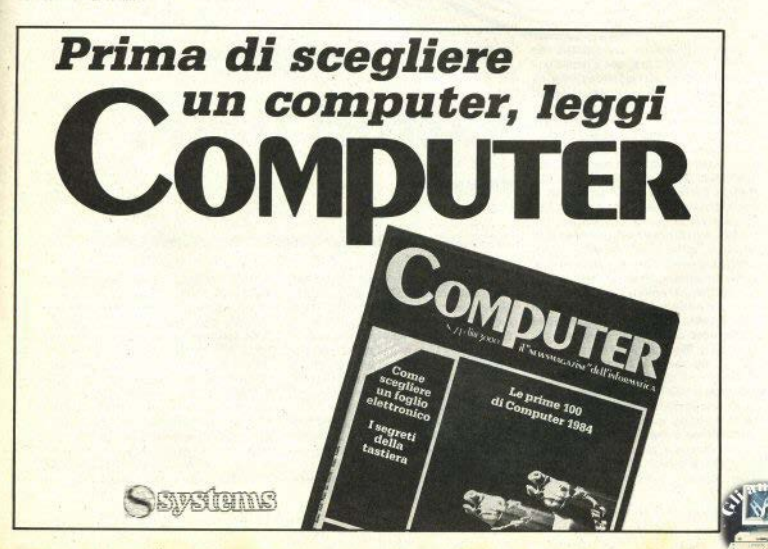

**Haruspex** 

di Sergio Spalletta

Alcune teorie conferiscono un potere divinatorio al numero o al numeri che. attraverso vari metodi, è possibile assegnare a conuno di noi (per esempio basandosi sulla data di nascita, sul nome.  $_{\text{atc.}}$ 

Questo programma si basa su queste teorie, e fornisce un oracolo computerizzato a breve (un mese) e a lungo termine (un anno), nonchè una valutazione della personalità, sulla base dei numeri magici che calcolerà sui nostri dati personall.

Per saperne di più, digitate il programma (se vi dicessimo tutto che oracolo sarabbe?).

Utile programmino che realizza con minimo dispendio di spazio e tempo una delle operazioni più noiose dell'aritmetica, appunto la scomposizione in fattori primi. Anzitutto una spiegazione sul listato: compaigno infatti varie linee che contengono istruzioni FOR con STEP 0: non è per niente un'assurdità, anzi è un trucchetto per evitare di riempire i programmi di GOTO e GOSUB o (cosa che genera confusione nella lettura dei listati, caratteristica del basic); il trucco si basa sul fatto che lo Spectrum, trovando un'istruzione FOR, mette nel suoi stack la variabile di controllo da noi scelta insieme a informazioni quali il valore di partenza, di arrivo, dello STEP. del numero di linea in cui compare il FOR e il numero dell'istruzione nella linea: queste due ultime informazioni consentono di saltare all'inizio del ciclo quando lo Spectrum trova l'istruzione di NEXT della variabile di controllo.

È evidente che un ciclo con STEP 0. trovando il NEXT salterà sempre al punto d'inizio senza incrementare la variabile di controllo, quindi il ciclo non avrà mal termine a meno di usare un GOTO al suo interno o, più coerentemente (visto che lo scopo del trucco era di evitare l'uso dei salti), una condizione IF all'in-

## **Fattori primi**

di Carlo Notarianni

terno del ciclo, in modo che il NEXT deila variabile di controllo avvenga solo in determinati casi, consentendo di uscire dal ciclo nei casi contrari; nel listato il ciclo principale è realizzato con questa tecnica, iniziando alla linea 60 e avendo il NEXT alla linea 360, in una condizione di IF che, se non verificata, provoca il salto alla linea successiva e guindi l'uscita dal ciclo.

Questo metodo, anche se a prima vista non molto trasparente, è molto potente, nonché più veloce del solito GO-TO a inizio ciclo.

Breve splegazione del metodo mate-

matico usato: la routine principale va dalla linea 140 alla linea 320 ed esegue la procedura di calcolo universalmente adottata da umani, replicanti e cyborg nella soluzione del problema in esame: prova cioè con vari divisori, finchè non trova quello giusto, indi divide il numero di partenza per il fattore trovato, mette lo stesso fattore nell'array zi) (cioè il vettore che contiene i vari fattori primi di n), e infine riparte da capo, considerando però come nuovo numero-problema il risultato della divisione di n per il fattore primo trovato; il tutto ripetuto finchè il minimo divisore di n non sia n

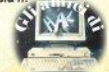

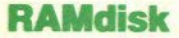

1 REM Autoloader (C) B. Carri 10 CLEAR 32767 20 LET inizio=60000<br>30 LET ps=-1<br>40 LET d=0 50 READ a\$: LET ps=ps+1<br>60 FOR a=1 TO LEN a\$ STEP 2 70 LET b=CODE a $\pm$ (a): LET c=COD  $E = 4 \pm (4 + 1)$ 80 LET b=b-48-7\*(b>64): LET c=  $-48-7*(c)64$ 90 LET bt=b\*16+c: LET d=d+bt 100 POKE inizio, bt: LET inizio= 110 READ n: IF d<>n THEN PRINT "ERRORE in linea "; ps+1000 1000 DATA "1808180F00805FFA0000C F31217FEA22B75CC9CD6AEA2A", 2275 1001 DATA "64EA36FF2268EAC9D7180 **ØFEZACZEMM1DZZMMAF62ØFE63",3064** 1002 DATA "CAEBECFE64CA64ECFE6BC ASSECFE62CAE@EDFE73CAF9EA", 4515 1003 DATA "FEACCA74EBFEADCABBECC 3F001DD2A64EA2ADCSCED4BDA", 3820<br>1004 DATA "SCDD7E00FEFFC8DDE5060 A7EDDBE01201B23DD23050D20",2552<br>1005 DATA "F378B7280BDD7E01FE202 009DD2310F5AF3CDDE1C9DDE1",3117<br>1006 DATA "DD4E0BDD460CDD0901130 0000918BDCD1307CDB2EA2802",2196<br>1007 DATA "E70C2A68EAED5BE75C191 1130019ED5B66EA37ED523805",2459 65C44EDA0E52ADC5CED4BDA5C", 3240<br>1009 DATA "3E0A91EDB02807473E201 1010 DATA "ED46EDB02AE95C",2161 ,3004 D5368EA3EFF12C3C105CD1307" 1011 DATA "CDB2EA2002E7113AE65CD DBE002802E716FE03C830F9C9".  $2940$ 1012 DATA "FDCB7CE6CD5AEBCA22ECD DSEØBDD560C2AE9SCE57CB520".3390 1013 DATA "06131313EB18092AE75CE B37ED52380911050019444DD7",1777 1014 DATA "051FE1DD7E00B728337CB 5280B2B462B4E2B030303D7E8",1971 1015 DATA "192A595C2BDD4E0BDD460 CC50303033AEB5CF5D7551623",2097<br>1016 DATA "F177D12373237223CD44E CC3C105ED5B535C2A595C2BD7",2789<br>1017 DATA "E519DD4E0BDD460C2A535 CD7551623DD4E@FDD46100922",2105 1018 DATA "4B5CDD7E1267E6C0200AD D6E1122425CFD360A002A535C",2173<br>1019 DATA "DD5E0BDD560C2B22575C2 318862AE75CDD5E0BDD560C7C",2276<br>1020 DATA "B52806ED523002E7132AE 95C7CB5209CDD6E0DDD660E18",2411<br>1021 DATA "947AB3C8424B111300DD1 9DDE5D1EBEDBØC9CD5EECCD76", 3438

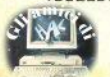

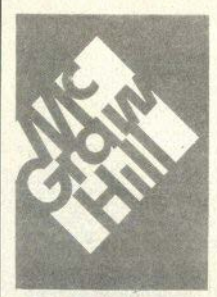

pag. 136 L. 16.000 Minnde

LA GESTIONE DELLE INFORMAZIONI CON LO ZX SPECTRUM

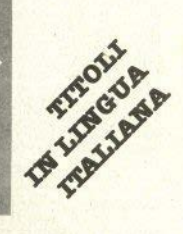

L'ASSEMBLER PER LO ZX SPECTRUM pag. 200 L.18.000<br>ISRN 887700003-1 PROGETTI HARDWARE CON LO ZX SPECTRUM pag. 176 L. 17.000 N Williame PROGETTAZIONE DI GIOCHI D'AVVENTURA CON LO ZX SPECTRUM pag. 216 L. 20.000 Nichollo TECNICHE AVANZATE IN ASSEMBLER CON LO ZX SPECTRUM pag. 232 L. 18.000 A Pennell GUIDA ALLO ZX MICRODRIVE E ALL'INTERFACE 1 pag. 144 L. 16.000 Kong IL MANUALE MC68000 pag. 168 L. 16.000 NOVITÀ I IRRI GRAFICA AVANZATA CON LO ZX SPECTRUM 168 L 18,000 pag. 166<br>ISBN 887700020-1 IL SUPERBASIC DEL OL pag. 224 L. 22.00 **NOVITÀ SOFTWARE** C. A. Street PROFILE 2 - FOGLIO ELETTRONICO INTEGRATO PER LO ZX SPECTRUM cassetta L.24.000 S. Nicholls **BOUTINES IN ASSEMBLER PER LA GRAFICA AVANZATA CON LO ZX SPECTRUM** due cassette L. 24.000 ACC C i es. **ZX SPECTRUM MONITOR** cassetta L. 24.000 distribuzione in libreria:

Messaggerie Libri S.p.A. Via Giulio Carcano, 32 20141 MILANO MI tel. 02 8438141-8467341, telex 310672 MESSIT1

**McGRAW-HILL BOOK COMPANY GmbH** Lademannbogen 136 D-2000 Hamburg 63 REPUBBLICA FEDERALE TEDESCA tel. +49 40 5382081, telex 2164048 MHBC D

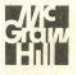

1022 DATA "EAC3C105D72000C3B705D 72000D7BC1CDF281AF5D7F12B",2920 1023 DATA "79B02002E703210A00ED4 238F7ED43DASCEDS3DCSCF1CD", 2906<br>1024 DATA "B70SCDB2EACA62FBDD4E0 ~~f~D~~~igggg~~~tà~~;e~i:~0 BDD460C21130009EB2A6BEA87",2812 1025 DATA "ED52226BEADDE5E119EB2 A66EA23B7ED52444DEBDDE5D1",3580 1026 DATA "EDB0C3C105FDCB7CF6CD5 AEBB7C26CEBDD4E0BDD460CC5",3692 5~~~E~ggri~~::;::;~~~{~~ii1 300DD19DDE5D1EBEDB0E1D7CE",3340 1028 DATA "08C3C105CD5EEC3E02D70 ~~~~D5~~~eegg~~:~~~:~~A5;~i~554 60CDD09011300DD0918E4CD2B",2573 **<sup>1030</sup>**DATA "ED2160EAED4B68EAB7ED4 f:;1Dg~?~<sup>2</sup> P.g;:~~~g~~~g~~~0~iiik 1C9DDE5E123CDD6ED3E20CD2D",3311 1032 DATA "EDDD7E00B7281FFE03287 %DF53EE4CD2DEDDD7E@FE61F",2953<br>1033 DATA "C660CD2DEDF12B1C3E24C<br>D2DED1815DD7E12E6C020133E",2620 02DED1815DD7E12E6C020133E",2620<br>1034 DATA "CACD2DEDDD6E11DD6612C<br>D92ED3E20CD2DED3E28CD2DED",3136 1035 DATA "D06E0BDD660CCD92ED3E2 9189B111027CDADED11E803CD",2691<br>1036 DATA "ADED116400CDADED110A0<br>0CDADED1101003EFF3CB7ED52",2681 1037 DATA "30FA19F630C32DED3EAFC D2DEDDD6E0DDD660ECD92ED3E",3149 1038 DATA "2CCD2DEDDD6E0BDD660C1 48004647ECD2DED2310F9C9CD",2755<br>1039 DATA "SEECCD00072464EA3E013<br>2D65C7EFEFF287BE5E5CD76EE",3154<br>1040 DATA "CF22DDCB1846200AE1E5C **<sup>1040</sup>**DATA "CF22DDCB1846200AE1E5C D76EECF24E1l8EADDCB43D6DD",3468 1040009010800EDB0DD360B09",2172<br>1042 DATA "DD4E53DD465478B12821D 07E0CFE02200EE5C5CF26C1DD",2873<br>1043 DATA "E5E111520019EBE1EDA0D<br>0340B20E0DD340C18DBDDCB43",2994<br>1044 DATA "EECF26CF2CDDE1DD4E0BD 0440 CDD09011300DD09DDE5E1",2916<br>1045 DATA "C3EEED21C10522ED5CCF3 1045 DATA "C3EEED21C10522ED5CCF3 22322DC5C210A0022DA5CC9FE",2744 1046 DATA "FFFFB7000000000000000 **0000000000000000000000000", <sup>0693</sup>**

### **Basic Editor**

**1 PRINT AT 1 , <sup>6</sup> ;"basic pr ogram editor"** 11 prog,vars lengt<br>h & free"'" 21 exit"'" 31 renu **mber"** · ·" **4J delete"** · ·" **Sl -find Se s~e~~. ,1;~ .. ~;" t~ic;a~~.,':'~** ,', • **;J 'ir~~ e** off": **PRINT #0;AT** 1,0; "hit app<br>
ropriate key": PAUSE 0<br>
2 IF INKEY\$="2" THEN GO TO 1

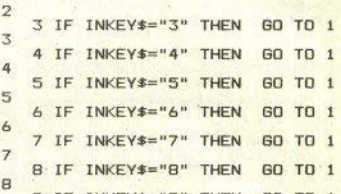

7 IF INKEYS="7" THEN GO TO 7 8 IF INKEY\$• "8" THEN GO TO 8 **9** IF INKEYS="9" THEN GO TO **9** 10 IF INKEYS<>" <sup>l</sup> " THEN GOTO

11 CLS : PRINT "program length : **"; USR 1,4572;" bytes"'''"variab** 

: PAUSE 0: CLS : G0 T0 1<br>
12 CLS : LIST : STOP 1<br>
13 INPUT "first line n : ";f'<br>
step: ";st: POKE 64561,f-25641NT<br>
(f/256): POKE 64562,st: 25641NT (st/256)<br>
: POKE 64563,st: 25841NT (st/256): RANDO<br>
NIZE USR 64611: CLS : G

: Go To 1<br>
15 INPUT "old char: "if#""new<br>
char: "is#: POKE 64569,CODE f#:<br>
POKE 64570,CODE s#: RANDOMIZE US<br>
R 65092: CLS : GO TO 1<br>
R 65173: CLS : GO TO 1<br>
R 65173: CLS : GO TO 1<br>
R 65173: CLS : GO TO 1<br>
R 65173: CLS : G

#### **loader dell'oggetto**

- **REM Caricatore BASIC PROGRAM EDITOR<br>
10 CLEAR 64560<br>
20 LET inizio=64561<br>
20 LET 1nizio=64561<br>
30 LET ps=-1**
- 
- 
- 
- 
- 
- 
- 50 READ a\$: LET ps=ps+1<br>
60 FOR a=1 TO LEN a\$ STEP 2<br>
70 LET b=CODE a\$(a): LET c=COD<br>
E a\$(a+1)
- 80 LET b=b-48-7\*(b>64): LET c=<br>c-48-7\*(c>64)

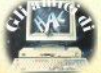

90 LET bt=b\*16+c: LET d=d+bt 100 POKE inizio, bt: LET inizio=

inizio-li NEXT a<br>110 READ n: IF d<>n THEN PRINT<br>"Errore in linea ";ps+1000<br>120 GO TO 40

1000 DATA "0000000000000000000000 02A4BSCED4BS3SCA7ED42444D", 1311<br>1001 DATA "C92A595CED4B4B5C37ED4 2444DC921000039ED4B655CED", 2439 55CED42BC2002CF032A4B5C7E" 55CED42BC2002CF032A4B5C7E",2433<br>1003 DATA "32815C36FF2A535C7E3C2 850010000232323E5C5237E0E",1823<br>1004 DATA "00FEEA283E087E23FE222 0010CCB4120F4FECA20060BFE",2392 1005 DATA "EE205C08FE3A28DFFEF02 853FE0E200411050019FEEC28", 2443 1006 DATA "47FEED2843FEE5283FFEF 7283BFEE12837FE0D20C2C1E1",3340<br>1007 DATA "562B5EEB09EB732372231 9189FED5B31FCED4B33FC2A53",2578 2237323EB09EBD55E23562319",2180<br>1009 DATA "D118E77EFE3A2882FE0D2 8C423FE2038F22B22B05C0600",2545<br>1010 DATA "7E23FE0E282EFE2038F6F E3A3007FE3038030418EB7EFE",2474<br>1011 DATA "2220010CCB412010FE3A2 8CCFE0D28C8FE0E2004110500",1784<br>1012 DATA "192318E31883110500197 EFE0D2804FE3A20D42B2BC5E5",2018<br>1013 DATA "562B5EED4B31FCC52A535 C7E3C281D46234E23EBE537ED",2479<br>1014 DATA "42E13811EBE3ED4B33FC0 7E34E2346230918E118C1D1E1",2804<br>1015 DATA "7228733E0121F6FF19300 F3C219CFF19300B3C211BFC19" 1936 1016 DATA "30013CC1E1F5D5ED5BB05 1017 DATA "CD55109060009E3",2605<br>4FF09E3EB19CDE516180E2F3C5F16000<br>4FF09E3EB19CDE519E1C1D1F1",2658 1018 DATA "E52101003D2810E52E0A3 D280AE52E643D2804E521E803",1753 1019 DATA "EB3E2FA7ED523C30FB190 2031D200660694B1C188BD118",1986 1020 DATA "E92A535CED4B35FCEB2A4 BSCA7EDS2C8EBS6235EEBED42",3185<br>1021 DATA "EB3008235E2356231918E 6E5ED4B37FC235E23562319EB",2248<br>1022 DATA "2A4B5CA7ED52EB280B562 35EEB37ED42EB38E62BD11BC3",27B4<br>1023 DATA "E5192A535CED5B4BSCEBA<br>7ED52CBEB23235EE2356237EFE",2822<br>1024 DATA "EA282D0E007EFE2220010 C3A39FCBE20043A3AFC777E23",2033<br>1025 DATA "1BCB4120E9FE0E2006060 5231B10FCFE3A2BD4FE0D20D7", 2285 1026 DATA "18BEED4B39FC79BE20017 01918B22A535CED5B4B5CEBA7",2632<br>1027 DATA "ED52C8EB23235E2356237 EFEEA28320E003A3BFC47C650",2510 1028 DATA "BE3009C61BBE38047E909 0777E231BFE2220010CCB4120",2076<br>1029 DATA "E2FE0E20060605231B10F CFE3A28CDFE0D20C91918B63E",2223

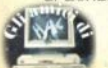

1030 DATA "FEED47ED5EC9ED563E3FE D47C9FFF5E52A455C242B45C5",3325<br>1031 DATA "D525AF1802F0FE474F11E 003ED523C30FB193DE5CD41FF",2065-<br>1032 DATA "E1116400AFED523C30FB1 93D0E01ESCD41FFE1110A007D",2427<br>1033 DATA "931430FC158367E50E027 ACD41FFF10E03CD41FFD1C1E1", 3024<br>1034 DATA "F1C9211C4009878787EB4 F21803D0906087E2F12231410",1802 1035 DATA "F9C9000000000000000000 0000000000000000000000000000",0450

### **Ricezione** in RS-232

### a) sorgente

#HISOFT GENS3M2 ASSEMBLER# ZI SPECTRUM

Copyright (C) HISOFT 1983,4 All rights reserved

Pass 1 errors: 00

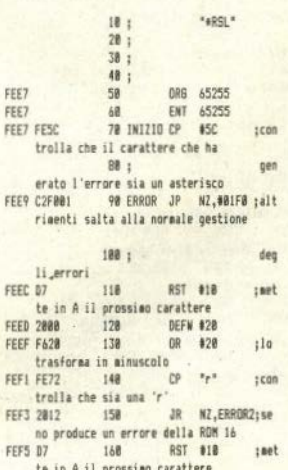

## <u>i listati</u>

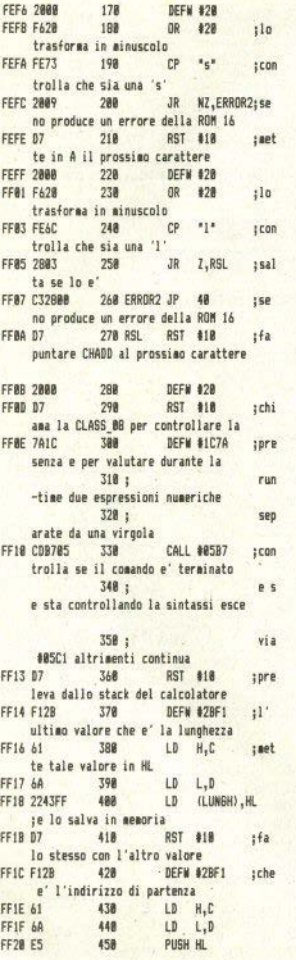

FF21 DDE1 468 LOAD POP IX scarica IX con l'indirizzo di partenza FF23 CDR18R 478 REPEAT CALL #8881 :leg ge in A un byte dalla RS232 488 **FF26 30FR** JR NC.REPEAT tringte l'ongrazione se non FF28 28F9 498 JR Z, REPEAT tha letto alcun byte FF2A 8688 500  $LD = B.B$ FE2C 18FE 518 LOGP DJN7 LOOP itit lo di ritardo FF2F DD7788 528 LD (IX+@) A :met te in aegoria il valore letto FERI BROT 538 INC IX tinc rementa l'indirizzo FF33 ED4B43FF 540 LD BC, (LUNGH) :controlla se ha finito FF37 88 · 558 DEC BC FF38 78 568  $LD A.B$ **FF39 B1** 578 **OR C** JP 7.005C1 ;in FETA CAC185 598 caso affermativo esce via #05C1 FF3D ED4343FF 59B LD (LUNGH) BC taltrimenti salva il contatore FF41 18E8  $600 - 600$ JR REPEAT **18 V** a a leggere un altro byte FF43 610 LUNGH DEFS 2 isal vataggio temporaneo del contatore FF45 CF 628 RST R  $:$  cre a se non esistono le variabili FF46 31 638 DEFB #31 :di sistema appiuntive **FF47 21E7FE** 648 LD HL.INIZIO : fa puntare VECTOR FF4A 22B75C LD (23735).HL 658 ;alla nostra routine FF4D 3AB15C 668 LD A. (23729) ; qua rda che versione dell'interfaccia FF50 B7  $670$ OR A  $:$ uno e' oresente **FF51 CB**  $688$ RET 7 trit orna al BASIC se ISSUE 1 FF52 3EBB 698 LD A. \$88 :alt rimenti modifica il codice FF54 3224FF 788 LD (REPEAT+1), A; per adattarlo alla ISSUE 2 **FF57 C9** 718 RET je ritorna al BASIC Pass 2 errors: 00

Table used: 188 from 448 **Executes: 65255** 

### b) basic

10 CLEAR 65254: LOAD "\*RSLcode "CODE 65255, 113<br>20 RANDOMIZE USR 65349 30 PRINT "Ora il comando" "\*RS<br>L start,length" "e' disponibile"<br>40 PRINT 50 INPUT "Baud rate? "; q: FORM AT "b"; q 60 INPUT "Inizio caricamento?  $2M$ 70 INPUT "Lunghezza file?"'"(0 se indeterminata) "  $\bullet$ 80 CLS : PRINT "BRÉAK per usci re" 90 \*rsl w,e 100 PAUSE 100<br>110 PRINT "Visualizzazione del" "file caricato" 120 FOR a=w TO w+e 130 PRINT CHR\$ PEEK a: 140 NEXT a **150 STOP** 

### c) loader del codice oggetto

1 REM Caricatore per il comando \*RSL (ricezione via RS232) 10 CLEAR 65254 20 LET inizio=65255<br>30 LET ps=-1<br>40 LET d=0 50 READ a\$: LET ps=ps+1<br>60 FOR a=1 TO LEN a\$ STEP 2 70 LET b=CODE a\$(a): LET c=COD  $E = a * (a+1)$ 80 LET b=b-48-7\*(b>64): LET c=  $c-48-7*(c>64)$ 90 LET bt=b\*16+c: LET d=d+bt 100 POKE inizio, bt: LET inizio= inizio-1: NEXT a<br>110 READ n: IF d<>n THEN PRINT<br>"Error in linea ";ps+1000<br>120 GO TO 40" 1000 DATA "FESCC2F001D72000F620F E722012D72000F620FE732009", 2659 1001 DATA "D72000F620FE6C2803C32 800D72000D77A1CCDB705D7F1",2626<br>1002 DATA "2B616A2243FFD7F12B616 AESDDE1CD810B30FB28F90600" 2918 1003 DATA "10FEDD7700DD23ED4B43F FØB7BB1CAC105ED4343FF18E0" 3082 1004 DATA "0100CF3121E7FE22B75C3

AB15CB7C83E883224FFC90000",2534

### **SCREENS** designer

1 CLEAR VAL "31178": LOAD ""C<br>ODE : PRINT AT VAL "11", VAL "8";<br>"FERMA IL NASTRO": PAUSE VAL "15 Ø": CLS

2 INPUT "Vuoi le istruzioni ? ";i\$: IF i\$="s" OR i\$="si" THEN

 $\begin{array}{cccc} \text{11.1} & \text{13.1} & \text{14.1} & \text{15.1} & \text{15.1} \\ \text{10.1} & \text{15.1} & \text{16.1} & \text{16.1} \\ \text{11.1} & \text{17.1} & \text{17.1} & \text{17.1} \\ \text{REEN} & \text{21.1} & \text{21.1} & \text{21.1} & \text{21.1} \\ \text{12.1} & \text{22.1} & \text{23.1} & \text{24.1} & \text{25.1} \\ \text{13.1}$ 

n#SCREEN#

5 INPUT "X="; LINE x\$;" Y=";<br>LINE y\$;" Over "; LINE o\$;" Gomm

a "; LINE  $q\ddagger$ <br>  $\frac{1}{6}$  IF  $x\ddagger$ ,  $q\ddagger$  OR  $y\ddagger$ ,  $q\ddagger$  OR  $\ddagger$ >"1" OR g\$>"1" OR x\$="" OR y\$=""<br>OR o\$=" OR g\$="" THEN GO SUB<br>k: GO TO VAL "5"

**K:** 90 IF VAL x \$ YVAL "255" OR VAL<br>R: VAL y \$ OR VAL y \$ YVAL "175" OR VAL 2 4 YVAL 175" OR VAL 0 4 YVAL 0 4 YVAL 0 4 YVAL 0 5 YVAL 0 5 YV<br>B: K: GO TO VAL 9 " OR VAL 0 5 YVAL 0 5 YVAL 0 5 YVAL 0 5 YVAL 0 5 YVAL 0 5 YVAL

8 POKE P, VAL 9\$: POKE VAL "P+<br>1", VAL 0\$: POKE VAL "P+2", VAL x\$<br>: POKE VAL "P+3", VAL x\$<br>: P GO SUB VAL "183"

10 RANDOMIZE USR VAL "31183"

20 60 SUB VAL "90": IF INKEY\$="<br>"S" THEN CLEAR : 60 TO VAL "2"<br>25 60 TO VAL "90": IF INKEY\$=<br>35 60 SUB VAL "90": IF INKEY\$=

"s" THEN GO SUB VAL "850"

37 GO TO VAL "9"

40 60 SUB VAL "90": IF INKEY\$

45 GO SUB VAL "50": GO TO VAL  $nQn$ 

50 INPUT "Nome del file ";n\$: SAVE n\$SCREEN\$ : RETURN

60 INPUT "X="; LINE h\$;" Y=";<br>LINE 1\$: IF h\$>"99" OR h\$="" OR<br>1\$="" THEN GO SUB k: GO TO VAL 60"

63 IF VAL h#>VAL "255" DR VAL 1\$>VAL "175" THEN GO SUB k: GO TO VAL "40"

65 POKE VAL "31578", VAL h#: PO KE VAL "31579", VAL 1\$: RANDOMIZE

80 GO SUB VAL "103": GO TO VAL  $"10"$ 

90 PRINT #0; AT NOT PI, VAL "10" FLASH VAL "1"; "SICURO ?": PAUS

E VAL "0": RETURN

100 POKE p, VAL g\$: POKE VAL "p+  $1$ ", VAL  $o$ \$

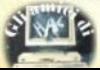

103 PRINT #0;AT NOT PI, VAL "10"<br>"Over "; ("SI" AND PEEK VAL "p+<br>1"=VAL "1")+("NO" AND PEEK VAL "  $n+1$ "=NOT PI)

**RETURN** 

120 REM DRAW OR CIRCLE

125 PLOT OVER 1: PEEK VAL "3118 1". PEEK VAL "31182"

130 LET i=NOT PI: LET u=VAL "1" INPUT "Coordinate 1 punto X=";

LINE a\$;  $Y =$ "; LINE b\$<br>134 IF a\$>"99" OR b\$>"99" OR a\$

 $=$ "" OR b\$="" THEN GO SUB k: GO

TO VAL "130" 135 LET a=VAL a\$: LET b=VAL b\$:

LET  $a1=a$ : LET  $b1=b$ 

136 IF a<VAL "0" OR a>VAL "255"

OR b<VAL "0" OR b>VAL "175" THE  $\mathbf{N}$ 

140 INPUT "Coordinate 2 punto X

="; LINE c\*;" Y="; LINE d\*<br>144 IF c\*>"9" OR d\*>"9" OR c\*="

OR d\$="" THEN GO SUB k: GO TO

VAL "140"<br>145 LET C=VAL C\$: LET d=VAL d\$:<br>LET C1=C: LET d1=d

LET CIPC LET LET UP OR C>VAL "255"<br>OR d<VAL "0" OR d>VAL "175" THE<br>N GO SUB k: GO TO VAL "140"<br>150 INPUT "Over "; LINE 03: IF

o\$="" THEN GO SUB k: GO TO VAL

 $"150"$ 

152 IF o\$>"1" OR VAL o\$>VAL  $...$  4  $...$ THEN GO SUB k: GO TO VAL "150"

OVER VAL "1";a,b: PLO **155 PLOT** 

OVER VAL "1";c,d: GD SUB VAL<br>00": GD TO VAL "255" T.

":AT

"100": GO TO VAL "255"<br>
160 PRINT #0:AT 0,0; "X=<br>
0,27; "X= ";AT 1,0; "Y=<br>
.27: "Y= ";AT 1,0; "Y= ";AT 1  $, 27;$   $\frac{1}{2}$   $\sqrt{2}$ 

165 PRINT #0; AT 0,2; a; AT 1,2; b;

AT 0,29;c;AT 1,29;d<br>170 OVER 1: LET a\$=INKEY\$: IF a<br>\$="" THEN GO TO 170

171 IF a\$>"4" AND a\$<"9" THEN

60 TO VAL "184"

 $172$  IF  $a*=nd"$  THEN GO TO VAL "

 $260"$ 

173 IF a\$="2" THEN LET i=VAL  $\overline{1}$ 

1": LET u=NOT PI: GO TO VAL "255

174 IF  $a$ \$=" $c$ " THEN

GO TO VAL "

300"

175 IF a\$="1" THEN LET i=VAL  $\overline{\phantom{1}}$ 

0": LET u=VAL "1": GO TO VAL  $175$ 

 $5^{\circ}$ 176 IF a\$="3" THEN LET o\$="0":

GO SUB VAL "100": GO TO VAL  $"17$ **g**<sup>11</sup>

177 IF  $a$ \$="4" THEN LET  $o*="1"$ : GO SUB VAL "100": GO TO VAL "17

 $Q(1)$ 

178 IF a\$="9" THEN PLOT a.b: P

LOT c,d: GO TO VAL "130"<br>179 IF a\$="x" THEN GO TO VAL

340"

180 IF  $a$ \$="r" THEN **GD TO VAL**  $253"$ 

 $181$  IF  $a \pm m$  " THEN PLOT a.b: P LOT c,d: GO SUB VAL "1000": GO T

 $\overline{101}$  $\overline{D}$  VAL

 $184$  IF  $i=1$  THEN GO TO 200

185 LET a=a-(a\$="5" AND a>0)+(a  $* = "B"$  AND  $a \le 255$ )

190 LET b=b-(a\$="6" AND b>0)+(a  $x = 7$  AND b < 1.75)

192 IF a=a1 AND b=b1 THEN GO T

195 PLOT a1.b1: PLOT a.b: LET a

1=a: LET b1=b: OVER 0: GO TO 160

200 LET  $c = c - (a \pm 75^{\circ} A \sqrt{D} c)$  + (a  $$= "B"$  AND  $r(255)$ 

210 LET  $d=d-(a5="6" AND d) + (a$  $s = 7"$  AND  $d < 175$ )

215 IF  $= c1$  AND d=d1 THEN GO T C VAL "170"

220 PLOT c1, d1: PLOT c,d

230 LET c1=c: LET d1=d

250 OVER 0: GO TO 160

252 REM RETTANGOLO

253 IF a=c OR b=d THEN GO SUB k: GO TO PEEK PI

254 PLOT c,d: PLOT a,b: DRAW O VER VAL o\$; c-a, Ø: DRAW OVER VAL

o\$:0.d-b: DRAW OVER VAL o\$:a-c .0: DRAW OVER VAL of:0,b-d: PLO a.b: PLOT c.d

" 255 PRINT #0; FLASH u;AT VAL "0<br>",VAL "22";"1";AT VAL "1",VAL "2<br>2"; FLASH i;"2": GO TO VAL "160"

259 REM DRAW

280 PLOT c,d: PLOT a,b: DRAW 0 VER VAL o\$;(c-a),(d-b): PLOT c,d<br>290 60 TO VAL "255"

295 REM circle

300 LET r=INT (SQR ((c-a)\*(c-a)  $+(d-b)*(d-b))+.5)$ 

310 IF a+r>VAL "255" OR a-r<VAL<br>"0" OR b+r>VAL "175" OR b-r<VAL "Ø" THEN BEEP VAL ".5". VAL "-2

0": GO TO VAL "255"

OVER VAL of;a,b,r: 320 CIRCLE

PLOT c,d: GO TO VAL "255

335 REM draw x, y, a<br>340 LET ds=INT (SQR ((c-a)\*(c-a

) + (d-b) \* (d-b) ) + VAL ".5")

350 LET mx=INT ((c+a)/VAL "2"+V L ".5"): LET my=INT ((d+b)/VAL<br>2"+VAL ".5")<br>360 INPUT "Gradi (+- 0/360)"; L

INE r\$

362 IF r\$="" THEN GO SUB k: GO TO VAL "360"

10 VHL 200"<br>365 IF r\$>"9" OR VAL r\$<VAL "-3<br>60" OR VAL r\$>VAL "360" THEN 60<br>SUB k: GO TO VAL "360"

367 LET gr=VAL r\$

370 LET div=ABS INT (VAL "360"/  $qr$ )

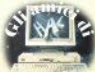

<mark>375 LET h=gr/VAL "180"\*PI<br>380 LET dd=INT (ds/div+VAL ".5"<br>A00 IE c<=a AND d>=b THEN GO T</mark> 410 IF c >=a AND d >=b THEN GO T<br>
410 IF c >=a AND d >=b THEN GO T<br>
420 IF c <=a AND d <=b THEN GO T<br>
430 IF c >=a AND d <=b THEN GO T<br>
430 IF c >=a AND d <=b THEN GO T<br>
440 PLOT c,d: PLOT a,b: DRAW O  ${VER}$  VAL  $o$ \$; $(c-a)$ , $(d-b)$ , $h:$  PLOT  $c$ , $d:$   $60$  SUB VAL " $100$ ":  $60$  TO VAL "255"<br>|500 IF (SGN gr=VAL "1" AND (mx+<br>dd>VAL "255" OR my+dd>VAL "175") ~v2E !~~No2~:~~~d~VÀ~ ~~~)/mrH~~ GO SUB k: GOTO VAL "155" 505 GO TO VAL "440 " dd>VAL "255" OR my-dd<VAL "0")) 2E . (~GGN gr=VAL "-1" AND (mx-dd(V<br>AL "0" OR my+dd>VAL "155") THEN<br>515 GO SUB k: GO TO VAL "155"<br>515 GO TO VAL "440" "1" AND (mx-<br>520 IF (SGN gr=VAL "1" AND (mxdd Yel my-dd( Yel my-dd( Yel my-dd( Yel my-dd( Yel my-dd( Yel my-dd( Yel my-dd( Yel my-dd( Yel my- dd( Yel my- dd( Yel my- dd( Yel my- dd( Yel my- dd( Yel my- dd( Yel my- dd( Yel my- dd( Yel my- dd( Yel my- dd( Yel my- dd( dd(VAL "0" OR "nydd(VAL "0"))"OR<br>
(SSR gr=VAL "1 AND (mx+dd)VAL "0"))"OR<br>
(SSR gr=VAL "175")) THE<br>
SSR RAD my+dd)VAL "175")) THE<br>
SSR REM CODT VAL "440"<br>
535 60 TO VAL "440"<br>
535 60 TO VAL "440"<br>
535 60 TO VAL "440"<br>
535 6 **575 LET f=VAL "22528"+nl\*VAL "3**<br>2"+m<br>**580 IF a\$="1" THEN GO SUB VAL** "G50"<br>"S87 IF a\$="m" THEN GO SUB VAL<br>"1000": GO TO VAL "9" GO SUB VAL<br>"1000": GO TO VAL "9" GO SUB VAL<br>"50": GO SUB VAL "650"<br>"50 SUB VAL "730"<br>50 SUB VAL "730"<br>"50 SUB VAL "730"

596 LET attr=at<br>600 IF v\$="0" THEN LET attr=PE<br>605 LET fi=f<br>608 POKE f,VAL "135"<br>610 GO TO VAL "0": PRINT #0;AT<br>610 GO TO VAL "0": PRINT #0;AT<br>650 LET at=VAL "0": PRINT #0;AT VAL "0", VAL "0"; "Carta "; FLASH  $T$  a\$=INKEY\$ 660 IF a\$>"7" OR CODE a\$=VAL "1<br>3" THEN GO SUB k: GO TO VAL "65<br>665 PRINT #0:CHR\$ 8:a\$: LET at= 665 PRINT #0;CHR\$ 8;a\$: LET at=<br>at+VAL "8"\*VAL a\$ **AT PRINT #VAL "0"; AT VAL "1"; Y**<br>AL "0"; "Inch. "; FLASH VAL "1";" ";: PAUSE VAL "0": LET a\$=INKEY 680 IF aS>"7" OR CODE aS=VAL " I 3" THEN GO sua k: GOTO VAL "67 **0"**  685 PRINT #0;CHRS 8;a\$: LET at• at+VAL as 690 PRINT #0;AT VAL "0",VAL "10 "; **"Lumi. "; FLASH VAL "1** ••;" "; : PAUSE VAL " <sup>0</sup> " : LET aS=INKEYS 700 IF aS>."1" OR CODE aS=l3 THE N GO SUB k: GOTO VAL "690" 705 PRINT #0;CHRS 8;a\$: LET at• **at+VAL a:S•VAL "64"** 710 PRINT •0;AT VAL "!",VAL "10 "; **"Lamp.. "; FLASH VAL "1** "; " " ; : PAUSE VAL "0": LET aSeINKEY\$ 720 IF aS>"I" OR CODE a\$=VAL "I 3" THEN GO sue k: GOTO VAL "71 **0"**  at+VAL INKEY\$\*VAL "128"<br>730 PRINT #0:AT VAL "0".VAL "19 ";("NON" AND vs="0");" COLORA<br>": RETURN<br>B40 REM ISTRUZIONI<br>850 PRINT AT VAL "0",VAL "0";<br>"B40 REM ISTRUZIONI<br>PAUSE VAL "0": PRINT AT VAL "0",<br>PAUSE VAL "0": PRINT AT VAL "0", THUS WINT AT VAL "0", VAL "0", VAL "0", VAL "0", VAL "0", VAL "0", VAL "0", VAL "0", VAL "0", VAL "0", VAL "0", VAL "0", VAL "0", VAL "0", VAL "0", VAL "0", VAL "0", VAL "0", VAL "0", VAL "0", VAL "0", VAL "0", VAL "0", VA ": INVERSE 0;": TASTI CURSORE PE<br>NNA BASSA + (0) PENNA ALTA."<br>890 PRINT INVERSE 1:"OVER": IN NNA BASSA + \WY<br>890 PRINT INVERSE 1; "OVER"; IN<br>VERSE 0; ": SCRIVE SU CARTA, CANC

ELLA LÓ SCRITTO, DURANTE INPUT

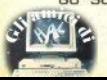

0=NO. 1=SI ALTRIMENTI 3=NO. 4=S  $I.$ "

**POO PRINT** INVERSE 1: "GOMMA": I NVERSE 0; ": CANCELLA LO SCRITTO NON SCRIVE NELLA CARTA.  $MA$ 

POS PRINT "DURANTE INPUT 0=NO,<br>1=SI MENTRE NEGLI ALTRI CASI 1=N  $2 = SI$ " o.

**906 PRINT** INVERSE 1: "NEW": INV ERSE 0:": (A) CANCELLA IL VIDEO MANDA ALLA DOMANDA DI ISTRU E ZIONI"

907 PRINT INVERSE 1; "SAVE"; IN VERSE 0:": (S) CHIEDE IL NOME CO N CUIREGISTRARE LO ";CHR\$ 170

**POB PRINT INVERSE VAL "0"; "IST<br>RUZIONI"; INVERSE VAL "0"; " (D)**<br>/CHIEDE CONFERMA"

910 PRINT INVERSE 1; "FILL"; IN<br>VERSE 0; ": (F) CHIEDE LE COORDIN DI UN PUNTO INTERNO AD UNA **ATF** 

FIGURA CHIUSA.": RETURN<br>PRINT INVERSE 1; "SPACE"; 915 PRINT NVERSE 0:": ACCEDE ALLA ROUTINE STAMPA DELLE RIGHE eCC.E RI  $DT$ TORNA ALLA ROUTINE PUNTI"

920 PRINT "(D) DISEGNA UNA LINE A , NELL'OVER STABILITO, DAL PUNTO AL DUE (C) UN CERCHIO DI CE

NTRO NEL 1 PUNTO, PASSANTE PER

TL 2."<br>930 PRINT "(X) CHIEDE I GRADI D<br>ELL'ANGOLO ALL CENTRO DELLA CIR CONFERENZA CHE INTERSECATO CON QUEST'ULTIMA NEI PUNTI 1, 2 DA 0 RIGINE AD UN ARCO."

935 PRINT "(R) DISEGNA UN RETTA NGOLO DI CUI I PUNTI 1,2 SONO GL I ESTREMI DI UNA DIAGONALE"

940 PRINT "(1) FA MUOVERE IL PU NTO 1"'" (2) FA MUOVERE IL PUNTO  $2<sup>n</sup>$ 

950 PRINT "(9) CHIEDE LE NUOVE DEI DUE PUNTI E L'OV **COORDINATE** ER INOLTRE I PUNTI": RETURN

960 PRINT INVERSE 1; "COLORA"; INVERSE 0; ": (M) CHIAMA LA ROUTIN E CHECOLORA, E RITORNA ALLA ROUT INE PUNTI"

970 PRINT "(L) CHIEDE I COLORI SOTTO FORMA DI INCHIOSTRO (0-7) CARTA (0-7) LUMINOSITA' (0-1), LA MPEGGIAMENTO (0-1)

980 PRINT "(1) NON COLORA"'"(2) COLORA" " (S) SALVA LO SCREEN\$": **RETURN** 

990 BEEP VAL ".5", VAL "-20": RE TURN

1000 PRINT #0:AT VAL "0". VAL "0" 3 H

": RETURN

10 CLEAR 31178: LET linea=160:

LET  $i = 31183$ 

20 LET a=10: LET b=11: LET r=1

2: LET d=13: LET e=14: LET f=15<br>30 FOR n=1 TO 19: LET s=0

40 READ a\$, r<br>50 FOR g=1 TO 66 STEP 2<br>60 LET p=VAL a\$(g)\*16+VAL a\$(g)  $+1)$ 

70 LET s=s+p: IF p<0 OR p>255 GO TO 150 THEN

80 POKE i, p: LET i=i+1

90 NEXT g 100 IF s<>r THEN GO TO 150

110 PRINT "LINEA "; linea; " ESAT

120 LET linea=linea+10: NEXT n

130 PRINT FLASH'1; "PREPARA IL<br>NASTRO PER REGISTARE "'"partenza<br>a 31183 arrivo a 31806 ": BEEP  $.5 - 40$ 

140 SAVE "des.CODE"CODE 31183.6 **24: STOP** 

150 PRINT "ERRATA LA LINEA ":11 nea: BEEP 1,0: STOP<br>160 DATA "ED4BCD79C3CF7A2ACD790

1FEF7ED78CB472007AF32CB79C34E7BC B4F20083E0132",4082<br>170 DATA "CB79C34E7BCB572007AF3

2CC79C34E7BCB5F200B3E0132CC79C34 E7B01FE7FED78", 3906

F32445CC9CB57200B211C0222425CAF3 2445CC901FEFD", 2930

25CAF32445CC9CB57200B21230022425 CAF32445CC9CB", 2887

2445CC9CB5F200B213C0022425CAF324 45CC901FEF7ED", 2924

210 DATA "78CB6720012D01FEFFED7 8CB67200125CB5F200124CB5720012C7 CFEB020042600", 3093

BCD79AFE5ED52E1CAD6791164191B7AB 320FB01FEEFED", 4850

9FD77573ACB79FE01CC387B22CD79C5C DE522CICDF27A", 4730

D79C5CDE522C1E1444DED43CD79C3CE7 ASEFDCD011611", 4736

B160000583D202020160100593D20202 03ACD79CD282D",1987<br>260 DATA "3E16D73E00D73E02D7CDE

32D3ACE79CD282D3E16D73E01D73E02D

7CDE32DC9C5E5", 3967 522C1E1C1FD365700C921500022425CA F32445CC90000", 3797<br>280 DATA "000000213F7CED5B5A7B7

323722B5E23562B0604CDF17BC2B47B1 0F8113F7C7ABC", 3180

290 DATA "20057BBD2001C95E23562 B2B2B4E23462B78BA280838031418081 5180879BB3803",2038

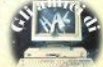

## <u>i listati</u>

300 DATA "1C18011D23237323722B7 8BA20BE79BB20BA2B2BC3697BE5687DF E0120031D180F", 2838

315180114424BE5D5CDE522D1E145CDF 17B20DAE12323", 3377

320 DATA "ZCFEFF3806ZDFE583801C 97323722BC3697BC578424BFE0120087

9FE0028300D18", 3403 C1812FE03200878FE00282405180678F

EAF281C04D5E5",2943<br>340 DATA "CDCE222A655C2B2B2B7E2 B2B22655CE1D1B720053E01B7C1C93E0 0B7C1C9000000",3181

### **Haruspex**

1 RESTORE 9900: GO SUB 9910: RANDOMIZE USR 60000: 2 POKE 23607,251: GD SUB 9000<br>3 POKE 23658,8: POKE 23609,50 4 BORDER 2: PAPER 7: INK 1: C LS 5 PRINT INK 3: PAPER 6:AT 2. 6: " NUMERO DEL DESTINO " 6 INK 0: PLOT 15,175: DRAW 22 0.0: DRAW 0,-120: DRAW -220.0: D RAW 0,120 10 INPUT "ANNO DI NASCITA ?": a 15 PRINT AT 4,3; "ANNO: "; q\$;<br>20 IF LEN Q\$<>4 THEN GO TO 10 40 LET L=(VAL 0\$(1)) + (VAL 0\$(2)  $11+(VAL 0*(3))+(VAL 0*(4))$ 50 IF L>9 THEN LET 0\$(1 TO 2) =STR\$ L: LET Q\$(3 TO 4)="00": 60 TD 40 70 PRINT , "CODICE: ";L<br>100 INPUT "MESE DI NASCITA (ES: 08=AGOSTO) "; m\$ 110 IF (LEN m\$<>2 OR m\$>"12") T GO TO 100 **HEN** 120 LET  $m = (VAL$   $m* (1)) + (VAL$   $m* (2)$  $\lambda$ 130 PRINT AT 6,3; "MESE: "; m\$, "C ODICE: ":m 200 INPUT "GIORNO DI NASCITA (E  $5:02=27$  ? "; q\$ 210 IF (LEN g\$<>2 OR g\$>"31") T **HEN** 220 LET g=(VAL g\$(1))+(VAL g\$(2)  $\rightarrow$ 230 PRINT AT 9,3; "GIORNO: "; g\$, " CODICE: ": 9 300 LET tot=1+m+g<br>310 LET T\$=STR\$ TOT+("0" AND TO  $T<9$ 320 LET  $t = (VAL + f(1)) + (VAL + f(2))$  $\mathbf{y}$ 330 PLOT 190,86: DRAW 12,0 350 PRINT INK 3; AT 12, 3; "CODIC

E FINALE :  $H_1 +$ 

380 BEEP 1,30<br>390 PRINT AT 18,1; FLASH 1; "PRE MT UN TASTO PER PROSEGUIRE 400 PAUSE 300

500 BORDER 0: PAPER 5: INK 1: C LS

505 DIM V(30): LET A=1

510 PRINT AT 0.0: INK 6: PAPER Ø:" FORMAZIONE NUMERO DEL DESTIN  $\mathbb{R}^2$ o

520 INPUT "BATTI NOME E COGNOME (UNA LET-TERA PER VOLTA, Ø PER

STOP) "; N\$<br>530 IF LEN N\$>1 THEN GO TO 520 540 LET N=CODE N\$: IF N=48 THEN GO TO 700

550 IF (N=65 OR N=74 OR N=83) T **HEN** LET  $V(A)=1$ 

560 IF (N=66 OR N=75 OR N=84) T **HEN** LET  $V(A)=2$ 

570 IF (N=67 OR N=76 OR N=85) T LET  $V(A) = 3$ **HEN** 

580 IF (N=68 OR N=77 OR N=86) T LET  $V(A)=4$ **HFN** 

590 IF  $(N=69$  OR  $N=78$  OR  $N=87$ ) T LET  $V(A) = 5$ **HEN** 

600 IF (N=70 OR N=79 OR N=88) T LET  $V(A) = b$ **HFN** 

610 IF (N=71 OR N=80 OR N=89) T LET  $V(A)=7$ **HEN** 

620 IF (N=72 OR N=81 OR N=90) T **HEN** LET  $V(A)=8$ 

630 IF (N=73 OR N=82) THEN LET  $V(A) = 9$ 

640 PRINT TAB 10:N\$," CODICE  $550$  LET A=A+1

660 GO TO 520

700 INPUT "E" TUTTO CORRETTO ?"

:Y#: IF Y\$="N" THEN GO TO 500

710 LET R\$="00000"

720 FOR F=A TO 30: LET V(F)=0: NEXT F: LET NT=V(1)+V(2)+V(3)+V(  $41 + V(5) + V(6) + V(7) + V(8) + V(9) + V(10)$  $1+V(11)+V(12)+V(13)+V(14)+V(15)+V(16)$  $V(16)+V(17)+V(18)+V(19)+V(20)+V($ 21) +V(22) +V(23) +V(24) +V(25) +V(26 ) +V(27) +V(28) +V(29) +V(30)

725 IF NT<=9 THEN GO TO 747

 $)=STR$ # NT

740 LET NT=(VAL R\$(1)+VAL R\$(2)

745 GD TO 725<br>747 PRINT ';TAB 24;"----": BEEP<br>.1,25: BEEP .2,28<br>750 PRINT ';TAB 3;"CODICE NOME

ITAB 3; "CODICE NOME E COGNOME

755 PRINT #0; AT 1, 1; FLASH 1; "P REMI UN TASTO PER CONTINUARE"

**760 PAUSE 300** 770 BORDER 6: PAPER 2: INK 0: C

LS 780 PRINT AT 2,6; INK 0; PAPER 5; "ECCO I TUOI NUMERI:"

Sinclair Computer - 31

790 INK 6: PLOT 20.150: DRAW 20  $R. R: \text{ DRAM } R. -1.3R: \text{ DRAM } -2RR. R: \text{D}$ RAW 0.130 BOO PRINT AT 5.4: "NUMERO DEL DE STING: ":T 10 PRINT AT 8,4;; "NUMERO DELLA<br>"; AT 9,10; "PERSONALITA': "; NT<br>820 LET NL=NT+T: IF NL<=9 THEN GO TO 900 830 LET K\$="0000" 840 LET K\$(1 TO 2)=STR\$ NL<br>850 LET NL=(VAL K\$(1)+VAL K\$(2) 900 PRINT AT 13,4: "NUMERO LINEA  $"$  : NL RF: 910 PRINT AT 16,4; FLASH 1; "UN TASTO PER L'OROSCOPO": PAUSE Ø 920 BORDER 2: PAPER 7: INK 0: C LS 940 PRINT AT 3.10: INVERSE 1: "D **ESTINO"** 950 RESTORE 2000+ (T\*100) 960 READ A\$: PRINT AT 10.1:A\$: 970 PLOT 0,0: DRAW 255,0: DRAW 776 FLUI 0,01 DRAW 235,01 DRAW 0,-175<br>0,175: DRAW -255,01 DRAW 0,-175<br>985 PRINT AT 20,1; PREMI UN TA<br>5TO,PER FAVORE... "1 PAUSE 0 990 BORDER 4: PAPER 6: INK 1: C  $\overline{5}$ 1000 PRINT AT 3.8: INVERSE 1:"PE RSONALITA'" 1010 RESTORE 3000+(NT\*100) 1920 READ 34: PRINT AT 19,1; at<br>0,175: DRAW -255,0: DRAW 255,0: DRAW<br>0,175: DRAW -255,0: DRAW 2,-175<br>1940 PRINT AT 20,1; PREMI ANCORA<br>UN TASTO.GRAZIE": PAUSE 0: 1500 BORDER 2: PAPER 5: INK 2: C  $1<sup>5</sup>$ 1510 PRINT AT 5,0; INVERSE 1; "EC co l'impulso predominante del-la tua personalita': 1520 RESTORE 4000+(100\*NL) 1520 READ At: PRINT AT 10,1;At<br>1530 READ At: PRINT AT 10,1;At<br>0,175: DRAW -255,0: DRAW 0,-175<br>0,175: DRAW -255,0: DRAW 0,-175<br>1550 PRINT AT 20,1; PREMI UN TAS<br>1600 BORDER 7: PAPER 1: INK 6: C LS 1605 PRINT ; AT 4, 10: "PREMI:" 1605 PRINT 181 18,10;"1-PER L'OROS<br>1610 PRINT AT 10,2;"1-PER L'OROS<br>COPO DI UN ANNO"''TAB 2;"2-PER<br>L'OROSCOPO DI UN MESE"'';TAB 2; "Ø-PER FINIRE." 1620 IF INKEY\$="" THEN GO TO 16  $20 -$ 1630 IF INKEY\$="1" THEN GO SUB 5000 1640 IF INKEY \*= "2" THEN **GO SUB ADMAD** 1645 IF INKEY\$="0" THEN CLS : F 1845 IP ANNET- WHERE TO TO TE BORD<br>ER 6: PRINT AT W, W; INK Z; "ARRIV<br>EDERCI": NEXT Z: NEXT W: STOP 1660 GD TO 1600

2100 DATA "ATTITUDINE ALCOMANDO. INDIVIDUA- LISMO.SENSO DI RESPON SABILITA', IMPEGNO E DURO LAVORO PER UN'E- SISTENZA DIFFICILE, MA NON PRIVA DI SODDISEAZIONI. NUN FRIVA "SUDDITANZA, DIPLOMAZI<br>A SAVOIR FAIRE, PRUDENZA E SERE<br>NITA' NEL- LA VITA." "CREATIVITA', OTTIMISMO **2300 DATA** IL TIPO TA', SENSO SOCIALECIA, UNICATIVI-BRILLAN-TMA LINEA E, SPESSO, HA MOLTO SUC CESSO, " 2400 DATA "PRUDENZA, IMPEGNO COST ANTE AN-CHE NEI DETTAGLI. RES **ISTENZA** A DI VO-LONTA', I RISH TATT S OND SICURI MA MOLTO SUDATI." 2500 DATA "FREQUENTI CAMBIAMENTI F. DI LUOGO, NEI MOMEN<br>GIORI IL 5 ASPETTA: PR<br>ARRIVERA' L'ONDA FAVO<br>OGNI COSA ANDRA' PER DI VITA TI PEG-IMA O POI **REVOLE ED** IL GIUSTO VERSO. **2600 DATA** "IL 6 E' DI TEMPERAMEN STICO, AMA IL BELLO I TO ARTI-I SUDI ASPETTI E LO C N THTTT ERCA NEL-LA VITA PUBBLICA E PR IVATA." 2700 DATA "IL 7 E' UN ASCETA, UN TUALE, AMA LO STUDIO INTELLET- $FD F' A l -$ TRUISTA, NON DI RADO **SCEGLIE** LA VIA DEL MISTICISMO , DEDICAN-DOSI PIU' ALLE COSE I DEALI CHE "L'B E' UN POSITIVISTA 2800 DATA .CERCA I BENI MATERIALI. HA AU PLINA E AUTODETERMINA TODISCI-ZIONE.STIA ATTENTO, PERO', AI COL PI DELLA FORTUNA, NON SEMPRE FA VOREVOLI." 2900 DATA "IL TIPO 9 TENDE A MIG LIORARE SE STESSO E L'AMBIENTE D OVE VIVE. FA PIANI AVVENIRISTIC T, ADDIRIT- TURA CHIMERICI, MA SI<br>TEMPERA, SE DEVE LAVORARE IN GRUP<br>PO E DA IL MEGLIO DI SE STESSO." FUE DA 16 "ORGOGLIOSO, FEBRILE, A<br>1802. DATA "ORGOGLIOSO, FEBRILE", 1<br>E' CAPA- CE DI GRANDE AMORÉ SE<br>E' CAPA- CE DI GRANDE AMORÉ SE<br>1GLIORE DI TUTTI I PARTNERS." 3200 DATA "DIPLOMAZIA, SENSIBILIT  $A'.IL''''2''''$ E' SCHIVO ED INTROVER SO, SPESSO ALTRUISTA E GENEROSO. DIPENDEN-TE NATO, NON SARA' MAI RICCO, MA AVRA SEMPRE IL SU TESORO." "FORTUNA, SUCCESSO, GENE 3300 DATA ROSITA'. SPONSABILE. PRODIGO,S SSO IRRE-UPERFI-CIALE IN AMORE, AVRA UNA VITA COMODA, SENZA ECCESSIV I CAMBIA-3400 DATA "TRANQUILLO, LENTO, RIFL

NESTO, COSCIENZIOSO E ESSIVO, 0-<br>METODICO. INTRANSIGENTE CON SE E CON TUT-TI, QUESTO TIPO E', PER<br>TROVERSO IN AMORE." "AMBIGUO, INCAPACE DI P<br>IL 5 VIVE IL PRESENTE 3500 DATA ROGRAMMI, MEDIATEZZA, ECLETTICO CON IM-CO, AFFASCINA IN PUBBL DINAMI-ICO, MA E IMPULSIVO E RITROSO I TD." N PRIVA-"EQUILIBRATO, BELLO, SEN<br>LE, IL 6 AMA LA VITA<br>RE, I LAVORI ARTISTICI 3600 DATA TIMENTA-FAMILIA-E L'ECO-NOMIA." 3700 DATA "RICERCATORE, INTELLETU ALE, SFOR-<br>CREDE SO-TUNATO IN AMORE, IL LO IN SE STESSO. TEND E PERCIO' TERIORE, DOVE ESPRIME<br>DI SE STESSO." A VITA IN-IL MEGLIO "L'S HA SOLO INTERESSI 3800 DATA PRATICI. BASANDOSI SUL FINE CH E GIUSTI-FICA I MEZZI, FURBO ED EGOISTA, RIESCE A FARSI STIMAR RE SOLO DA CHI HA...L F FD AMA-IL PIACERE...DI ESSER **ONORE ED** E SCELTO DA LUI. "PERSONAL ITA' PORTATA 3900 DATA ZARE UTOPIE, QUALI FRA A REALIZ-**TELLANZA** QUALI E' CAPACE DI PO ERSO LE LARIZZA-RE LA PROPRIA ESISTE NZA." 4100 DATA "FEBBRILE ED INSONNE, C OME TUTTI I PASSIONALI, L'1 E'  $\alpha$ E ORGOGLIOSO.HA SPIRI **MBIZIOSO** TO CRITICO VERSO LA TRADIZIONE E 'ED SPES-SO UN INNOVATORE CUI CILE REALIZZARE I PRO RIESCE FA-PRI SOGNI. "SENTIMENTALE E DOLCE **ESSENDO PREPOTENTE E** IL 2, PUR IN AMORE, E' OTTIMO EL VIOLENTO **EMENTO** A, DOVE DA' IL MEGLIO DI SE STESS  $0.$ " 4300 DATA "ATTIVO, LEALE , ABILE<br>NELLA MA- NUALITA', IL 3 E' ANC NUALITA IL 3 E' ANCH<br>POLITICO È LEGALE. GEN E OTTIMO ANTIQUATO IN AMORE, PRE EROSO E **TENDE UN** PARTNER SOTTOMESSO. 4400 DATA "VISIONE DEL MONDO EGO MA NON EGOISTA. BUONA CENTRICA, SENSO DIALETTICO. IN FEDE E E' FACILE VIVERE CON AMORE NON MOLTO FORTUNAT UN 4 CHE NON E  $0.$ " 4500 DATA "FACILE AL SUCCESSO, PO L'ECONOMIA, IL 5 ODIA<br>DO, HA IRE DI BREVE DU **RTATO PER** L'AZZAR-RATA, LE-GA FACILMENTE ED ALTR ETTANTO FACILMENTE E' TRADITO 4600 DATA "IL 6 LINEARE SI REALI ESCLUSIVAMENTE NELL'A **ZZA QUASI** SUBORDINA OGNI ALTRA MORE CUI

COSA.E'UN<br>PESSO, AR-OTTIMO CONFIDENTE E.S. PESSO, AR- TISTA DI VALORE.<br>4700 DATA "SOCIEVOLE, CAPACE DI INTUIZIONI PROFONDE MASICHE FILO<br>SOFICHE, PREFERISCE LA SOLITUD AMA I CONSIGLI, E' DI INE. NON FFICILE AMARLO. "RICCO MA INFELICE, L'8 4800 DATA VIVE CON- FLITTI INCOMPRENSIBIL TRI. BRAMA, GLORIA E S  $IABLI AL-$ UCCESSO, HA DIFFICILE VITA AMORO  $SA.$ 4900 DATA "SUCCESSO SICURO, IL 9 AMA L'IN-DIPENDENZA, L'AVVENTUR PERICOLO. ESTREMAMENT A ED IL E COMBAT-TIVO E LEALE, PAGA DI<br>I PROPRI ERRORI." PERSONA 5010 CLS : INPUT "ANNO DA PREVED ERE:";A\$:<br>5020 IF LEN A\$<>4 THEN GO TO 50 10 5025 GD SUB 7000 5060 LET U\$=STR\$ NA+("0" AND NA<  $9)$ 5070 LET NA=(VAL U\$(1))+(VAL U\$(  $2)$ 5080 PRINT AT 3.5: "NUMERO ANNO: " : NA 5090 PRINT AT 13,5; "PREMI UN TAS<br>TO PER ";AT 14,7;"L'OROSCOPO !!! 5095 PAUSE 0: RESTORE 5000+(100\* NA): READ D\$: CLS : PRINT AT 10,  $1: D#$ 5096 PRINT AT 18,4; "BATTI ANCORA UN TASTO": PAUSÉ 0: GO TO 1600 DI 9 ANNI FAVOREVOLE AI TAGLI E D ALLE NO- VITA', OCCORRERANNO PR UDENZA, CO- RAGGIO ED ORIGINALITA IN QUE-STO PERIODO CHE DURA QUANTO L' INTERO CICLO. **QUANTULE INTERNATIONAL SOURN STATE**<br>EMINATO NELL'ANNO '1'.POSSIBI<br>LI CHAN- CES INATTESE...ANCHE EREDITA'.. DIPLOMAZIA PER SUPERA RE OSTACO-LI IMPROVVISI." 5300 DATA "UN ANNO FAVOREVOLE AD TIVITA', SPECIE POLITI **DGNI AT-**CA ED AR-LUCE TUT-LA VOSTRA PERSONALITA  $LA$  SOCIE-CORDO CON L'ALLEGRIA, SONO CONGENIALI."<br>ANNO FAVOREVOLE DAL L CHE VI **5400 DATA** NOMICO ED AI PIANI A<br>TERMINE, ALLE RIORGANI<br>RADICALI, ALL'AUTOANAL<br>STUDIO ED AL PERFEZIO ATO ECO-LUNGO ZZAZIONI ISI, ALLO<br>NAMENTO DEI METODI DI LAVOR  $0.$ " 5500 DATA "MUTAMENTI CONTINUI CA **USERANNO** ANCHE MUTAMENTI INTER IORI.QUE-ST'ANNO COMINCIA BENE SCE MALE.SIATE FLESSI  $E$  FINI-**BILI AGLI** IMPREVISTI E SFRUTTAT

 $E$  LE  $OC-$ CASIONI PROPIZIE." "ANNO DI VINCOLI E LEG<br>GNI GENERE, PREDOMINAN<br>MIGLIA IN OGNI SUO AS 5600 DATA AMI DI O-TE LA FA-PETTO (MA-TRIMIONIO/DIVORZIO) ARTISTICI NOTEVOLI." TMPULST **5700 DATA** "E' L'ANNO DEL RELAX, D  $ELLA$   $RI-$ DELL'A-NIMA E DEL MISTICISMO MA E' NE-GATIVO PER QUEL CHE RIGUARDA I." 5800 DATA "VANTAGGI ECONOMICI.RA RETE I FRUTTI DI QUAN<br>NATO IN PRECEDENZA.SA CCOGLIE-TO SEMI-RANNO PRO-PIZIATI RELAZIONI UTI MICAMENTE E GLI INCON LI ECONO-TRI CON **5900 DATA** "FINISCE IL CICLO DEI CUI E' DIVISA LA VOST 9 ANNI IN AGITE CON DETERMINAZI RA VITA. SCIOGLIERE VECCHI NOD ONE PER  $I, LIQUI-$ DARE PENDENZE, ELIMINA RÉ PESI MORTI."<br>6000 CLS : INPUT "QUALE ANNO ? "  $; A$ # 6001 INPUT "QUALE MESE ? "; M\$ 6010 GO SUB 7000 6015 LET MS=VAL M\$(1)+VAL M\$(2): IF MS>9 THEN LET M\$=STR\$ MS: G 0 TO 6015 6020 LET MP=A+MS 6030 IF MP>9 THEN LET P\$=STR\$ M<br>P: LET MP=VAL P\$(1)+VAL P\$(2) 6060 PRINT AT 3,10; "ANNO : "18:4T<br>5,10; "MESE : "1MS:AT 10,10; "MESE<br>PERSONALE "1MP 6065 PRINT AT 18,4; "PREMI UN TAS TO...": PAUSE 0 6070 RESTORE 6000+(100\*MP): READ M#: CLS : PRINT AT 10,1; M\$<br>6075 PRINT AT 10,4; BATTI UN TAS<br>10090 GD\_TO\_1600 6100 DATA "NUOVE TATTICHE, NUO-CAMBIAMENTI NEL LAVOR VE IDEE,  $0$   $0$   $IN$   $A-$ MORE SARANNO PARTICOL ARMENTE A-<br>ACCORDO 0-GEVOLTI. OTTERRETE L'<br>SANDO L'ATTIVITA' E I SMO CHE PIU' VI SONO L DINAMI-NIALI. CONGE-6200 DATA "NON FORZATE GLI EVENT I.ABBIATE UN ATTEGGIAMENTO RILA **SSATO ED** ATTENTO A FRONTEGGIAR E POSSIBI- LI DIFFICOLTA'.NEGOZI<br>ATI ED A- MICIZIE SONO FAVORITI 6300 DATA "FAVOREVOLE (SE NON SU<br>BISCE L' INFLUSSO DI ANNI '4' BISCE L'  $0'7'$ ) A-DATTO A SVAGHI E VACA NZE, ALLE ATTIVITA' CREATIVE ED VALORIZZI LA VOSTRA P ERSONALI-TA', DAVVERO NOTEVOLE. 6400 DATA "AVRETE POCO FASCINO.T EMPO NOID- SO, FAVOREVOLE AI LAVO

 $F$   $CODA$ **FAVOREVOLE A TUTTI I** CAMBIAME-TI DI LAVORO, CASA, SED E.' 6600 DATA "FAVOREVOLE AI MIGLIOR OGNI CAMPO (CASA, GU AMENTI IN ARDAROBA, RELAZIO-NE. "RILASSATEVI! RACCOGLI 6700 DATA ETEVI IN VOI STESSI! AVRETE UNA SPICCATA CAPACITA' DI ANALISI E INTUI-LE." VO-STRO STUDIO INDIVIDUA **6800 DATA** "FAVORITI IN QUESTO PE GNI PROBLEMA ECONOMIC  $R$ IODO  $Q =$ **O E LA SO-**LUZIONE DI QUANTO AD ESSI LEGA-TI: INVESTIMENTI, CARR<br>TATIVE ANDRANNO FACIL IERA, TRAT-<br>MENTE IN PORTO." 6900 DATA "FATE ATTENZIONE A INC IDENTI, DI-STRAZIONI, SMARRIMENTI IN GENE-RE. SISTEMERETE AGEVO LMENTE 0-PRECEDENTE PENDENZA 7000 LET A=(VAL A\$(1))+(VAL A\$(2) ))+(VAL A\$(3))+(VAL A\$(4))<br>7010 IF A>9 THEN LET A\$(1 TO 2) =STR\$ A: LET A\$(3 TO 4)="00": LE T A=VAL A\$(1)+VAL A\$(2): GO TO 7 010 7020 LET NA=A+M+G 7050 RETURN 8999 STOP 9000 INVERSE 0: BORDER 1: PAPER 0: INK 7: CLS 9010 CLS : FOR W=0 TO 21: PRINT<br>AT W, W, INK 2: BY SERGIO ; AT W, 2-W; INK 5; BRIGHT 1; "HARUSPEX<br>2-W; INK 5; BRIGHT 1; "HARUSPEX<br>": NEXT W: PRINT 147 21,0; PAUSE 0: CL Š 9020 PRINT AT 4,10; "HARUSPEX"; AT 7,2; "SE, APPENA COMPRI IL GIORNA LE, VAI A LEGGERE L'OROSCOP<br>QUESTO PROGRAMMA E' PER TE o BASATO SU PRINCIPI MATEMA- $\blacksquare$ TICO-STATISTICI, PERMETTE D I DITENERE DATI SULLA PERSO<br>
- NALITA REGIONAL REGIONAL REGIONALE L'O<br>
- ROSCOPO PER UN SULD MESE<br>
0<br>
7950 PEITO L'ANNO."<br>
7510 JNK 6: PRINT AT 19,9; INK 5; BRIGH<br>
7510 JNK 6: PRINT AT 9,9; INKERS<br>
89012."<br>
234567890123456 89012" 9520 FOR F=0 TO 9: INVERSE 1: PR

TIP ...

AVENTURE EROTI

GLI IMPEGNI NOIOSI E

LUTE."<br>"ALTI'E BASSI.MUTAMENT

MENTALI SENZA TESTA N

VISI.

DATI.COMBATTETE CON E

MANCANZA DI ENTUSIASM

RI ED A-

GIA'RIMAN-

NERGIA LA<br>D E DI SA-

I IMPROV-

CO-SENTI-

INT AT F+1, 0; F; AT F+1, 31; F; AT F+<br>11, 0; F; AT F+11, 31; F: NEXT F

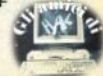

9530 PRINT AT 20,0; INVERSE 1;"1<br>2345678901233456789012345678901" 9540 INVERSE 0: PAUSE 0: RETURN

9920 READ a: POKE 60000+F.A: NEX T F

9950 DATA 33,0,60,17,0,251,1,248<br>13,237,176,33,0,251,6,127,14,8,1<br>26,87,203,63,178,119,35,13,144,1<br>14,234,16,241,201<br>9960 RETURN

9998 PAUSE 0: INVERSE 0: RETURN

### **Fattori primi**

10 REM SCOMP. IN FATTORI PRIMI 11 REM

- 20 REM
- CICLO GENERALE 30 REM
- 40 REM

50 POKE 23609,100<br>60 FOR m=0 TO 1 STEP 0

70 BEEP .1,12<br>80 BORDER 0: PAPER 0: INK 9: C  $5<sup>1</sup>$ 

90 OVER 1: DRAW 255,0: DRAW 0.

175: DRAW -255,0: DRAW 0,-175<br>100 PRINT AT 3,3; "SCOMPOSIZIONE<br>DI UN NUMERO";TAB 8; "IN FATTORI PRIMI"

110 INPUT "Inserisci il numero "In: LET a=n<br>120 IF a<>ABS INT a THEN PRINT

#0; BRIGHT 1; INVERSE 1; "NUMERO<br>NON COMPATIBILE !!!";: BEEP 2,1 : NEXT m 130 PRINT AT 20,1; "ATTENDERE PR EGO !" 140 REM CALCOLO DIMensione z () 150 FOR b=3 TO a 160 IF 2^b<a+2 THEN NEXT b 170 DIM z (b+3): LET z (1)=1: LET  $e=2$ : LET  $d=2$ 180 REM CICLO CALCOLO DIVISIONI 190 FOR b=0 TO 1 STEP 0 200 IF e>SQR n+1 THEN LET b=2: IF  $n\leq 1$  THEN LET  $z(d)=n$ 

210 IF INT (n/e)=n/e THEN LET  $n=n/e$ : LET  $z(d) = e$ : LET  $d=d+1$ : NE XT b

220 LET e=e+1+(1 AND e>2)

**230 NEXT b** 

W

240 IF NOT  $z(3)$  THEN LET  $z(2) =$ ä

250 BEEP . 1, 12: PRINT AT 20, 1; OVER 0:"

- 260 REM CICLO STAMPA CALCOLI 270 PRINT AT 7,1;a;"=";<br>280 FOR b=1 TO d
- 

290 IF z (b) OR NOT a AND b=2 TH EN PRINT z (b);<br>300 IF z (b+1) OR b=1 AND NOT a

THEN PRINT "\*";

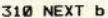

320 IF NOT z (3) AND a THEN PRI NT AT 10,1;a:" e' un numero prim n"

330 PRINT AT 13,0;" Vuoi contin<br>Uare ? ", FLASH 1;"S"; FLASH 1;"N"<br>/"; PAPER 7; INK 0; FLASH 1;"N"<br>340 REM CIQLO\_RILANCIO\_ROUTINE 350 FOR b=0 TO 1 STEP 0: PAUSE  $\alpha$ 360 IF INKEY \*= "S" OR INKEY \*= "s" THEN FOR b=1 TO 1: NEXT b: NEX  $T_{\text{m}}$ 370 IF INKEY\$="N" OR INKEY\$="n" THEN LET b=2<br>380 IF INKEY\$<>"N" AND INKEY\$<>"n" AND INKEY\$<>"S" AND INKEY\$<> "=" AND INKEY\$<>"" THEN BEEP .5  $, 1.8$ 390 NFXT h 400 REM ROUTINE FINE PROGRAMMA 410 OVER 0: CLS 420 RESTORE 430 FOR B=30 TO 10 STEP -1 440 READ c 440 BEEP 1,C<br>460 BEEP 1,C<br>460 BEEP 1,C<br>44 (1 TO 31-B)<br>14 11 14 1 MA "470 DATA 16, 15, 16, 15, 16, 11, 14, 1<br>2, 9, 9, 0, 4, 9, 11, 4, 8, 11, 12, 12, 11, 9<br>480 NEXT B 490 BEEP .3,9<br>500 PRINT #0;"SCOMPOSIZIONE IN<br>FATTORI PRINT "TAB 12;"(C) 1985"<br>;TAB 0;''''''''; PAUSE 0

### **Microprocedure** in Superbasic RPT\$(a\$,n)

100 DEFine FuNction rpt\$(a\$, a)<br>110 LOCal i, s\$: s\$="": FOR i=1 TO a: s\$=  $<sup>58a5</sup>$ </sup> 120 RETurn s\$: END DEFine

### **BBSORT a\$**

100 DEFine PROCedure bbsort (a\$) 110 LOCal d, i, p.f\$<br>120 d=DIMN(a\$) 130 FOR 1=2 TO d 140  $p=1$ <br>150 f\$=a\$(p)  $160$  a\$ $(0)=$ f\$ 170 REPeat c 180 IF f\$>=a\$(p-1): EXIT c 190  $a\$ (p)=a\(p-1)  $200$   $p=p-1$ <br>10 END REPeat c

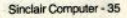

## <u>ilistati</u>

 $\begin{array}{l} 220 \text{ a}8(p)=f\$ \\ 230 \text{ END FOR } 1 \\ 240 \text{ END DEFIN} \\ \end{array}$ 

### **SHSORT as**

100 DEFine PROCedure shsort (a\$) 110 LOCal dist, 1, j, jg, K\$, n: n=DIMN(a\$)<br>120 dist=n DIV 2 130 IF dist<=0:GO TO 280 140 FOR 1=dist+1 TO n 150  $j=1-dist$ <br>160 IF  $j<=0$  THEN GO TO 260 170 jg=j+dist<br>180 IF a\$(j)<=a\$(jg)THEN GO TO 230  $190 Ks = aS(1)$ 200 a\$ $(1) = a$ \$ $(1g)$ 210 as  $(jg) = Ks$ <br>220 GO TO 240  $230 + 9$ 240 j=j-dist<br>250 GO TO 160 260 NEXT 1 270 dist=INT(dist)/2:GO TO 130 280 END DEFine

### **BUZZ1**

100 DEFine PROCedure buzz1(time): BRRP time, 0, 140, 4, 2, 15, -8, : END DEFine

**BUZZ2** 

100 DEFine PROCedure buzz2(time): BEEP time, 1, 100, 500, 1, 0, 0, 0: END DEFine W

**BUZZ3** 

100 DEFine PROCedure buzz3(time): BEEP time, 10, 10, 10, 10, 5, 5; END DEFine

### MFM

100 DEFine FuNction mem 110 RETurn PEEK L(163860)-PEEK L(1638  $521$ 120 END DEFine mem

### TOTCL S

100 DEFine PROCedure TOTCLS 110 OPEN #3, SCR\_512X256A0X0: PAPER#3, 0<br>: CLS#3: CLOSE#3 120 END DEFine

### **SPECWINDOW**

100 DEFine PROCedure SPECWINDOW: TOTCL

36 - Sinclair Computer

S: VINDOV#1, 384, 220, 32, 16: VINDOV#2, 384, 220, 32, 16: VINDOV#0, 64, 220, 416, 16: END DEFine

### **TOTALWINDOW**

100 DEFine PROCedure totalwindow: VIND 1807 10811 1082 1083 1083 1084 1084 1085 1086 1087<br>2, 16: VINDOV#2, 448, 249, 32, 16: TOTCLS: DA<br>RK-1: CSIZE#0, 0, 0: AT#0, 23, 0: END DEFine

### **MEGAWINDOW**

100 DEFine PROCedure megawindow: TOTC! 1990 BEThe FROCedure megawindow: IOTCL<br>5: WINDOW#1,400,232,82,16: WINDOW#2,400<br>232,82,16: VINDOW#0,52,232,30,16:BORD<br>ER#1,1,2: BORDER#2,1,2: BORDER#0,1,4:DA  $RK-1:$   $RND$   $DRF1$   $ne$ 

### **SUPERWINDOW**

100 DEFine PROCedure SUPERVINDOV: TOTC. LS: WINDOW#2, 448, 102, 32, 14: WINDOW#1, 44<br>8, 102, 32, 116: WINDOW#0, 448, 32, 32, 218: D ARK-1: BORDER#0, 1, 2: BORDER#2, 1, 2: BORDE  $R#1.1.2:$   $RND$   $DRFinA$ 

### **ASTEDITOR**

100 DEFine PROCedure fasteditor: CLS#2 : CLOSE #2 .  $FND$  DERing

### SLOWEDITOR

100 DEFine PROCedure sloweditor: OPEN #2.scr 2x2a2x2: NORMVINDOW: END DEFine

### **GET aS**

100 DEFine PROCedure get (a\$) : a\$= INKEY \$:END DEFine

### **Tasti funzione** programmabili

1000 PRINT'sto creando il codice macc hina.. 1010 a=RESPR(5000): addr=a 1020 FOR 1=2000 TO 500000 STEP 10 1030 RESTORE 1:1F EOF THEN PRINT'HO FINITO-SALVO CODICI SU'MASTRO' : EXIT 1 1050 check=0: FOR j=0 TO 8 1060 READ valore: POKE addr+j, valore: c heck=check+valore 1070 END FOR 1

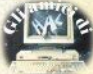

1080 READ checksum: IF check()checksum THEN PRINT' ERRORE ALLA LINEA ': 1: STO  $\blacksquare$  $1090$  addreaddr<sup>40</sup> 1100 RND ROR 1 1110 bytes=((1/10)-199)\*9:start=a 1130 sbytes MDV1 FKEY BYTES. start. byt.  $AC$ 1200 STOP 2000 DATA 52.120.1.16.67.250.0.38.78. 622 2010 DATA 146.48, 60.3.251, 67, 250, 1, 23 4,1060 2020 DATA 50.252.0.0.81.200.255.250.6 7.1155 2030 DATA 250.1.24.65.250, 1, 210, 33, 73 907 2040 DATA 0.4.112.28.78,65,78,117,0,4 82 2050 DATA 2, 0, 22, 4, 70, 75, 69, 89, 0, 331 2060 DATA 0.122.5.102.107.101.121.115 0,673<br>2070 DATA 0,0,0,0,0,154,252,0,8,414<br>2080 DATA 52,120,1,18,78,146,102,82,1 2.611 2090 DATA 67.0.1.102.78.63.54.152.0.5 17 2100 DATA 38, 77, 80, 141, 52, 120, 1, 22, 78 609 2110 DATA 146, 102, 60, 12, 67, 0, 1, 102, 56 546 2120 DATA 50.31, 12, 65, 0, 20, 110, 52, 83, 423 2130 DATA 65, 69, 250, 1, 130, 194, 252, 0, 1 02,1063 2140 DATA 213, 193, 71, 234, 0, 2, 73, 246, 1 52, 1184<br>2150 DATA 2, 54, 54, 152, 0, 103, 14, 12, 67, 458 2160 DATA 0.100.110.24.83.67.22.220.8 1,707<br>2170 DATA 203, 255, 252, 52, 182, 152, 0, 11 2,0,1208<br>2180 DATA 78,117,112,241,78,117,112,2 52,78,1185 2190 DATA 117, 112, 251, 78, 117, 124, 1, 18 7,203,1190 2200 DATA 103, 32, 8, 54, 0, 7, 184, 1, 103, 4  $92$ 2210 DATA 24, 47, 13, 42, 75, 80, 77, 47, 13, 418 2220 DATA 52, 120, 1, 18, 78, 146, 38, 95, 42 590 2230 DATA 95, 102, 32, 60, 54, 152, 0, 204, 2 52,951 2240 DATA 0,40,220,174,0,48,188,174.0 844 2250 DATA 52, 98, 10, 32, 118, 104, 0, 112, 0 526 2260 DATA 96, 0, 0, 6, 112, 250, 78, 117, 73, 732 2270 DATA 250, 1, 6, 120.0, 42, 4, 202, 252, 877 2280 DATA 0, 102, 34, 76, 211, 197, 52, 17, 2 11,900 2290 DATA 252, 0, 0, 0, 2, 54, 60, 255, 255, 8 78 2300 DATA 112, 7, 78, 67, 12, 0, 0, 0, 102, 37

2310 DATA 26, 112, 5, 18, 60, 0, 10, 54, 60, 3  $\overline{AB}$ 2320 DATA 255.255.78.67.6,68.0.1,12.7  $42$ 2330 DATA 68, 0, 20, 102, 0, 255, 202, 66, 12 8,841 2340 DATA 78.117.66.129.112.17.71.250  $0.840$ 2350 DATA 168.78.65.2.1.0.59.103.0.47 2360 DATA 0, 150, 74, 57, 0, 3, 255, 255, 102 896<br>2370 DATA 0.0.146,80,249,0,3,255,255, **QRR** 2380 DATA 116, 3, 12, 65, 0, 1, 103, 26, 116, 442 2390 DATA 0, 12, 65, 0, 2, 103, 18, 116, 1, 31  $\overline{2}$ 2400 DATA 12.65.0.8.103.10,116,2,12,3  $28$ 2410 DATA 65, 0, 16, 103, 2, 116, 4, 47, 2, 35 2420 DATA 66, 129, 112, 17, 71, 250, 0, 106, 2420 DATA 06, 2, 65, 0, 5, 36, 31, 12, 65, 281<br>2430 DATA 6, 1102, 0, 0, 10, 6, 0, 125, 52, 291<br>2440 DATA 6, 1102, 0, 0, 10, 6, 60, 0, 135<br>2450 DATA 102, 0, 0, 10, 6, 66, 0, 10, 96, 22<br>2470 DATA 0, 0, 14, 12, 65, 0, 5, 102, 2490 DATA 66, 196, 252, 0, 102, 211, 194, 54 , 17, 1092<br>2500 DATA 84, 137, 36, 121, 0, 2, 128, 76, 74 658 , 558<br>2510 DATA 67, 103, 18, 18, 25, 56, 120, 0, 22 4,631 2520 DATA 78, 148, 83, 67, 96, 240, 81, 249, 0.1042 2530 DATA 3, 255, 255, 78, 117, 9, 1, 0, 0, 71 R 2540 DATA 0,0,0,2,9,1,0,0,0,12<br>2550 DATA 0,7,2,0,0,0,0,0,0,9<br>2560 DATA 0,0,0,0,0,0,0,0,0,0 2570 DATA 0, 132, 4, 240, 0, 0, 0, 0, 0, 376

### **Tasti funzione:** dimostrativo

100 REMark demo tasti funzione 110 FKEY 1, 'cls#0:cls:cls#2'&CHR\$(10)<br>120 FKEY 2, FILL\$(CHR\$(192), 10) 130 FKEY 3, FILLS (CHRS (200), 10) 140 FREY 4, FILLS (CHRS (194), 10)<br>150 FREY 4, FILLS (CHRS (202), 10)<br>160 FREY 6, 'dir mdvl' 'ACHRS (10)&'wind<br>0w 224, 200, 256, 16: dir mdv2\_'ACHRS (10) &' window 448, 200, 32, 16' &CHR\$ (10) 440,200,32,<br>170 FKEY 8,'list<br>190 FKEY 8,'list<br>200 FKEY 9,'auto '<br>200 FKEY 10,'renum '<br>210 FKEY 11,'edit '

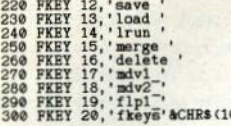

### **Comando TRAP**

1000 PRINT'sto creando il codice macc  $h$ ina...' 1010 a=RESPR(5000): addr=a 1020 FOR 1=2000 TO 500000 STEP 10 1030 PESTORE 1-IF EOF THEE PRINT'HO F INITO-SALVO CODICI SU NASTRO': EXIT 1 1050 check=0: FOR 1=0 TO 5 1060 READ valore: POKE addr+j, valore: c heck=check+valore 1070 END FOR 1 1080 READ checksum: IF check()checksum THEN PRINT' ERRORE ALLA LINEA ': 1: STO  $\mathbf{P}$  $1090$   $addr = addr + 6$ 1100 END FOR 1 1110 bytes=((1/10)-199)\*9:start=a 1130 SBYTES mdv1 trap bytes, start, byt e. **1200 STOP** 2000 DATA 67, 250, 0, 12, 52, 120, 501 2010 DATA 1, 16, 78, 146, 66, 128, 435 2020 DATA 78, 117, 0, 1, 0, 20, 216 2030 DATA 4, 84, 82, 65, 80, 0, 315 2040 DATA 0, 0, 0, 1, 1, 112, 114 2050 DATA 2, 84, 82, 0, 0, 0, 168 2060 DATA 187, 203, 103, 0.0, 116, 609 2070 DATA 56, 120, 1, 24, 78, 148, 427 2080 DATA 102, 0, 0, 68, 4, 67, 241 2090 DATA 0, 15, 102, 0, 0, 66, 183 2100 DATA 72, 231, 255, 252, 73, 250, 1133 2110 DATA 0.16.18.54.152.3.243 2120 DATA 131, 44, 0, 1, 76, 246, 498 2130 DATA 63, 255, 152, 4, 78, 64, 616 2140 DATA 47, 12, 73, 250, 0, 156, 538 2150 DATA 72, 212, 255, 255, 41, 95, 930 2160 DATA 0.48.76.223.63.255.665 2170 DATA 73, 250, 255, 234, 25, 124, 961 2180 DATA 0, 64, 0, 1, 96, 0, 161 2190 DATA 0.6, 112, 241, 78, 117, 554 2200 DATA 66, 128, 78, 117, 47, 9, 445 2210 DATA 47, 11, 97, 0, 0, 186, 341

2220 DATA 67, 250, 0, 54, 32, 124, 527 2230 DATA 0, 0, 0, 0, 56, 120, 176 2240 DATA 0, 208, 78, 148, 66, 128, 628 2250 DATA 38, 95, 34, 95, 78, 117, 457 2260 DATA 47.9.47.11.97.0.211 2270 DATA 0, 154, 67, 250, 0, 52, 523 2280 DATA 32, 124, 0, 0, 0, 0, 156 2290 DATA 56, 120, 0, 208, 78, 148, 610 2300 DATA 66, 128, 38, 95, 34, 95, 456 2310 DATA 78, 117, 0, 27, 119, 114, 455 2320 DATA 111, 110, 103, 32, 110, 117, 583 2330 DATA 109, 98, 101, 114, 32, 111, 565 2340 DATA 102, 32, 112, 97, 114, 97, 554 2350 DATA 109, 101, 116, 101, 114, 115, 656 2360 DATA 10, 0, 0, 24, 112, 97, 243 2370 DATA 114, 97, 109, 101, 116, 101, 638 2380 DATA 114, 32, 108, 105, 115, 116, 590 2390 DATA 32, 101, 120, 112, 101, 99, 565 2400 DATA 116, 101, 100, 10, 0, 0, 327 2410 DATA 0,0,0,0,0,0,0 2420 DATA 0,0,0,0,0,0,0 2430 DATA 0,0,0,0,0,0,0 2440 DATA 0,0,0,0,0,0,0 2450 DATA 0.0.0.0.0.0.0 2460 DATA 0.0.0.0.0.0.0 2470 DATA 0,0,0,0,0,0,0 2480 DATA 0,0,0,0,0,0,0 2490 DATA 0.0.0.0.0.0.0 2500 DATA 0.0.0.0.0.0.0 2510 DATA 0.0.0.0.0.0.0 2520 DATA 0,0,0,0,48,46,94 2530 DATA 0.104.74.128.103.0.409 2540 DATA 0,56,67,250,0,54,427 2550 DATA 32, 124, 0, 0, 0, 0, 156 2560 DATA 56, 120, 0, 208, 78, 148, 610 2570 DATA 50, 46, 0, 104, 56, 120, 376 2580 DATA 0, 206, 32, 124, 0, 0, 362 2590 DATA 0, 0, 78, 148, 67, 250, 543 2600 DATA 0.32.32.124.0.0.188 2610 DATA 0.0.56, 120.0.208.384 2620 DATA 78, 148, 29, 124, 0, 255, 634 2630 DATA 0, 111, 78, 117, 0, 8, 314 2640 DATA 65, 116, 32, 108, 105, 110, 536 2650 DATA 101, 32, 0, 1, 32, 0, 166 2660 DATA 187, 203, 103, 0, 0, 46, 539 2670 DATA 56, 120, 1, 24, 78, 148, 427 2680 DATA 102.0.254.220.4.67.647 2690 DATA 0, 1, 102, 0, 254, 218, 575 2700 DATA 16, 54, 152, 3, 192, 252, 669 2710 DATA 0, 4, 65, 250, 255, 70, 644 2720 DATA 209, 192, 32, 80, 97, 68, 678 2730 DATA 45, 73, 0, 88, 66, 128, 400 2740 DATA 78, 117, 47, 11, 47, 9, 309

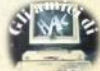

2750 DATA 97.0.255.120.67.250.789 2760 DATA 0.22.32.124.0.0.178 2770 DATA 0.0.56, 120.0.208, 384 2780 DATA 78, 148, 66, 128, 34, 95, 549 2790 DATA 38, 95, 78, 117, 0, 25, 353 2800 DATA 114.101.103.105.115.116.654 2810 DATA 101.114.32.110.117.109.583 2820 DATA 98, 101, 114, 32, 101, 120, 566 2830 DATA 112, 101, 99, 116, 101, 100, 629 2840 DATA 10.0.211.252.0.0.473 2850 DATA 0.2.34.8.61.129.234 2860 DATA 152.0.48.60.0.8.268 2870 DATA 66, 135, 40, 110, 0, 40, 391 2880 DATA 52, 120, 1, 28, 78, 146, 425 2890 DATA 224.137.224.137.147.252.112  $\mathbf{1}$ 2900 DATA 0.0.0.2.61, 129, 192 2910 DATA 152.0.48.60.0.8.268 2920 DATA 66, 135, 40, 110, 0, 40, 391 2930 DATA 52, 120, 1, 28, 78, 146, 425 2940 DATA 147.252.0.0.0.2.401 2950 DATA 61, 188.1.0.152.0.402 2960 DATA 48.60.0.8.66.135.317 2970 DATA 40.110.0.40.52.120.362 2980 DATA 1.28.78.146.66.135.454 2990 DATA 52.120.1.28.40.110.351 3000 DATA 0.40.48.60.0.14.162 3010 DATA 78, 146, 147, 252, 0, 0, 623 3020 DATA 0.2.61.188.1.0.252 3030 DATA 152.0.48.60.0.8.268 3040 DATA 66, 135, 40, 110, 0, 40, 391 3050 DATA 52, 120, 1, 28, 78, 146, 425 3060 DATA 66, 135, 52, 120, 1, 28, 402 3070 DATA 40.110.0.40.48.60.298 3080 DATA 0.14.78.146.48.60.346 3090 DATA 0, 10, 66, 135, 52, 120, 383 3100 DATA 1,28,40,110,0,40,219 3110 DATA 78, 146, 120, 2, 45, 73, 464 3120 DATA 0.88.78.117.0.0.283

### **WHEN ERROR**

10 OPEN NEW#3, mdv1 error: PRINT#3; FILL \$('',37)\"w\$='mdv& error':close#0:op en#3, w\$: input#3; me\$: erlin=me\$(9 to): m e\$=me\$(('e 'instr me\$ +2) to):me\$=me\$ ((''instr me\$+1) to):erstring\$=me\$:e rstat=1:open#3, w\$: print#3; fill\$('',3

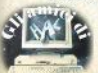

7): close#3: open#0, w\$: when error: conti nue": CLOSE#3: NEW

### **IQ test**

1 POKE 163976.255: MODE 4 2 RESTORE 3 OPEN #8. CON 452X160A28X44 128: CSIZE #8.1.0: OPEN #10. CON 220X160A28X44 12  $\mathbf{R}$ 4 CSIZE #10, 3, 1: OPEN #12. CON 220X160A 260X44 128: INK #12,0: CSIZE #12, 1,0: IN  $K 410.0$ 5 VINDOV 512, 256.0.0: PAPER 2: CLS: VIND OV #2.410.200.45.25: BORDER #2.2.7 6 WINDOW #2, 330, 70, 85, 40: BORDER #2, 1,  $\theta$ 7 CSIZE 3, 1: CURSOR 108, 53: INK 7: PRINT "OL SYSTEM SOFTVARE" 8 CURSOR 198.81: PRINT "IQ TEST" 9 CSIZE 3.0: CURSOR 91, 170: PRINT "PROV E D'INTELLIGENZA" 10 CSIZE 0.0: AT 20.34: PRINT " COPYRIG HT 1985" 11 PAUSE: CLS 12 VINDOV #2.168.19.28.15: OPEN #3, SCR : VINDOV #3, 168, 19, 34, 19 13 OPEN #4. SCR: WINDOW #4, 452.27.28.21 4: OPEN #5, SCR: VINDOV #5, 452, 27, 34, 218 14 OPRN #6. SCR: VINDOV #6.168.19.312.1 5: OPEN #7. SCR: WINDOW #7, 168, 19, 318, 19 15 OPEN #9. SCR: VINDOV #9, 452, 160, 34, 4 8: OPEN #11, SCR: VINDOV #11, 220, 160, 34, 48 16 OPEN #13, SCR: VINDOW #13, 220, 160, 26 6,48: OPEN #14, SCR: WINDOW #14,458,164, 28.44 17 PAPER #3.0: PAPER #5.0: PAPER #9.0: P APER #11.0: PAPER #13.0: PAPER #2.7: PAP **ER #4.7: PAPER #8.7: PAPER #10.7: PAPER** #12.7: PAPER #7.0: PAPER #6,7: PAPER #14  $,2$ 18 CLS #5: CLS #4: BORDER #4.1.0 19 INK #4.0: AT #4.1.19: PRINT #4, "- PR EMI SPACE PER INIZIARE IL TEST -" 20 IF INKEYS (-1) <> " THEN GO TO 19 21 SDATE 1980.10.10.0.0.0:CLS #4:AT # 4, 1, 13: PRINT #4, WE TEMPO CONCESSO PER LA PROVA: TRENTA MINUTI -" 22 CLS #7: CLS #6: INK #6, 0: BORDER #6, 1  $\theta$ .

23 DIN RISPOSTES (40, 10): DIN PUNTI (7, 2

): TEST1: TEST2: TEST3: TEST4: TEST5: TEST6 : TEST7: TEST8: TEST9: TEST10: TEST11: TEST 12: TEST13: TEST14: TEST15: TEST16: TEST17 : TEST18: TEST19: TEST20: TEST21: TEST22: T EST23: TEST24: TEST25: TEST26: TEST27: TES T28: TEST29: TEST30: TEST31: TEST32: TEST3 3: TRST34: TRST35: TRST36: TRST37: TRST38: TEST39: TEST40: PUNTEGGIO 24 DEFine PROCedure TEST1 25 CLS #9: CLS #8: BORDER #8.1.0: CLS #3 : CLS#2: INK #2.2: BORDER #2.1.0: PASSO 1  $.1$ 26 INK #8.0: AT #8.2.14: PRINT #8." AGGI **UNGI IL NUMERO CHE MANCA"** 27 CURSOR #8, 160, 75: INPUT #8, "2 5 8 11 "; NUMEROS 28 RISPOSTES (1)=NUMEROS: TEMPO 1 29 END DEFine TEST1 30 DEFine PROCedure PASSO (ESERCIZIO, FLAG) 31 CURSOR #2, 42, 4: PRINT #2, "ESERCIZIO  $f$ ": ESERCIZIO 32 IF FLAG=1 THEN CHIAVES="ENTER": HLS E CHIAVES="SPACE": END IF 33 CURSOR #6, 6, 4: PRINT #6, CHIAVESA" P ASSA AL SUCCESSIVO" **34 END DEFine PASSO** 35 DEFine PROCedure TEXPO (NUMTEST) 36 TEMPS=DATES 37 TENPNUNS=TENPS(13 TO 14) &TENPS(16 TO 17) 38 IF TENPHUNS>"0030" THEN RISPOSTES  $IUNTEST) = " " : CLS 44 : CLS 46 : CLS 49 : CLS$ #8: CLS #2: CS1ZE #8, 1, 1: AT #8, 2, 21: PRI **NT #8, "TEMPO SCADUTO": BEEP 20000, 10, 3** 0, 10, 10, 10, 0: PUNTEGGIO: CSIZE #8, 1, 0 39 END DEFine TEMPO 40 DEFine PROCedure TEST2 41 PASSO 2.0: CLS #8: AT #8, 2, 12: PRINT #8. "EVIDENZIA LA PAROLA DA SCARTARE" 42 AT #8.5.23: PRINT #8. "CASA": AT #8.7 , 23: PRINT #8, "IGLOO": AT #8, 9, 23: PRINT #8, "VILLETTA": AT #8, 11, 23: PRINT #8," UFFICIO": AT #8, 13, 23: PRINT #8, "CAPANN  $\mathbf{A}^{\prime\prime}$ 43 FOR N=1 TO 5 44 FOR N=1 TO 2 READ K: PUNTI (N, N)=K 45 46 **END FOR M 47 END FOR N** 48 DATA 80, 71, 80, 58, 80, 45, 80, 33, 80, 20 49 SPOSTAMENTO 5, 43, 11, 0, 8: RISPOSTES (  $2) = b$ : TEMPO 2 50 END DEFine TEST2

51 DEFine PROCedure SPOSTANENTO (ITEM .LUNGHEZZA, ALTEZZA, FLAG, CANALE) 52 b=1: X=PUNT1 (b.1): Y=PUNT1(b.2) **53 REPeat CURSORE** 54 BEEP 1000, 10  $X1 = X: Y1 = Y: IHK$  #CANALE, 0 55 56 LINE #CANALE. X. Y TO X+LUNGH EZZA, Y TO X+LUNGHEZZA, Y-ALTEZZA TO X, Y-ALTEZZA TO X, Y FRECCIAS=INKEYS(-1) 57 IF CODE(FRECCIAS)=(208-(16\* 58 FLAG)) AND b>1 THEN b=b-1 IF CODE(FRECCIAS)= $(216-116)$ 59 FLAG)) AND **beiTEN** THEN **b=b+1** IF CODE(FRECCIAS)=32 THEN E 60 **IIT CURSORE**  $X = PURTI(b, 1): Y = PUNTI(b, 2)$ 61 INK #CANALE, 7: LINE #CANALE, 62 X1. Y1 TO X1+LUNGHEZZA, Y1 TO X1+LUNGHE ZZA, Y1-ALTEZZA TO X1, Y1-ALTEZZA TO X1 . Y1 **63 END REPeat CURSORE** 64 END DEFine SPOSTANENTO 65 DEFine PROCedure TEST3 66 CLS #8: PASSO 3.1: AT #8.2.13: PRINT #8, "TROVA I DUE NUMERI CHE MANCANO" 67 CURSOR #8, 130, 75: INPUT #8, "7 10  $\Omega$ 12 11 "; NUMERO1\$;" "; NUMERO2\$ 68 RISPOSTES (3)= NUMERO1 SANUMERO2\$: TEM PO 3 69 END DEFine TEST3 **70 DEFine PROCedure TEST4** 71 CLS #8: PASSO 4.0: AT #8.2.12: PRINT #8, "EVIDENZIA L'ANIMALE DA SCARTARE" 72 AT #8, 5, 23: PRINT #8, "ARINGA": AT #8 ,7,23: PRINT #8, "BALEMA": AT #8, 9, 23: PR INT #8, "PESCECANE": AT #8; 11, 23: PRINT #8. "BARRACUDA": AT #8.13.23: PRINT #8." **MERLUZZO"** 73 SPOSTAMENTO 5, 46, 11, 0, 8: RISPOSTES (  $4$ )=b: TEMPO  $4$ **74 END DEFine TEST4** 75 DEFine PROCedure TEST5 76 CLS #8: PASSO 5, 0: AT #8, 2, 12: PRINT #8, "EVIDENZIA QUALE DI QUESTE NON E'" : AT #8, 3, 16: PRINT #8, "UNA MARCA DI AU TOMOBILI" 77 AT #8, 5, 23: PRINT #8, "ROFD": AT #8, 7 , 23: PRINT #8, "SAMETRIA": AT #8, 9, 23: PR INT #8, "RAFRERI": AT #8, 11, 23: PRINT #8 , "METOC": AT #8, 13, 23: PRINT #8, "TAIF" 78 SPOSTAMENTO 5, 43, 11, 0, 8: RISPOSTES (  $5$ )=b: TEMPO 5 79 END DEFine TEST5

80 DEFine PROCedure TEST6 81 CLS #8: PASSO 6.1:AT #8.2.5: PRINT # 8. "INSERISCI LA PAROLA CHE NANCA TRA LE PARENTESI" 82 AT #8.5.15: PRINT #8. "CANDELA (NOCC **OLO) RESTRINIA"** 83 AT #8.8.16: PRINT #8. "TESTA (....) CONDOTTIERO" 84 CURSOR #8.184.80: INPUT #8. PAROLAS 85 RISPOSTES (6)=PAROLAS: TENPO 6 86 END DEFine TEST6 87 DEE1ne PROCedure TEST7 88 CLS #8: PASSO 7.1:AT #8.2.7: PRINT # 8. "INSERISCI LA PAROLA CHE COMPLETI L A PRIMA": AT #8, 3, 7: PRINT #8, "PAROLA E CHE FORMI L'INIZIO DELLA SECONDA": AT #8.5.17: PRINT #8." (LA CHIAVE E': TIR  $AT(1)$ " 89 AT #8.7.22: PRINT #8." IN (....) RO" 90 CURSOR #8, 208, 70: INPUT #8, PAROLAS 91 RISPOSTES  $(7)$  = PAROLAS : TEMPO 7 92 RND DEFine TEST7 93 DEFine PROCedure TEST8 94 CLS #14: CLS #11: CLS #10: CLS #13: CL S #12: BORDER #10.1.0: BORDER #12.1.0: P ASSO 8.0 95 FOR CONT=1 TO 8: READ LUNGH, ALT, X, Y .P1.P2.P3.P4.P5.P6.P7.P8:BLOCK #10,LU BGH, ALT, X, Y, 0: LINE #10, P1, P2 TO P3, P4 :LINE #10.P5.P6 TO P7.P8 96 BLOCK #10, 52, 33, 156, 117, 4: PAPER #1 0.4: CURSOR #10.174.124: PRINT #10."?": **PAPER #10.7** 97 AT #12, 1, 2: PRINT #12, "QUALE DELLE SEI FIGURE" 98 AT #12.2.1: PRINT #12. "COMPLETA LA **SERIE A LATO?"** 99 FOR CONT=1 TO 6: READ LUNGH, ALT, X, Y P1, P2, P3, P4, P5, P6, P7, P8: BLOCK #12, LU NGH. ALT. X. Y. Ø: LINE #12. P1. P2 TO P3. P4 :LINE #12.P5.P6 TO P7.P8 100 FOR N=1 TO 6 101 **FOR M=1 TO 2** READ K: PUNTI (N, N)=K 102 103 **END FOR M 104 END FOR N** 105 DATA 7.27.10.14.6.83.26.83.26.91. 26, 74, 43, 4, 87, 14, 51, 90, 51, 74, 41, 74, 61 ,74,7,27,200,14,76,83,96,83,76,91,76, 74, 42, 4, 15, 68, 17, 56, 17, 39, 7, 39, 27, 39, 7, 27, 126, 69, 40, 48, 60, 48, 40, 56, 40, 39, 4 2, 4, 164, 93, 87, 57, 87, 40, 77, 57, 97, 57, 7, 27, 55, 119, 7, 16, 26, 16, 7, 25, 7, 7, 43, 4, 87 106 DATA 7.27.55.69.7.48.26.48.7.56.7 39.7.27.84.69.42.48.62.48.62.56.62.3 9.42.4.158.68.84.55.84.39.75.39.94.39 .43.4.17.130.8.25.8.7.28.25.28.7.43.4 .87.142.51.10.51.25.41.25.61.25.7.27. 177.119.75.25.94.25.75.7.94.7 107 DATA 3.63.36.63.69.63.3.32.36.32. 69.32 108 SPOSTANENTO 6.30.30.1.12: RISPOSTE  $f(R) = h \cdot \text{TFMPO}$   $R$ 100 FUD DEFine TESTS 110 DEFine PROCedure TEST9 111 CLS #10: CLS #12: PASSO 9.0 112 FOR CONT=1 TO 8: READ X. Y. P1. P2. P3 .P4: CIRCLE #10, X, Y, 10: LINE #10, X, Y TO P1. P2: LINE #10. X. Y TO P3. P4 113 BLOCK #10.52.33.156.117.4: PAPER # 10.4: CURSOR #10.174.124: PRINT #10."?" : PAPER #10.7 114 AT #12, 1, 2: PRINT #12. "QUALE DELLE SEI FIGURE" 115 AT #12.2.1: PRINT #12, "COMPLETA LA SERIE A LATO?" 116 FOR CONT=1 TO 6: READ X. Y. P1. P2. P3 .P4: CIRCLE #12.X.Y.10: LINE #12.X.Y TO P1. P2: LINE #12. X. Y TO P3. P4 117 FOR N=1 TO 6 118 FOR  $N=1$  TO 2 READ K: PUNTI (N. N)=K 119 120 **END FOR M** 121 END FOR N 122 SPOSTANENTO 6, 30, 30, 1, 12: RISPOSTE  $$(9) = b; THENPO9$ 123 DATA 17, 83, 27, 83, 17, 73, 50, 83, 40, 8 3, 50, 73, 83, 83, 83, 93, 73, 83, 17, 50, 17, 60 , 27, 50, 50, 50, 60, 50, 50, 40, 83, 50, 73, 50, 83, 40, 17, 17, 7, 17, 17, 27, 50, 17, 50, 27, 60 , 17, 17, 50, 27, 50, 7, 50, 50, 50, 50, 50, 50, 5 0, 83, 50, 93, 50, 83, 60, 17, 17, 7, 17, 17, 27, 50, 17, 40, 17, 50, 7, 83, 17, 93, 17, 83, 7 124 DATA 2.65.35.65.68.65.2.32.35.32. 68.32 125 END DEFine TEST9 126 DEFine PROCedure TEST10 127 CLS #9: CLS #8: BORDER #8, 1, 0: PASSO 10, 1: AT #8, 2, 13: PRINT #8, "INSERISCI IL NUMERO CHE MANCA" 128 CIRCLE #8, 105, 40, 30: LINE #8, 105, 1 0 TO 105, 70: LINE #8, 79, 55 TO 131, 25: L INE #8, 79, 25 TO 131, 55 129 CURSOR #8.243.63: PRINT #8."1": CUR SOR #8, 263, 89: PRINT #8, "2" 130 CURSOR #8, 243, 116: PRINT #8, "2": CU

RSOR #8, 200, 116: PRINT #8, "4"

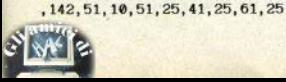

## <u>i liskaki</u>

131 CURSOR #8, 175, 89: PRINT #8, "8": CUR SOR #8.193.63: INPUT #8. NUMEROS 132 RISPOSTES (10) = NUMEROS: TEMPO 10 133 END DEFine TEST10 134 DEFine PROCedure TEST11 135 CLS #8: PASSO 11.0: AT #8.2.12: PRIN T #8, "EVIDENZIA LA FIGURA DA SCARTARE 136 LINE #8, 21, 60 TO 41, 60 TO 41, 40 T 0 21,40 TO 21, 60: FILL #8, 1: LINE #8, 21 .60 TO 31,50 TO 21,40 TO 21,60: FILL # 8.0: LINE #8.41.60 TO 31.50 TO 41.40: F ILL #8.1: CIRCLE #8.31.55.2: FILL #8.0 137 LINE #8,57,60 TO 77,60 TO 77,40 T 0 57,40 TO 57,60: FILL #8, 1: LINE #8,57 ,40 TO 67,50 TO 77,40 TO 57,40: FILL # 8,0:LINE #8,57,60 TO 67,50 TO 77,60:F ILL #8, 1: CIRCLE #8, 62, 50, 2: FILL #8.0 138 LINE #8,93.60 TO 113.60 TO 113.40 TO 93, 40 TO 93, 60: FILL #8, 1: LINE #8, 93, 60 TO 103, 50 TO 113, 60 TO 93, 60: FI LL #8,0:LINE #8,93,40 TO 103,50 TO 11 3,40: FILL #8, 1: CIRCLE #8, 98, 50, 2: FILL #8,0 139 LINE #8, 129, 60 TO 149, 60 TO 149.4 0 TO 129, 40 TO 129, 60: FILL #8.1: LINE #8,149,60 TO 139,50 TO 149,40 TO 149. 60: FILL #8.0: LINE #8.129.60 TO 139.50 TO 129, 40: FILL #8, 1: CIRCLE #8, 139, 45 ,2:FILL #8.0 140 LINE #8, 165, 60 TO 185, 60 TO 185, 4 0 TO 165.40 TO 165, 60: FILL #8, 1: LINE #8,165,60 TO 175,50 TO 185,60 TO 165. 60: FILL #8.0: LINE #8.165.40 TO 175.50 TO 185, 40: FILL #8, 1: CIRCLE #8, 180, 50 .2: FILL #8.0 141 FOR N=1 TO 5 **FOR M=1 TO 2** 142 143 READ K: PUNTI (N, M)=K 144 - END FOR M **145 END FOR N** 146 DATA 16, 65, 52, 65, 88, 65, 124, 65, 160 .65 147 SPOSTAMENTO 5.30.30.1.8: RISPOSTES  $(11)$  = b: TEMPO 11 148 END DEFine TEST11 149 DEFine PROCedure TEST12 150 CLS #8: PASSO 12, 1: AT #8, 2, 11: PRIM T #8, "INSERISCI I DUE NUMERI CHE MANC **ANO": DISEGNA2** 151 DEFine PROCedure DISEGNA2 152 LINE #8, 26, 60 TO 36, 60 TO 36, 40 T 0 26,40 TO 26,60:LINE #8,26,50 TO 36,

153 LINE #8,63,60 TO 73,60 TO 73,40 T 0 63, 40 TO 63, 60: LINE #8, 63, 50 TO 73, 50 154 LINE #8.98.60 TO 108.60 TO 108.40 TO 98.40 TO 98.60: LINE #8.98.50 TO 1 08.50 155 LINE #8, 134, 60 TO 144, 60 TO 144.4 0 TO 134, 40 TO 134, 50: LINE #8, 134, 50 TO 144.50 156 LINE #8, 170, 60 TO 180, 60 TO 180, 4 @ TO 170.40 TO 170.60:LINE #8.170.50 TO 180,50 157 END DEFine DISEGNA2 158 CURSOR #8, 58, 66: PRINT #8, "16": CUR SOR #8, 58, 82: PRINT #8, "32" 159 CURSOR #8, 137, 66: PRINT #8, "15": CU RSOR #8, 137, 82: PRINT #8, "33" 160 CURSOR #8.212.66: PRINT #8."17": CU RSOR #8, 212, 82: PRINT #8, "31" 161 CURSOR #8, 288, 66: PRINT #8, "14": CU RSOR #8, 288, 82: FRINT #8, "34" 162 CURSOR #8, 365, 66: INPUT #8, NUMERO1 \$: CURSOR #8, 365, 82: INPUT #8, NUMERO2\$ 163 RISPOSTES (12) = NUMERO1 S&NUMERO2\$: T **EMPO 12** 164 END DEFine TEST12 165 DEFine PROCedure TEST13 166 CLS #8: PASSO 13, 1: AT #8, 2, 14: PRIM T #8, "AGGIUNGI LA LETTERA CHE NANCA" 167 CURSOR #8, 165, 75: INPUT #8, "E H N Q "; LETTERAS 168 RISPOSTES (13)=LETTERAS: TEMPO 13 169 END DEFine TEST13 170 DEFine PROCedure TEST14 171 CLS #8: PASSO 14, 1: AT #8, 1, 7: PRINT #8, "INSERISCI LA PAROLA DI SENSO COM PIUTO CHE" 172 AT #8, 2, 11: PRINT #8, "POSSA ESSERE PRECEDUTA DA CIASCUNA" 173 AT #8, 3, 14: PRINT #8, "DELLE LETTER **E SULLA SINISTRA"** 174 AT #8, 5, 16: PRINT #8, "P": AT #8, 7, 1 6: PRINT #8, "GR": AT #8, 9, 16: PRINT #8," S": AT #8, 11, 16: PRINT #8, "N": AT #8, 13, 16: PRINT #8. "SP" 175 AT #8, 9, 26: PRINT #8, "(....)": CURS OR #8, 216, 90: INPUT #8, PAROLAS 176 RISPOSTES (14)=PAROLAS: TEMPO 14 177 END DEFine TEST14 178 DEFine PROCedure TEST15 179 CLS #8: PASSO 15, 1: AT #8, 2, 13: PRIM T #8, "TROVA LE PAROLE TRA PARENTESI"

180 AT #8, 6, 6: PRINT #8, "A + (negre) = (sentimento di viva affezione)"

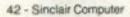

50

181 AT #8.9.6: PRINT #8."1" PAROLA = " :: INPUT #8. PAROLA1\$ 182 AT #8.11.6: PRINT #8."2" PAROLA = ":: INPUT #8. PAROLA2\$ 183 RISPOSTES (15)=PAROLA1S&PAROLA2S: T **EMPO 15** 184 END DEFine TEST15 185 DEFine PROCedure TEST16 186 CLS #8: PASSO 16.1:AT #8.2.15: PRIN T #8. "AGGIUNGI IL NUNERO NANCANTE" 187 AT #8.5.25: PRINT #8."2 5 7": AT #8.7.25: PRINT #8."4 7 5" 188 AT #8, 9, 25: PRINT #8, "3 6  $"$ : INP UT #8. NUMEROS 189 RISPOSTES (16)=NUMEROS: TEMPO 16 190 END DEFine TEST16 191 DEFine PROCedure TEST17 192 CLS #8: PASSO 17, 0: AT #8, 1, 2: PRINT #8, "EVIDENZIA LA PAROLA CHE HA QUALC OSA IN CONUNE CON LE" 193 AT #8.2.8: PRINT #8. "TRE SEGUENTI: BAGAGLI BANDIERA CENERE" 194 AT #8.4.24: PRINT #8. "MAREA": AT #8 .6.24: PRINT #8. "ACQUA": AT #8.8.24: PRI NT #8. "FOGLI": AT #8.10.24: PRINT #8."U CCELLO": AT #8, 12, 24: PRINT #8, "TINORE" : AT #8, 14, 24: PRINT #8, "SCINNIA" 195 FOR #=1 TO 6 196 FOR N=1 TO 2 197 READ K: PUNTI (N. N)=K 198 **END FOR M** 199 END FOR N 200 DATA 86, 78, 86, 65, 86, 52, 86, 39, 86, 2 7.86.14 201 SPOSTAMENTO 6, 35, 11, 0, 8: RISPOSTES  $(17) = b$ : TEMPO 17 202 END DEFine TEST17 203 DEFine PROCedure TEST18 204 CLS #14: CLS #11: CLS #10: CLS #13: C LS #12: BORDER #10, 1, 0: BORDER #12, 1, 0: PASSO 18.0 205 FOR CONT=1 TO 8: READ X.Y.C1.C2.C3 , C4, C5, C6, C7, C8: DISEGNA X, Y, C1, C2, C3, C4, C5, C6, C7, C8, 10 206 BLOCK #10, 52, 33, 156, 117, 4: PAPER # 10, 4: CURSOR #10, 174, 124: PRINT #10, "?" : PAPER #10.7 207 AT #12, 1, 2: PRINT #12, "QUALE DELLE SEI FIGURE" 208 AT #12, 2, 1: PRINT #12, "COMPLETA LA **SERIE A LATO?"** 209 FOR CONT=1 TO 6: READ X, Y, C1, C2, C3 .C4. C5. C6. C7. C8: DISEGNA X, Y, C1. C2. C3. C4. C5. C6. C7. C8. 12

210 FOR  $N=1$  TO 6  $211$ FOR N=1 TO 2 212 READ K: PUNTI (N. N)=K 213 **END FOR M 214 END FOR N** 215 SPOSTAMENTO 6, 30, 30, 1, 12: RISPOSTE  $$(18)=b$ : TENPO 18 216 DATA 12, 13, 0, 7, 7, 2, 2, 7, 7, 0, 83, 13,  $7, 0, 0, 7, 7, 2, 2, 7, 154, 13, 2, 7, 7, 0, 0, 7, 7,$ 2, 12, 65, 7, 0, 0, 7, 7, 2, 2, 7, 83, 65, 2, 7, 7, 0  $, 0.7, 7, 2, 154, 65, 7, 2, 2, 7, 7, 0, 0, 7, 12, 11$ 7, 2, 7, 7, 0, 0, 7, 7, 2, 83, 117, 7, 2, 2, 7, 7, 0,  $0, 7, 12, 65, 7, 0, 0, 7, 7, 2, 2, 7, 83, 65, 0, 7, 7$  $, 0, 2, 7, 7, 2, 154, 65, 7, 2, 0, 7, 7, 0, 2, 7, 12,$ 117, 2, 7, 7, 0, 0, 7, 7, 2, 83, 117, 7, 2, 2, 7, 7,  $0, 0, 7, 154, 117, 0, 7, 7, 2, 2, 7, 7, 0$ 217 DATA 3, 63, 36, 63, 69, 63, 3, 31, 36, 31, 69.31 218 DEFine PROCedure DISEGNA (I.Y.C1. C2, C3, C4, C5, C6, C7, C8, CAN) 219 BLOCK #CAN, 52, 33, X, Y, Ø: BLOCK #CAN .23.7.X+2.Y+1.C1:BLOCK #CAN.23.7.X+27 . Y+1, C2: BLOCK #CAN, 23, 7, X+2, Y+9, C3: BL OCK #CAN, 23, 7, X+27, Y+9, C4: BLOCK #CAN. 23, 7, X+2, Y+17, C5: BLOCK #CAN, 23, 7, X+27 Y+17, C6: BLOCK #CAN, 23, 7, X+2, Y+25, C7: BLOCK #CAN, 23, 7, X+27, Y+25, C8 220 END DEFine DISEGNA 221 END DEFine TEST18 222 DEFine PROCedure TEST19 223 CLS #9: CLS #8: BORDER #8, 1, 0: PASSO  $19.1$ 224 AT #8, 2, 7: PRINT #8, "INSERISCI LA PAROLA CHE COMPLETI LA PRINA": AT #8.3 ,7: PRINT #8, "PAROLA E CHE FORMI L'INI ZIO DELLA SECONDA": AT #8.5.16: PRINT # 8." (LA CHIAVE E': IN MEZZO)" 225 AT #8, 7, 23: PRINT #8, "A (...) N": C **URSOR #8.208.70: INPUT #8. PAROLAS** 226 RISPOSTES (19)=PAROLAS: TENPO 19 227 RUD DEFine TEST19 228 DEFine PROCedure TEST20 229 CLS #8: PASSO 20.0: AT #8.2.12: PRIN T #8, "EVIDENZIA QUALE DI QUESTI NOMI" : AT #8, 3, 11: PRINT #8, "NOW E' QUELLO D I UN FANDSO POETA" 230 AT #8.5, 23: PRINT #8, "PELADRIO": AT #8, 7, 23: PRINT #8, "CLOSOFO": AT #8, 9, 2 3: PRINT #8, "TENDA": AT #8, 11, 23: PRINT #8, "RANIBAS": AT #8, 13, 23: PRINT #8." DU **RCACCI"** 231 FOR #=1 TO 5

(continua sul prossimo numero)

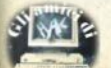

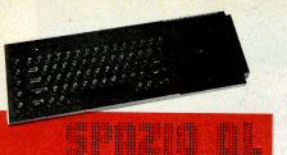

### Posta

1/ Come mai sul manuale d'uso del QL non è riportata la funzione ELLIPSE?

2/ Come si usa SCR e come WINDOW quali sono le differenze?

3/ Quando verranno commercializzate in Italia le versioni JS della ROM?

4/ Come è possibile collegare i floppy a un QL con l'espansione da 512K? 5/ Uscirà un box multiespansioni in grado di ospitare più di una scheda?

6/ E' vero che è stato annunciato in Inghilterra un programma M-PAINT in grado di produrre disegni con la stessa facilità del famosissimo MAC-PAINT del Macintosh? Se si quando verrà commercializzato in Italia?

7/ Esistono in commercio in Italia programmi per grafici (non commerciali), magari con l'ausilio di una penna offica?

8/ Verrà costruita un'interfaccia cassette per il QL?

9/ Quante finestre è possibile aprire contemporaneamente sullo schermo del QL? E quanti canali è possibile gestire contemporaneamente?

10/ Visto che la versione del QL italiana proprio non vuole uscire, esistono almeno i manuali italiani? (Francesco Corso - Bellizzi SA)

#### Nall'ordina:

1/ Perchè svolge esattamente lo stesso compito di CIRCLE, che è invece ampiamente descritta, e quindi sarebbe stato superfluo parlame.

2/ SCR non è un comando, ma, come abbiamo visto nello scorso numero, un nome di file e va usato nel comando OPEN, quindi serve per APRIRE un canale verso una finestra: WINDOW è invece il comando che permette di cambiare dimensioni e posizione di una finestra già esistente senza doverla chiudere e riaprire con i nuovi parametri.

3/ Non verranno commercializzate: infatti è

già in vendita la versione italiana dotata delle nuovissime ROM "MGI" che sono delle JS minliorate sotto tutti gli aspetti e che permettono anche l'uso di tastiere diverse della **OWERTY**, Queste ROM MGI potranno venire acquistate dagli utenti dei Ol, versione inglese per convertire la macchina in versione italiana; insieme alle ROM vengono fomiti anche il manuale in italiano, i 4 programmi PSION in italiano e la tastiera italiana. Sconsigliamo l'operazione: chi è abituato alla tastiera inglese troverà quantomeno comici i messaggi d'errore in italiano (anche se la traduzione effettuata era l'unica ragionevolmente possibile) è decisamente poco pratico il dover premere SHIFT ogni volta che si deve battere un carattere numerico: su un computer, dove i numeri hanno un peso determinante, questa imposizione ci sembra fuori dal mondo. Comunque se qualcuno ci vuole provare...avanti c'è posto!

4/ O si espande la memoria internamente sostituendo i chios da 64 Kbits con quelli da 256 Kbits, lasciando così libero il connettore di espansione o si acquista lo edoppiatora di porta già in commercio in Inghilterra a 30 sterline circa.

5/ E' già uscito (in Inghilterra): è della CST, E' autoalimentato e può ospitare 4 schede aggiuntive. Si chiama "Q+4"; il prezzo non è stato reso noto.

6/ Non solo è stato annunciato ma è anche già in vendita: lo si può anche ordinare per posta dall'Italia scrivendo alla MEDIC. Hackwood Lane, Cliddesden, Hants BG25 2NH Il telefono è 0256-460692. Il prezzo è di 30 sterline VAT compresa. Ricordiamo che la Medic offre anche un hard disk da 5 MB a 299 sterline e numerose combinazioni di interfaccia dischi, espansioni di memoria, interfaccia modem, interfaccia Centronics, il tutto con alimentazione separata e in un unico contenitore. I prezzi sono modici. Non essendo noi gli importatori non sappiamo quando arriverà importato in Italia; speriamo presto ma temiamo tardi.

7/ A parte I'M-PAINT esiste già il GRAPHIOL della TALENT che offre una potenza addirittura maggiore anche se è decisamente più complicato da usare. In vendita presso... i migliori pirati!

8/ Per ora non esiste; non sappiamo leggere nel pensiero, ma solo in riviste e libri, e quindi possiamo solo dire che non ci risulta che nessuno ci stia lavorando nè sappiamo se qualcuno abbia in mente di realizzaria; ma vorremmo sapere se un utente di Macintosh vorrebbe per il suo computer un'interfaccia cassette. Le cassette saranno si economiche e affidabili, ma sono anche lentissime e permettono solo l'uso di files sequenziali, senza directory e senza nessuna facility, quindi non

ci sembra che servirebbero a molto. Tuttavia la perfezione non può mai essere raggiunta: gli utenti Spectrum si lamentavano dell'assenza del floppy, ora gli utenti QL si lagnano della mancanza dell'interfaccia cassette. ma insommal

9/ Con un semplice FOR...NEXT si fanno aprire tutti i canali possibili finchè non si ottiene il messaggio Channel not open: in totale è possibile aprire 167 canali sul video, anche se alla fine potrebbe verificarsi qualche tilt II comando MODE risente in modo diretto del troppi canali aperti sul video: poichè cancella tutte le finestre aperte, con un centinaio di finestre ci vuole una decina di secondi Aprendo canali su altre periferiche le cose possono cambiare, per esempio un canale sul microdrive richiede spazio per dei buffer. il che si traduce in un minor numero di canali apribili. Comunque pensiamo che nessuno programma normale possa arrivare ad usare più di una ventina di canali tra finestre, periferiche e files su cartuccia 10/ Vedi nunto 3

### **Procedure** basic RPTS (aS.n)

Questa funzione ritorna una stringa formata da n ripetizioni della stringa a\$ specificata. La stringa ritornata viene ottenuta concatenando n segmenti a\$ con un ciclo FOR, NEXT.

### **BBSORT as**

Questo comando riordina gli elementi di un array il cui nome viene passato come parametro. L'algoritmo usato, il bubble sort, non è molto efficiente se gli array hanno più di 20-30 elementi

### **SHSORT as**

Sec.

Anche questo comando riordina un array, ma l'algoritmo usato è più adatto ad array di grandi dimensioni dell'array, si può. Facendo uso di un semplice IF. THEN sulle dimensioni scegliere in ogni circostanza l'algoritmo più adatto.

### **BUZZ1 durata:** BUZZ2 durata; BUZZ3 durata

Tre dei più interessanti effetti sonori ottenibili manipolando a fondo i parametri di beep. La durata del suono emesso deve essere specificata come parametro.

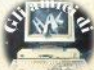

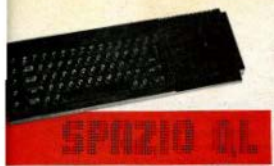

### **MFM**

Questa procedura, senza parametri, ritorna l'ammontare della memoria ancora libera nella macchina espresso in bytes

Se il valore ritornato è molto basso (meno di 1K), le operazioni sui microdrives o sui floppies possono risultare estremamente lente, usando queso comando nei programmi si può inoltre evitare di incorrere nel messaggio d'errore OUT OF MEMORY.

### **TOTCL5**

Una procedura senza parametri che cancella tutto lo schermo, eliminando anche le eventuali scritte rimaste fuori dalle finestre aperte. Non è equivalente all'uso di MODE, perchè quest'ultimo cancella le finestre, ma poi ne ridisegna i bordi

### **SPECWINDOW**

Sistema di finestre nel quale la finestra 1 ha la stessa capacità di visualizzazione caratteri dello Spectrum. Utile nelle conversioni.

### **TOTALWINDOW**

Questo sistema di finestre sovrappone le finestre 0, 1, e 2, ottenendo un effetto simile a quanto si vede sui Commodore (non aspettatevi però uno screen-editori). Le finestre ci quadagnano in dimensioni ma possono manifestarsi dei problemi di sovrapposizione.

### **MEGAWINDOW**

La finestra 0 è stretta ed alta, a sinistra La rimanente area dello schermo contiene, sovrapposte, le finestre 1 e 2.

### **SUPERWINDOW**

Ultimo sistema di finestre: divide lo schermo in tre fasce orizzontatii, corrispondenti ognuna a una delle 3 finestre standard. Consente di avere larghezza normale nelle finestre 1 e 2 senza doverle sovrapporre nè dover usare il modo 4.

### **FASTEDITOR**

Questa procedura, che chiude il canale 2 riservato ai listati, accelera in modo decisivo l'inserimento dei programmi, perchè il QL non deve più riscrivere una videata di listato ogni volta che viene inserita una nuova linea.

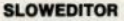

E' il contrario della precedente: riapre il canale 2. rallentando l'impostazione delle linee di programma. Le finestre vengono riaperte usando NORMWINDOW," che deve quindi essere presente in memoria: se volete usare un altro sistema di finestre o inserire la vostra definizione, modificate semplicemente il comando OPEN e la chiamata a NORMWIN-DOW come necessario.

### **GET aS**

Assegna ad a\$ il carattere corrispondente al tasto premuto nel momento della rilevazione. Equivale al GET dei Commodore.

## I messaggi errore

Prima di cominciare, vi facciamo notare che i messaggi d'errore sono gli stessi in Superbasic e in i/m, in quanto in entrambi i casi sono gestiti dal QDOS. Il significato può invece presentare lievi sfumature da caso a caso: per ora analizzeremo soltanto il significato che i messaggi d'errore assumono in ambiente basic.

ERR.NC

Valore: -1 Messaggio: Not complete Spiegazione: L'operazione in corso non è stata portata a termine. Causa: BREAK: tentata RESPR con dei pro-

grammi transienti in memoria.

**ERR NJ** Valore: -2 Messaggio: Invalid job Spiegazione: Ci si è riferiti  $\rightarrow$ un inh *inesistente* Causa: solo in I/m

#### ERR.OM

Valore: -3

Messaggio: Out of memory

Spiegazione: La memoria a disposizione non è sufficiente per ciò che si è tentato di fare.

Causa: RESPR troppo ampia: DIM esagerata; troppi GOSUB o ricorsioni; il programma da caricare o da MERGEare è troppo lungo; troppi canali aperti (max. circa 160); programma transiente da caricare troppo lungo; tentato inserimento di una linea basic con memoria piena; OPEN di una PIPE troppo vasta; DIR con memoria troppo piena; I/O senza memoria libera.

### **FRR OR**

Valore: -4 Messaggio: Out of range Spiegazione: Il valore specificato è fuori dai limiti consentiti Causa: AT; CURSOR; funzioni trigonometriche.

#### ERR.BO

Valore: -5 Messaggio: Buffer full Spiegazione: è stato riempito il buffer prima di aver incontrato un CHRS(10) Causa: INPUT con più di 128 caratteri rivolta a qualsiasi canale

**FDD NO** 

Valore: -6 Messaggio: Channel not open Spiegazione: ci si è riferiti a un canale inesistente

Causa: CLOSE: PRINT #: INPUT #: ogni altro comando riferito a un canale.

ERR.NF

Valore: -7 Messaggio: Not found Spiegazione: ci si è riferiti a un file, device procedura o funzione inesistente. Causa: LOAD: LRUN: MERGE: MRUN: CO-PY: DELETE: ogni comando relativo alle periferiche per i devices; chiamata di PROC o FN inesistente.

**ERR.EX** Valore: -8

Messaggio: Already exists Spiegazione: il file esiste già; prima di ricrearlo deve essere cancellato. Causa: SAVE, COPY, OPEN NEW.

ERR.IU

Valore: -9

Messaggio: In use Spiegazione: si è tentato di usare un device o un file già collegato a un altro canale o di formattare una cartuccia mentre sta

lavorando Causa: DELETE, COPY, LOAD, LRUN, MERGE, MRUN, OPEN, FORMAT.

ERR.EF

Valore: -10 Messaggio: End of file

Spiegazione: si è tentato di estrarre dati da un file già letto fino alla fine; si è tentato di leggere altri DATA sebbene siano già steti letti tutti. Causa: INPUT #, INKEY\$(#), READ.

#### ERR.DR

Valore: -11 Messaggio: Drive full Spiegazione: si è tentato di scrivere dati su una memoria di massa già piena. Causa: SAVE, COPY, OPEN, PRINT #

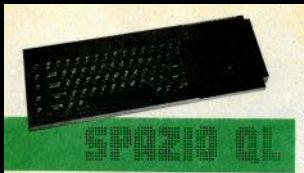

**FRR RN** Valore - 12 Messaggio: Bad name Spiegazione: si è specificato un device name errato; comando basic scritto male o inesistente Causa: OPEN: errori nelle keywords basic.

ERR.TE Valore: -13

Messaggio: Transmit error. Spiegazione: errore nelle operazioni di scambio dati via RS232-C Causa: solo in I/m

#### FRR FF

Valore: - 14

Messaggio: Format failed Spiegazione: il supporto magnetico non è stato formattato a causa di difetti suoi o del drive

Causa: FORMAT con supporto fisico difettoso. inserito male o assente.

#### ERR BP

Valore: -15

Messaggio: Bad parameter

Spiegazione: il parametro di un comando è mancante o indestinato

Causa: qualsiasi comando basic che richieda parametri chiamato con più o meno parametri del dovuto.

#### ERR.FE

Valore: -16

Messaggio: Bad or changed medium Spiegazione: il supporto fisico è danneggiato localmente causando perdita di dati o impossibilità di scriverne altri; la cartuccia è stata sostituita con un'altra, senza prima chiudere e riaprire i files a essa collegati; la cartuccia è stata estratta mentre la spia rossa era access

Causa: 1) del messaggio: ogni comando riferito a una memoria di massa; 2) del danno: cartuccia trattata male o anche solo incisa da un altro drive.

ERR.BP Valore: - 17 Messaggio: Error in expression

Spiegazione: la coercion non può essere applicata a un parametro o a un valore, perchè non convertibile

Causa: assegnazioni contenenti variabili: chiamate di procedure con parametri: espressioni numeriche o stringa: tentativo di convertire un formato in un altro quando non è nossibile (esempio: 'pippo'->integer).

FRR OV

FRR NI

Valore - 10

dell'interprete.

**FRR RO** 

FRR RL

sintassi

Valore: -21

Valore: - 20

Messaggio: Read only

causa: PRINT #

Messaggio: Bad line

Valore: -18

Messaggio: Overflow

pacità di calcolo della macchina.

Messaggio: Not implemented

keyword non del tutto implementata.

Causa: funzioni matematiche o stringa

Spiegazione: si è tentato di utilizzare una

Causa: uso di WHEN ERR con le versioni AH

e JM: a volte capita anche dando AUTO o RENUM: in questo caso la colpa è di un bug

Spiegazione: si è tentato di scrivere su di un

file di sola lettura (aperto cioè con OPEN IN).

Spiegazione: linea basic con errori di

Causa: inserimento di caratteri senza senso

in una riga basic (frecce, parentesi quadre) o

di caratteri ammessi ma in posizione errata.

in cui numero sta per un numero intero positivo compreso fra 1 e 20. e stringa sta per un'espressione stringa la cui lunghezza comniessiva non deve superare i 100 caratteri. Foto una tabellina per convertire una combinazione di tasti nel corrispondente valore remerico, da passare com parametro a FKEY:

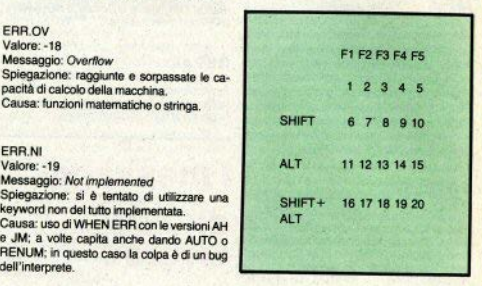

Lo schema ovviamente si consulta come una tavola pitagorica. Ad esempio, ALT F4 corrisnonde al numero 14

Inoltre c'è un secondo comando, la procedura FKEYS [ttcanale] che visualizza nel canale specificato (default 1) le 20 definizioni in memoria

Per implementare la routine digitate il listato caricatore, lanciatelo, correggete gli eventuali errori segnalati dal programma stesso e rilanciatelo finchè, dopo aver funzionato fino alla fine senza errori, la routine non provvederà a salvare sul drive 1 il codice macchina generato. A questo punto, per caricare in memoria la routine tasti funzione fate eseguire

### **Tasti funzione** programmabili

Presentiamo una routine in linguaggio macchina che permette di programmare e utilizzare i 5 tasti funzione del QL. La routine riconosce anche la pressione simultanea di SHIFT, ALT o SHIFT ALT e uno qualunque dei 5 tasti, mettendovi a disposizione ben 20 tasti funzione "virtuali", a ognuno dei quali è possibile associare una stringa lunga fino a 100 caratteri con il comando FKEY numero, stringa

A=RESPR(3500):LBYTES MDV1 NOME FILE, A:CALL A

Da questo momento sono operativi sia i tasti funzione che le procedure basic che li gestiscono. Suggeriamo di caricare il programma dimostrativo che programma tutti e 20 i tasti funzione con le keyword di uso più comune per capire bene come funzionano i cornandi. Notare che se alla fine della stringa passata al comando FKEY si aggiunge un CHR\$(10), non appena si premerà quel tasto verrà visualizzato ed eseguito il comando contenuto nella stringa. Vedere il demo per alcuni esempi.

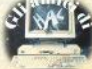

### Comando TRAP

#### di Marco Mussini

Il Superbasic è un linguaggio molto esteso e permette di avere facilmente accesso a molte delle potenzialità del QL, ma il linguaggio macchina lascia molta più libertà e pone meno limiti di quanti ne presenti l'ambiente basic. Perciò è utile cercare di estendere al massimo il Superbasic, in modo da permettere all'utente di accedere a tutte le risorse del sistema operativo in modo facile e immediato.

A questo scopo abbiamo deciso di sviluppare il software necessario per consentire al basic di chiamare direttamente quasi tutte le routines del sistema operativo, linkando una nuova propedura e una funzione nell'interprete, che permettono rispettivamente di chiamare una routine qualunque e di leggere i registri del processore nello stato in cui si trovano quando la routine ha appena restituito il controllo al basic.

Naturalmente per usare il nuovo comando dovrete conoscere i codici d'accesso alle routines del QDOS: ce ne occuperemo nei prossimi articoli: tali codici sono reperibili in tutti i libri dedicati al QDOS: per esempio l'Advanced User Guide di A. Dickens, La sintassi completa del comando è

TRAP # numero

trap:d0.d1.d2.d3.d4.d5.d6.d7;

a0 a1 a2 a3 a4 a5

dove "numero trap" è palesemente, il nume ro della TRAP da chiamare (da 13: altri valori mandano in tilt il computer), e d0...d7 i valori 32-bit da caricare neoli 8 registri DATA del micvcroprocessore; infine a0...a5 sono i valori da caricare nei primi 6 registri ADDRESS. Gli ultimi due registri A6 e A7 non possono venire programmati, perchè alternandoli si manderebbe in crash il sistema.

Attenzione: bisogna specificare tutti i parametri, nessuno di più e nessuno di meno, o la procedura si rifiuterà di chiamare la routine. visualizzando il nuovo messaggio d'errore "wrong number of parameters". Se non viene specificato nessun parametro, il messaogio è "parameter list expected".

Quanto alla funzione TR (numero registro)

Il suo funzionamento è semplicissimo: essa ritorna il valore a 32 bit contenuto nel registro corrispondente al numero specificato. Per i primi 8 registri DATA, la corrispondenza è diretta (D0 corrisponde a 0.01 a 1.02 a 2 e così via), mentre i registri ADDRESS vanno da 8 (A0) a 15 (A7).

Infatti in lettura sono accessibili tutti i registri, anche A6 e A7.

Se manca il parametro della funzione TR, viene visualizzato il messaggio "register number expected": se invece vengono specificati due o più parametri l'errore è "wrono number of parameters".

Per implementare la procedura TRAP e la funzione TR, battete il listato caricatore, come al solito, lanciatelo e se necessario correggete gli eventuali errori. Ala fine il codice macchina verrà salvato sul drive 1: per attivarlo, a questo punto, basterà dare

A=RESPR(1024):LBYTES MDV1-nomefile A CALL A

Da questo momento il sistema è pronto per l'uso.

Raccomandiamo, per il corretto funzionamento, di ricopiare i programmi basic caricatori esattamente come sono riprodotti sulla rivista, senza alterare i numeri di linea: questo perché contengono un ... astuto truochetto (che potete scoprire da voi esaminando i listati) per calcolarsi automaticamente la lunghezza delle varie routines, e che ha un riferimento univoco appunto ai numeri di linea.

## **IQ** test

#### di Matteo e Stefano Patriarca

Questo programma vi permetterà di calcolare il vostro quoziente di intelligenza in base alle risposte date a un serie di quaranta esercizi

Il tempo concesso per elaborare le risposte è di trenta minuti: lavorate il più rapidamente possibile senza soffermarvi troppo su ogni esercizio, ma non rinunciate troppo facilmente.

Gli esercizi diventano man mano più difficili nel prosequimento del test; nessuno dovrebbe riuscire a risolverli tutti correttamente nel tempo concesso. Non vi sono domande a

trabocchetto, ma bisogna sempre prendere · di ogni esercizio, che non si sia superato il in considerazione i diversi modi di accostarsi a un problema.

Leggete attentamente ogni domanda per capire a fondo ciò che viene richiesto. In alcuni casi la risposta potrà essere scelta fra diverse possibili, evidenziandola con un cursore e premendo la barra spaziatrice per confermaria.

Quando la risposta è costituita da una parola. I puntini ne indicano il numero delle lettere.

### Il programma

Dalla linea 1 alla linea 22 vengono fissate le caratteristiche grafiche delle finestre, la linea 23 chiama invece sequenzialmente tutte le procedure principali che trovano posto dala linea 24 in poi.

Le procedure corrispondenti ai quaranta esercizi sono denominate con la parola "TEST" seguita da un numero progressivo.

La procedura TEMPO controlla, al termine

tempo massimo, nel qual caso chiama direttamente PUNTEGGIO.

PUNTEGGIO confronta l'array delle soluzioni con l'array delle risposte, e in base al risultato ottenuto calcola il quoziente di intelligenza. Questa procedura viene chiamata anche al termine dei quaranta esercizi.

COMMENTO visualizza il quoziente d'intelligenza e chiama RIINIZIO.

RIINIZIO permette di ricominciare il test. premendo SPACE, o di uscire dal programma, premendo qualsiasi altro tasto.

La procedura SPOSTAMENTO consente di far spostare un cursore rettangolare di ogni dimensione, su ogni canale, in ogni direzione

Gli array usati sono tre: PUNTI, che contiene le coordinate dell'angolo in alto a sinistra del rettangolo-cursore; RISPOSTES, che contiene le risposte date agli esercizi: SOLU-ZIONIS, che contiene le loro soluzioni esatte. Uniche variabili di qualche interesse sono: SCORE, il numero delle risposte esatte, e IQ, il quoziente d'intelligenza.

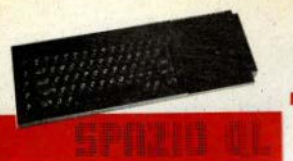

#### Una delle lacune più evidenti del Superbasic è senza dubbio l'assenza della gestione degli errori. Questa possibilità, in effetti, era stata prevista dai programmatori Psion, tuttavia per galche motivo non si è riusciti ad implementarla nelle versioni AH e JM, mentre, dono oltre 6 mesi d'attesa, ha fatto la sua comparsa definitiva sulle versioni JS e MGI, quelle cioè attualmente in vendita in Inghilterra e in Italia. Che cosa fare per i possessori di ROM JM o AH che non vogliano sobbarcarsi la spesa delle ROM sostitutive o che comunque non sono disposti a installare la tastiera italiana?

Per tutti costoro abbiamo pensato di mettera a punto una piccola routine della massima semplicità che offrisse prestazioni paragonabili a quelle dei comandi presenti nelle ROM post-JM: alla fine, per forza di cose, abbiamo optato per un semplice trucchetto in grado di prevenire l'arresto del computer in caso d'errore (e guindi anche in caso di BREAK); il suo funzionamento può forse sembrare lambiccato, ma pensiamo che possa essere interessante spiegarlo.

Ripensiamo un attimo a cosa fa il QL ogni volta che si verifica un errore nel Superbasic: per prima cosa viene bloccata l'esecuzione. poi viene visualizzato il messaggio d'errore appropriato nel canale 0, infine il computer si mette in attesa di ordini. Soffermiamoci su queste ultime due azioni. Il messaggio d'errore viene visualizzato nel canale 0, che può benissimo non essere una finestra video: e l'attesa di comandi equivale a un INPUT di una stringa dal canale 0, che, essendo collegato alla tastiera, deve attendere l'arrivo dei dati all'infinito. Ma se il canale 0 fosse collegato a un altro canale, per esempio a un file del microdrive? In questo caso, il computer caricherebbe la prima stringa trovata in questo canale e la interpreterebbe come un comando Superbasic.

Premesso ciò, va da sè che noi colleghiamo il canale 0 a un file che contenga dei comandi, questi verranno esequiti; quindi, quando il computer incontrerà un errore manderà il messaggio d'errore a questo canale. poi caricherà dallo stesso canale la prima stringa trovata subito dopo questo messaggio che vi ha appena scritto. Se questa stringa fosse CONTINUE... l'esecuzione del programma continuerebbe come se niente fosset

Naturalmente le cose non sono così banali, ma il concetto è questo: in pratica il file contiene quelle istruzioni che l'operatore avrebbe battuto in caso d'errore più alcune altre ne-

48 - Sinclair Computer

## **When error** versioni pre-JS

di Marco Mussini

cessarie a mantenere "pulito" il buffer interno di lettura. Nella versione che presentiamo, la routine si comporta così.

1/- legge il messaggio At line XXXXX YYYYYYYYYY, dove XXXXX è il numero di linea dell'errore e YYYYYYYYY è il messaggio d'errore, isola quésti due dati e li immagazzina rispettivamente nelle variabili ERLIN e ERSTRINGS:

2/ - pulisce il buffer di lettura cancellando il primi 37 caratteri del file:

3/ - chiama la procedura WHEN ERROR. che deve essere definita nel programma basic in memoria e con questo esatto nome, nena il blocco totale del sistema:

4/ - continua l'esecuzione del programma. Agli effetti pratici sappiate che ogni volta

che si verificherà un errore il computer chiamerà la vostra procedura WHEN-ERROR senza parametri, dopo aver settato le variabili **ERSTRINGS con il messaggio ERLIN con il** numero della linea dove è capitato l'errore. variabili che potranno venire sfruttate dalla procedura WHEN-ERROR per reagire in modo differente in base al tipo di errore. Poi, l'esecuzione del programma riprenderà come se non ci fosse stato nessun errore.

Quanto invece all'attivazione del sistema. digitate il listato caricatore (che abbiamo compattato il più possibile) e lanciateio. Sul microdrive 1 verrà salvato il file "ERROR". contenente tutto il software necessario a implementare il programma. Il programma basic da proteggere contro gli errori dovrà contenere il comando

#### **#OPEN # # MOV1-ERROR**

e la procedura WHEN-ERROR; attenzione: se omette qualcosa, si avrà il blocco totale del programma al primo errore.

Per concludere, una nota tecnica: il sistema è in grado di bioccare senza problemi anche il BREAK, ma non può intercettare una sequenza di due BREAK eseguiti nell'arco di meno di un secondo circa: in quest'ultimo caso si biocca tutto e non rimane che resettare. Per disabilitare più efficacemente qualsiasi tipo di intromissione da tastiera (quindi BREAK, CTRL F5, ALT 7, INPUT e INKEYS). potete eseguire invece POKE-L 163900.0.

Infine ricordate che la routine non funziona se al momento in cui si verfica un errore la cartuccia contenente il file ERROR non si trova nel drive 1.

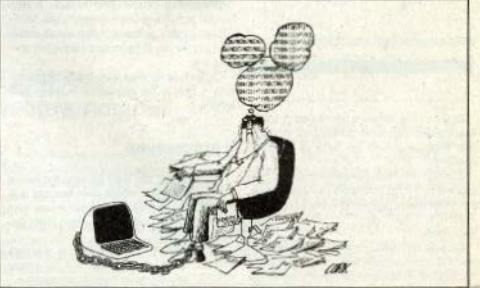

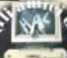

### DISITARE STANCAV

Vprogrammi più interessanti spesso sono molto lunghi, un listato pubblicato è faticoso da leggere...

DIGITARE

**STANCA** 

Sinclair Computer vi offre un'alternativa: le cassette con tutti i programmi pubblicati sulla  $\frac{1}{2}$  is to  $\frac{1}{2}$ 

/ Ogni nástro contiene il software di un nun<br>ro di Sinclair Computer, a un prezzo incredi mente basso, solo 5,800 lire (+ 1.0 spesé di speciziones.

**Riceverete le cassette direttan<br>rostra, utilizzando il coupon qui a** 

**DIGITARE STANCA** 

SY W

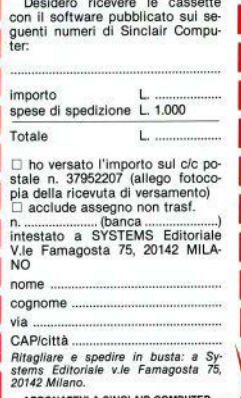

**Utilizzate** i tagliandi per abbonarvi. collaborare chiedere o darci consigli. pubblicare un'inserzione per comprare. vendere. cercare contatti.

**Ritagliate** e spedite in husta chiusa a' Sinclair Computer. viale Famagosta 75. 20142 Milano.

Avvertenze: **ABBONAMENTI: scrivete l'indi** rizzo completo

**COLLABORAZIONE: il listato no** è indispensabile, la cassetta si,

HELP: non accludete francobol li, non rispondiamo privatamente INSERZIONI: la rubrica è desti nata agli scambi tra privati: la re dazione si riserva il diritto di modi ficare o cestinare gli annunci palesemente speculativi.

Te.

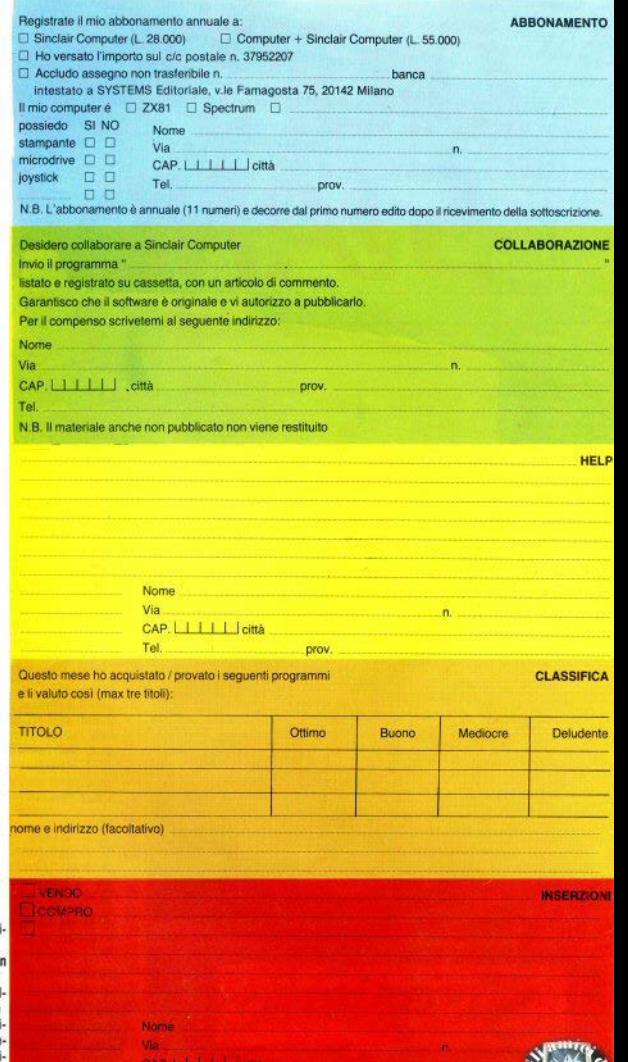

Vi è mai capitato di lanciare lm· precazioni all'indirizzo di un video• game, a causa della velocità di esecuzione, che aumenta a ogni manche, tino ad apparirvi al di fuori del· le possibilità umane? A me si, spesso, soprattutto quando il videogioco era appena stato acquistato - poi si fa pratica, si assimila il meccanismo, ripetitivo e quindi, per quanto veloce. memorizzabile, si scopre qualche trucchetto, insomma, qualcosa si riesce a combinare.

l 'idea ovvia (o no?), *pet* potersi studiare con un po' di calma la grafica e le strategie di un videogioco. sarebbe di rallentarne la corsa · non dite che non ci avevate mai pensa• tol , operazione che forse a qualcu· no a prima vista sembrerà impossl· bile o terribilmente complicata. Niente affatto: la cosa è fattibile con poca spesa e con un hardware estremamente semplice.

Inizialmente, a dire il vero, avevo pensato a una soluzione via softwa· re, poi ho preferito scegliere l'altra per non aver problemi di compatibi· lità con il programma che avrebbe dovuto essere rallentato· come ben sapete, la maggioranza dei videogames in circolazione occupa tutta la memoria disponibile.

Un ralenti che si rispetti deve avere la possibilità di regolazione del rallentamento: per questo ho dotato l'apparecchietto di un potenziometro, che può regolare la velocità di lavoro dello Spectrum dalla condi· zione normale (cioè non interviene) fino a fermarlo completamente.

Vediamo un po' più in dettaglio come è costituita la circuiteria. Il compcnente più Importante di que· sto accessorio è un oscillatore a onda quadra, provvisto di regolazione della frequenza. Come oscillatore ho usato un 555, un integrato comunissimo, timer/oscillatore, che non dovreste avere ditficoltà a repe· rlre.

L'uscita dell'oscillatore viene collegata al piedino di interrupt (INT} del microprocessore 280, al quale si accede dall'omonimo pin (il n. 13, lato a) del connettore posteriore dello Spectrum - come dovreste già sapere: cfr. SC n. 12, pag. 18.

Il processore, quando riceve sul<br>piedino di interrupt un segnale bas-

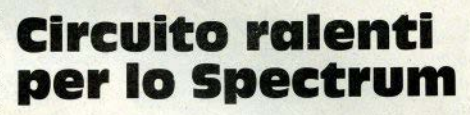

di Fabrizio Ferrario

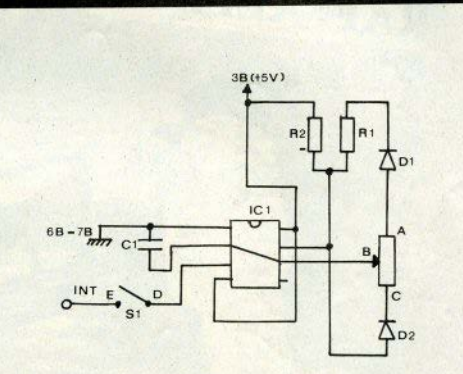

so, salta a un certo indirizzo di ROM, dove esiste la routine di inter· rupt. Questa routine nello Spectrum è perfettamente trasparente all'utente; dopo averla eseguita, il controllo torna al sistema operativo (oppure al programma).

Il segnale INT è di tipo mascherabile, ma se non è stato disabilitato (con l'apposita istruzione in linguaggio macchina) Il microproces• sore non può ignorarlo: deve saltare a questa routine; è evidente che più volte richiedo l'esecuzione di que· sta routine di interrupt al processo· re, maggiormente verrà rallentato il normale svolgimento del program· ma.

Questa è l'idea che guida la realizzazione: l'oscillatore a frequenza variabile a mio piacimento mi consente di inviare le richieste di interrupt con un ritmo qualslast, fino a una successione tanto veloce da impedire allo Z80 qualsiasi altra operazione, tenendolo permanentemente in sospeso - situazione limite che peraltro è palesemente priva di utilità.

Non posso per evidenti motivi ga· rantire che il dispositivo funzioni. con tutto il software in circolazione.

Concludo con la solita raccoman· dazione: cimentatevi personalmen· te nella realizzazione solo se avete pratica della materia, diversamente affidatevi ad amici o conoscenti hardwaristi. Non rispondiamo in nessun modo di danni causati al vostro computer da interventi incauti.

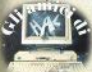

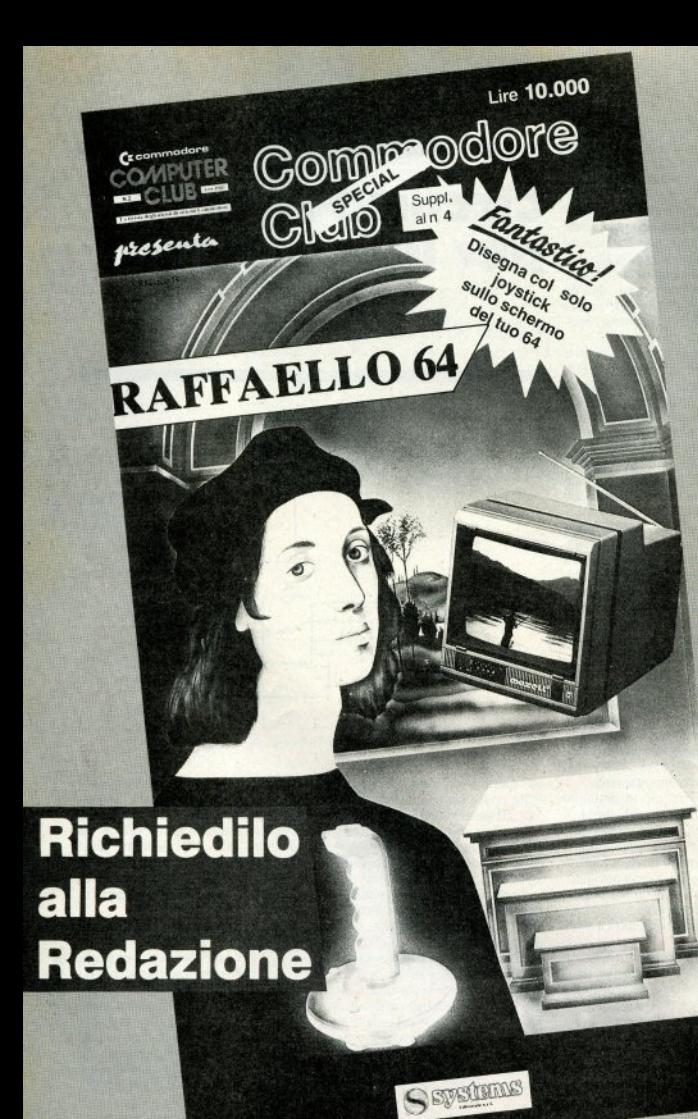

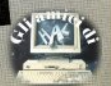

Del compilatore Pascal della casa Hi-Soft per lo Spectrum, denominato HP4T, esistono varie versioni, corrispondenti a miclioramenti successivi della versione di partenza: consigliamo le versioni a partire dalla 1.4, perchè più complete e prive dei (pochi) buo delle prime versioni: l'ultima versione disponibile è la 1.6. con tanto di turtie grafica.

L'uso del compilatore è possibile solo con 48K di RAM, poichè 21kbytes sono occupati dal ling, macchina che costituisce il compilatore e un nuovo editor. più potente di quello residente nello Spectrum, che consente una facile e completa manipolazione del testo del programma Pascal (renumber, ricerche e sostituzioni di singole stringhe, cancellazione di porzioni di testo, e molte altre funzioni), nonchè la gestione di SAVE/LOAD/MERGE dei programmi (sia compilati che non), la loro compilazione e la loro esecuzione.

Il Pascal disponibile è pressochè standard, con pochissime limitazioni e molte (e potenti) aggiunte in termini di istruzioni: le limitazioni concernono l'impossibilità di usare i RECORD CON VARIANTI, il tipo FILE (con le presenti versioni: abbiamo avuto notizia di una nuova versione, che dovrebbe uscire a breve termine e che gestirebbe i file Pascal con il microdrive; per ora questa mancanza è superabile con poco sforzo. come vedremo), e il non poter usare procedure o funzioni come parametri di altre procedure o funzioni.

Tra le procedure e funzioni predefinite, le più importanti sono:

PEEK e POKE, che operano come nel basic normale dello Spectrum:

- ADDR, che consente di conoscere l'indirizzo di allocazione di una qualsiasi variabile (dal carattere all'array):

- SIZE, che fornisce l'occupazione di memoria (in bytes) di una variabile:

- TIN e TOUT, le istruzioni che consentono di simulare il tipo FILE poichè, rispettivamente, permettono di ricaricare e salvare da/su nastro singole variabili secondo la sintassi:

TIN (nome, start) e

TOUT (nome, start, size).

Per esemplo, se v è un array di record. lo potremo salvare interamente con

TOUT ('v', ADDR(v), SIZE(v)),

- INLINE che, seguita da una lista di valori esadecimali, consente di inserire una qualsiasi routine in ling. macchinain qualsiasi punto del programma.

La compilazione di un programma si ha semplicemente dando il comando c, e la compilazione stessa può essere a scelta interamente visualizzata (con indicato l'indirizzo esadecimale di dove è stata posta la traduzione di ogni linea

## **Pascal HP4T**

di Fabio Berno

del programma) o no, nel qual caso compariranno eventualmente sullo schermo solo le linee errate: l'indicazione degli errori di compilazione avviene con una freccia sotto il punto errato della linea e un numero posto vicino alla freccia, indicante l'indice della spiegazione dell'errore nella corrispondente tabella del ponderoso manuale, che riporta tutti i 70 errori possibili che si possono commettere scrivendo un programma.

Quando trova un errore, la compilazione si arresta indicandolo, e prosegue solo nel caso l'utente prema un tasto diverso da e o da o íche, rispettivamente. editano la linea errata o la precedente). Al termine di una compilazione senza errori, viene richiesto se eseguire subito o no il programma oggetto, che può anche essere esequito con il comando r dell'editor: in ogni caso l'esecuzione è assicurata da una serie di routines (chiamata di run-time) a cui il ling. macchina del programma oggetto fa riferimento.

All'utente è lasciato un notevole grado di libertà per quanto riguarda l'organizzazione della memoria disponibile: in particolare, alla fine del caricamento del compilatore vengono richiesti i valori da attribuire a

RAMTOP, nel caso si vogliano allocare routine in ling, macchina

RAMTOP dopo l'esecuzione del comando T, che spiegheremo tra breve; questo valore deve essere diverso da quello di default, se si sono effettuate correzioni alle routine di runtime, cioè quelle che assicurano la corretta esecuzione del programma oggetto generato dal compilatoral:

alla dimensione della tabella delle variabili del programma.

Nel caso l'utente non voglia occuparsi di queste scelte, sono previsti dei valori di default (l'inizio dell'area degli UDG nel primi due casi e la RAM disponibile divisa per 16 nel terzo).

Per quanto riguarda il salvataggio e il caricamento del testo non compilato del programma, avvengono rispettivamente con i comandi p (che salva anche porzioni di testo) e g ; il salvataggio del codice oggetto avviene invece con il comando t, che opera prima compilando il programma in Pascal e, se la compilazione ha successo, sposta il codice prodotto alla fine delle routines di runtime. DISTRUGGENDO quindi il compilatore e salvando la routines di runtime insieme al programma oppetto.

La distruzione del compilatore (che quindi per essere riutilizzato andrà ricaricato) avviene in quanto, caricando da nastro il programma oggetto tramite lo stesso caricatore basic del compilatore. esso verrà automaticamente esequito. e per questo non è necessario salvare il compilatore assieme a lui, ma solo le routines di runtime.

Per finire, un accenno al package grafico fornito assieme alle versioni 1.5 e 1.6 del compilatore: si tratta di procedure in Pascal che implementano funzioni grafiche tipiche dello Spectrum "normae" (come PLOT, LINE, PRINT AT, INK. PAPER, COPY) e un sistema di turtle graphics del tipo del Logo, cioè si visualizza sullo schermo uan "tartaruga" che, posizionata a piacere con l'istruzione SETXY nuò muoversi in una direzione determinata con SETHD, che seleziona l'angolo di movimento a un certo valore tra 0 e 360, avanti (FWD) o indietro (BACK) di un certo numero di punti, trascinando con sè una penna che può lasciare o no una traccia (PENUP o PEN-DOWN), colorata a piacere, e può cambiare direzione mediante rotazione in senso antiorario (istruzione TURN).

Questo sistema di grafica può realizzare disegni molto sofisticati in tempi brevi e con poca fatica.

Un programma come questo compilatore costituisce un notevole salto di qualità: il linguaggio Pascal, uno dei più potenti in assoluto e indispensabile in ambienti scientifici e universitari, con una vastissima gamma di applicazioni. viene qui messo a disposizione dell'utente Spectrum in un implementazione che non ha nulla da invidiare a sistemi molto più grandi, e la cui validità è già stata riconosciuta da programmatori professionisti e da docenti universitari.

# **Notiziario QL**

### **COMUNICATO PER TUTTI I POSSESSORI DI QL E PER QUANTI HANNO INTENZIONE A DIVENTARLO**

TALIANE

IN OTTOBRE È USCITO **IL PRIMO NUMERO DI**  $QIUB - NOTIZIARDO QI$ . RISERVATO IN ESCLUSIVA A TUTTLI POSSESSORI DEL QL CON GARANZIA ITALIANA.

SE STAI PER COMPRARE UN QU **CONTROLLA CHE SIA DOTATO DELLA GARANZIA ITALIANA:** È L'UNICO MEZZO PER RICEVERE LA RIVISTA  $QIUB - NOTIZIARIO DEI  $QI$ .$ 

sinclair

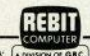

IN COLLABORAZIONE CON LA: A DIVISION

**DISTRIBUTRICE PER L'ITALIA DEI PRODOTTI:** 

### ECENSIONI RECENSIONI RECENSIONI RECENSIONI RECEI

3FC

.<br>पंजाबाद

**SECRETARY COLLECTION** 

**1539: 280 bilbi** 

PUNT I

ENSIG

**ONI RECENSI** 

### **TWIN KINGDOM VALLEY BUG BYTE** Spectrum 48K.

È un programma "adventure" piuttosto classico, originariamente sviluppato per i computer C64 e BBC, e ora anche adattato per lo Spectrum, con mantenimento di tutti i dettaoli.

Vi sono 176 località da visitare (un record per lo Spectrum), e opnuna ha la sua pagina grafica di 256 x 192 pixel di presentazione. disegnata al momento dello spostamento del giocatore.

Ovviamente molti di questi quadretti scenografici sono praticamente identici, variando solo la disposizione di qualche albero nella foresta o quisquilie del genere ma, in ogni caso, si tratta di disegni molto ben fatti, raffiguranti ora scorci di natura selvaggia con alberi, fiumi, sottoboschi e dirupi, ora montagne innevate, ora interni di abitazioni arredate, ora grotte ed altri posti ancora che non vogliamo svelare.

Scopo del gioco è di raccogliere il maggior nuemro possibile di oggetti preziosi, fino ad ottenere un punteggio massimo di 1024 punti (il punteggio corrente può essere visualizzato in ogni momento battendo "score"").

Il programma accetta come comandi un insieme fisso di 33 verbi, che possono in ogni momento essere visualizzati con "help". Ciò significa che anche i giocatori italiani potranno risolvere l'avventura senza doversi preoccupare di cercare sul vocabolario la giusta e contorta parola-chiave che può sbloccare una situazione in modo univo-CO.

Infatti, essendoci un repertorio fisso di parole utilizzabili e conoscendone il significato. è possibile con un poco di pazienza e di intuito risolvere anche i puzzle più complicati e le situazioni più strane.

Vi sono anche altri esseri viventi con noi (elfi, orchi, animali selvaggi, eccetera) ma non si può comunicare con parole con loro. come è invece possibile in molte altre avventure tipo "Sherlock" o "The Hobbit", Solitamente dobbiamo effettuare scambi di materiale, stando attenti a non farci uccidere.

È possibile salvare la situazione di gioco a cui si è giunti in ogni momento ("save"). per poter riprendere il gioco a giorni di distanza esattamente dal punto e nelle condizioni a cui eravamo rimasti, magari dopo aver giocato fino a notte inoltrata, come è capitato a chi scrive. Nota: con la "Currah Speech" si ha la sintesi vocale durante l'avventura.

**ECENSIONI RECENSIONI RECENSIO** 

### **DANGER MOUSE CREATIVE SPARKS** Spectrum 48K

Danger Mouse è un simpatico topolino protagonista anche di alcuni cartoni animati inglesi trasmessi dalla televisione, beniamino dei piccoli di tutta Europa.

Il programma consiste in tre fasi separate che hanno sempre come protagonista l'impavido topo e il suo buffo aiutante.

Nella prima fase si vola verso la jungla e bisogna evitare la collisione con vari animali e nemici che ci volano incontro. Per difendersi Danger Mouse può sparare dalla sua macchina delle biscrome oppure manovrare e lasciare passare gli animali.

Sul video la battaglia è riportata nei 2/3 superiori mentre nella sezione inferiore abbiamo il nostro eroe a fianco del suo aiutante con una visione frontale, quindi (dalle loro spalle) di ciò che vola ioro incontro: inoltre una visione radar ravvicinata dei nemici.

Curioso il fatto che i due protagonisti spesso commentano con fumetti l'andamento della battaglia.

Superata questa prima fase si entra in una jungla e bisogna raccogliere oggetti (e punti) evitando ragni e pipistrelli. Questa seconda fase è certamente la meno divertente e la peggio rifinita graficamente.

Nella terza fase, in grafica tridimensionale pura, Danger Mouse deve balzellare in equilibrio su di un dito per disattivare un reattore nucleare. Sembra di vedere un cartone animato controllato da noi, con altri mostriciattoli che ci importunano mentre ci si muove tra i poli ad alta tensione del reattore.

Il gioco è certamente consigliabile per il pubblico di videogiocatori più giovane e/ma esigente, data la evidente caratteristica di semplicità e la dimensione ludica di tutta la scenografia.

Grafica: discreta (prima fase), scarsa (seconda fase), buona (terza).

Comandi: tasti non ridefinibili oppure comodi joystick.

Giocabilità: due livelli soltanto, ripetitivo 5

### **AMFRICAN FOOTRALL HILL-McGIRRON** Spectrum 48K.

Il gioco somiglia moltissimo al «Fonthall Manager» di Kevin Thomas, pertanto chi ne a stato già deluso quò evitare di acquistare quest'altro programma anglo-americano.

In pratica si tratta di stabilire la formazione più adatta per ogni partita. Abbiamo a disposizione una lista di tutti i nostri atleti che ci informa, prima di poni gara del campionato, di chi si è infortunato, dei livelli di forza singola, dei livelli di abilità, dei ruoli e anche dei valori in dollari di ogni uomo.

In base a stato di forza, livello morale e abilità della squadra avversaria, dobbiamo stabilire chi deve scendere in campo e chi deve stare a riposo.

La partita viene mostrata in orafica pseudo-tridimendionale con visione di 3/4 dall'alto del campo: i giocatori si mettono in formazione, scattano, si placcano, fanno lanci e corrono verso la meta, ma TUTTI controllato dal computer in base ai dati delle due formazioni selezionate

Noi dobbiamo soltanto stare a quardare, senza premere un tasto. A proposito: non si deve mai premere il BREAK perchè il programma, pur essendo in BASIC, ha una protezione che ne provoca la autodistruzione se si tenta di fermario.

Esiste anche un mercato dei giocatori, Inizialmente abbiamo un capitale di 250 mila dollari, ma possiamo anche vendere ad altri i nostri giocatori, oppure fare debiti per noter acquistare qualche fuoriclasse.

I debiti vanno prima o poi saldati: sia perchè maturano oli interessi, col passare del tempo, della banca, sia perchè se andiamo in hancarotta veniamo subito licenziati dalla direzione della squadra.

I giocatori sono divisi in categorie di abilità e quindi di prezzo: i giocatori più abili possono determinare una vittoria ma si infortunano più facilmente e si stancano più in fretta degli altri per cui spesso debbono essere lasciati in panchina.

Questo programma, come avrete capito, non è puramente di tipo strategico nè finanziario nè di simulazione sportiva, ma una strana miscela che può anche risultare estremamente piacevole per molti videogiocatori: all'estero i programmi di questo tipo riscuotono un notevole successo.

Grafica: stilizzata, controllata dal computer incolore 调

Giocabilità: vari livelli (5), fasi di gioco "menu-driven"

### **BLUE MAX US GOLD** Spectrum 48K

Questo è un best-seller inglese originariamente realizzato per il C64 e ora felicemente adattato allo Spectrum dalla infaticabile "US Gold-All American Software"

Si manovra un grazioso biolano sul tipo di quello del leggendario "barone rosso" in missione di bombardamento. Gli obiettivi sono tanti: carrarmati, piazzaforti nemiche, battelli in navigazione sul fiume, veicoli su strada. Vi sono anche aerei nemici che ci molestano e con i quali possiamo duellare a coloi di mitragliatrice.

In volo raramente sono pericolosi, ma se siamo a terra per il rifornimento possono giungere a bassa quota e sganciare a bruciapelo una bomba sul nostro mezzo

Disponiamo di un numero limitato di bombe con cui far saltare i nemici a terra e fare punti. Lo sgancio avviene, un poco scomodamente, pigiando il tasto delle mitragliere e contemporaneamente anche il tasto di "picchiata"

Gli aerei nemici e le basi contraeree terrestri possono colpirci e provocare danni al velivolo: un colpo alle mitragliere le rende inservibili e uno ai motori rende inefficiente l'assetto di volo. Possiamo però effettuare tutte le riparazioni necessarie, il pieno di carburante e di munizioni, atterrando all'aereoporto: infatti l'aereoplano percorre una rotta circolare, che lo porta a sorvolare periodicamente l'aereoporto. La scenografia sottostante però varia, e vengono col tempo rese visibili e sorvolabili anche basi aeree nemiche e altro

Sul video abbiamo le indicazioni di: danni subiti, quota di volo, punteggio, punteggio record, posizione aereoporto, radar di arrivo nemici e di avvistamento bersagli.

La grafica è decisamente buona e lo sfondo occupa molte volte in estensione l'ampiezza del video, che scorre su di esso con precisione, velocità e senza lasciare scie di colori. Anche gli effetti sonori sono buoni. considerando le scarse possibilità del "beeper", in confronto al circuito specializzato del C64

I comandi non sono ridefinibili ma possiamo usare i joystick, cosa consigliata anche per immedesimarsi maggiormente nel ruolo di pilota

Grafica: buona, veloce, tecnicamente ineccepibile.  $\mathbf{Q}$ 

Comandi: Joystick consigliati, tasti non ridefinibili. 8

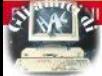

### **LOCOMOTION Mastertronic Snectrum 48K**

Questo "Locomotion" meriterebbe di essere preso soltanto per l'idea della presentazione: viene caricato uno screen scomposto in tanti tasselli quadrati, con una routine di riordino, quindi il caricamento si interromne (anche se il suono e le strisce sulla cornice simulano il contrario) e il puzzle si ricompone con una veloce e spettacolare sequenza; donodichè il caricamento riprende per il gioco vero e proprio.

Una locomotiva a vapore arranca sui binari ma il percorso, visto dall'alto, è scomposto: sta a voi combinare i tasselli per ottenere un hinario senza internizioni, ed evitare che il trenino si schianti: dovete farlo tornare al punto di partenza. Evidenti le analogie con lo storico "solitario del 15", in cui si devono ordinare 15 tessere numerate

E' possibile usare i tasti cursore, ma il gioco richiede un ottimo coordinamento di movimanti riflessi pronti e colpo d'occhio per vedere in anticipo i possibili percorsi: il joystick è quasi indispensabile. Anche perchè dopo il primo schermo, in cui i binari compongono tre anelli ed è relativamente facile giunoere alla stazione di arrivo, le cose si complicano, e già al terzo schermo gli elementi di binari sono completamente disordinati.

Con il pulsante di fuoco si può fermare la locomotiva, per studiare la situazione, ma

questo va a scapito del punteggio: c'è infatti un orologio che controlla l'elargizione di bonus o penalità: ancora, la macchina a vapore necessita di acqua e carbone, e i rifornimenti sono previsti lungo i percorsi.

Un suggerimento: le prime volte cercate di mandare il treno in un anello, dove continuerà a girare indefinitamente (senza realizzare nunti, ovviamente); ciò consentirà di "prendere la mano" sulle mosse da fare per costruire il percorso giusto. Il programma memorizza una classifica e possono giocare contemporaneamente fino a 4 persone.

Grafica: ben rifinita e precisa nei dettagli: 9. Comandi: tasti non ridefinibili, joystick inevitabile: 7.

Giocabilità: difficoltà progressiva, ben calibrata, Ansiogeno, 8.

FCENSIONI RECENSIONI RECENSIONI RECENSIONI RECENSIONI RECENSIONI RECENSIONI RECENSI

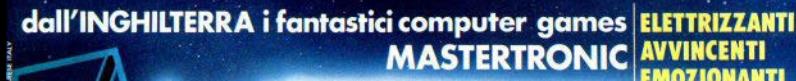

ERTRONT

MASIT

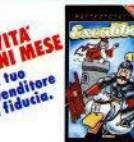

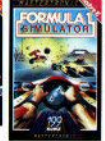

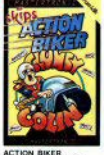

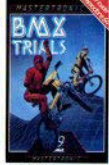

**TUFFATI NEL FANTASTICO<br>MONDO MASTERTRONIC!** per vivere nuove emozionanti<br>avventure piene di suspence e<br>frenetiche animazioni.

QUALITA-PREZZO solo£7.900 è la grande proposta **MASTERTRONIC per conquistare tanti amici.** 

Mastertronic s.a.s. - V.le Aguggiari, 62/A - 21100 Varese - 2 0332/238898

## **VIDEOREGISTRI?**

VR insegna, aggiorna ti fa toccare con mano tutte le novità

VIDEO

**Come si scelgono**<br>come si scelgono come si scelgo<br>come si usano

REGIST

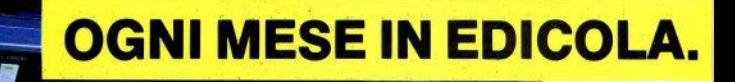

IN VIAGGIO CON IL VCR

*il vostro COMPU*<br>Johnosco Donosco<br>Personali Compost

Con il Commodore<br>Person Person<br>Commodore<br>Con il Commodore

 $s_{ON}$ 

sos.

 $\begin{array}{c} d_{a} \frac{1}{\log d} \frac{V_{C}}{V_{C}} \\ \frac{1}{\log d} \frac{V_{C}}{V_{C}} \\ \frac{1}{\log d} \frac{V_{C}}{V_{C}} \frac{V_{C}}{V_{C}} \frac{V_{C}}{V_{C}} \frac{V_{C}}{V_{C}} \frac{V_{C}}{V_{C}} \frac{V_{C}}{V_{C}} \frac{V_{C}}{V_{C}} \frac{V_{C}}{V_{C}} \frac{V_{C}}{V_{C}} \frac{V_{C}}{V_{C}} \frac{V_{C}}{V_{C}} \frac{V_{C}}{V_{C}} \frac{V_{C}}{V_{C}}$ 

COMPUT

### **OL SOFTWARE DIRECTORY**

#### **ADVENTIBES**

DUNGEON . SUNNIT SOFTWARE EXCOD. VIII . SHOVSOFT **EXECUTIVE ADVENTURE . INTERSOFT FANTASIA ADVENTURE . SB SOFTVARE** QL COLOR QUEST, PEAK ELECTROMICS SPACE TREE . SVAN SOFTVARE **VEST**, TALENT ZKUL , TALENT

#### ARCADE ADVENTURES

LANDS OF HAVOC, MICRODEAL **NIND YOUR PATH, EQUATE NIGHT NURSE** , SHADOW GAMES QL CAVERNS, SINCLAIR QUASINODO . SHADOV GANES **VESTMINSTER PALACE . BRAINSTORN** 

#### **ARCADES**

ADVANCE INVADERS . BLAIN SOFTVARE ADVANCE ATTACK , VICTORY SOFTVARE BEAT THE CLOCK . BEDSOFT CHOMPERS, NEW HORIZONS SOFTVARE CRYSTAL COLLECTOR, NEW HORIZONS SOFTVARE CUTHBERT IN SPACE, MICRODEAL DANIEN, NEW HORIZONS SOFTVARE **DOON ROOM, SNOVSOFT** ELFIN VAY ; NEV HORIZONS SOFTVARE FIRE TOWER, VICTORY SOFTWARE FOOD FREAK , VICTORY SOFTVARE FROGGER, NEW HORIZONS SOFTVARE FROGGER, SUMMIT SOFTWARE GALACTIC INVADERS, SHADOW GAMES **GANBLER** . BEDSOFT GOLD . NEW HORIZONS SOFTWARE HOPPER, MICRODEAL HUNGRY HARRY IN H. HOUSE, SNOWSOFT LANDER, QCODE **N-COSNIC**, MEDIC **N-CRUNCHER . NEDIC** M-METROPOLIS, MEDIC **M-TREASURE**, MEDIC

MERRY NUNCHER , BLAIN SOFTVARE **NICROGANES 2, RODENT GAMES NICROGANES 1, RODENT SOFTVARE** MOON LANDING . OCODE PIRATE ISLAND, VICTORY SOFTWARE **O-BERT . NEW HORIZONS SOFTVARE** SHOOT 'EN UP . NEV HORIZONS SOFTWARE SNOOKER . NEW HORIZONS SOFTVARE SOLAR INVADERS, EQUATE SPACE GUARD 3D, SHADOW GAMES SPACE PARANOIDS, SHADOW GAMES SPRITE SHOOTING . OCODE STRANDED, NEW HORIZONS SOFTVARE TALLY 1 . MPC SOFTWARE **WALL BREAKER, EQUATE** ZFRED, NEW HORIZONS SOFTVARE ZKW 1 . MPC SOFTVARE

#### **BOARDGANES**

BLACKJACK, QUEST BRIDGE PLAYER, CP SOFTWARE CHESS, PSION DRAUGHTS , EQUATE OL SUPER BACKGANNON, DIGITAL PRECISION STATISTICAL AVERAGES . EQUATE

**BUSINESS CRAPHICS** 

**EASEL**, PSION

#### **DATABASES**

ARCHIVE . PSION DATABOSS, DATA MANAGEMENT

#### PACCHETTI GESTIONALI

AGENDA . OSOFT ARABLE FARMER SOFTVARE, SLAVE SOFTVARE BUSINESS ACCOUNTS, QUEST CASH TRADER, SINCLAIR HOME ACCOUNTS MANAGER, DIALOG SOFTVARE

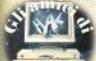

HOME ACCOUNTS & BUDGETS . SL SERVICES MICRO MANAGER , LOGISTIC SOFTWARE OL INTEGRATED ACCOUNTS, SINCLAIR QL PAYROLL, TR COMPUTER SYSTEMS SALES LADGER . DIALOG SOFTVARE STOCKMARKET NANAGER . PORTFOLIO SOFTVARE TRANSACT, DIALOG SOFTVARE

**GIOCHI LABIRINTO** 

PACHAN . NEW HORIZONS SOFTVARE

LINGUAGGI

ASSEMBLER . GST ASSEMBLER . C1 ASSEMBLER . DA BANDAO **ASSEMBLER . ADDER** ASSENBLER . OCODE BCPL, METACOMCO C . METACOMCO  $C$ ,  $CST$ FORTH . C1 LISP, METACOMCO PASCAL . METACOMCO PASCAL . C1 OL APL. MICROAPL QL FORTH , R.E. JACKSON USCD FORTRAN 77, TDI SOFTVARE USCD P-SYSTEM, TDI SOFTWARE USCD PASCAL, TDI SOFTVARE USCD PROLOG, TDI SOFTVARE

PROGRAMMI MATEMATICI

LEVIS SOFTVARE . LEVIS SOFTVARE **EQUATE** . FLITE SOFTVARE

PACCHETTI APPLICATIVI

CASH FLOW FORECAST CHART, CANDEAS INNOV CIVIL/STRUC. ENGINEERING, CO-OP SOFT MAILBOSS, DATA MANAGEMENT PLANT & GARDEN. SOFTVARE, SUPER PLANT PROJECT, DATA MANAGEMENT QL CROSSVORD, QUALITY LEADER SOFTVARE QL DECISION MAKER, SINCLAIR QL ENTREPRENEUR, SINCLAIR QL POOLSVINNER, TN SOFTVARE QL PROJECT PLANNER, SINCLAIR

SISTEMI OPERATIVI

68K-OS . GST

#### GIOCHI DI SIMULAZIONE

AREA RADAR CONTROLLER, SHADOV GAMES **GOLF . NEW HORIZONS SOFTWARE** HYPERDRIVE . ENGLISH SOFTWARE MATCH POINT, PSION

FOGLI RLETTRONICI

**ABACUS . PSION** 

GIOCHI DI STRATEGIA

ANIMAL . DATA MANAGEMENT **D-DAY**, GAMES VORKSHOP OL LIFE , DATA MANAGEMENT STRATEGY, SHADOW SOFT

UTILITIES

ADV. DEVEL. TOOLKIT. TDI SOFTVARE ADVENTURE WRITER, RODENT SOFTWARE **AUTODRAW**, BEDSOFT CALENDAR , EQUATE CARTRIDGE DOCTOR, TALENT CHARGEN, DATA MANAGEMENT DIRMAP, DATA MANAGEMENT EXPRESSO COPPEE, COMPUTABILITY FED , DATA MANAGEMENT FILE EDITOR, SALT GRADE SOFTVARE FILE MANAGER, SALT GRADE SOFTVARE FILEDUMP , SOFTRONIC FM, DATA NANAGEMENT FREEMEN, DATA MANAGEMENT GAMES DESIGNER, DIGITAL PRECISION **GRAPHIQL . TALENT** HI-RES SCREEN DUMP, POSITRON COMPUTING HI-RES SCREEN DUMP, PORTFOLIO SOFTWARE MBACKUP, DATA MANAGEMENT **NODEN ADAPTOR, QCODE** MONITOR, QJUMP MONITOR, C1 MONITOR DISASSEMBLER, DIGITAL PRECISION **MONITOR PLUS, C1** MPAINT, MEDIC **NEATLIST, DATA MANAGEMENT** 

60 - Sinclair Computer

PAINTMASTER . SHADOW GANES PCS UTILITIES . PC SOFTWARE QDOCTOR, ADDER OL ARCHIVER, EIDERSOFT QL ART , EIDERSOFT QL ARTIST, RODENT SOFTWARE QL DIARY , DATA MANAGEMENT QL DUNPS, EIDERSOFT OL MONITOR, HISOFT OL SCREEN EDITOR PLUS . S. GAYMER OL SUPERSPRITE GENERATOR, DIGITAL PREC OL TERMINATOR ENULATOR , NICROPROC. ENG OL TOUCH'N'GO . SINCLAIR QSPELL, EIDERSOFT **QSPELL**, QUANTUM MECHANICS QUILMERGE, PITCH ASSOCIATES SBEXTRAS . DATA NANAGEMENT SBUTIL, DATA NANAGEMENT

**SCREEN EDITOR, BEDSOFT SCREEN EDITOR . DA BANDAO** SCREENCOPY . DATA MANAGEMENT SKETCH PAD , SIGNA RESEARCH SORT . SOFTROMIC TASCOPY, TASMAN TERMINAL , DATA MANAGEMENT TERMINAL ENULATOR . OCODE TOOLKIT, QJUMP TYPING TUTOR . C1 UTILITY PACK . PITCH ASSOCIATES **VD MORSE TUTOR, VD SOFTVARE VDS UTILITIES. VD SOFTVARE** 

**VORD PROCESSORS** 

QUILL, PSION

réclame

Vendo **Scambio** Soft

Quinzani Emanuele - Via Roma, 28 -25077 Roè Volciano (Brescia) - Tel. 0365/63338

Club Electra c/o L. Bettero - Via Brioschi, 7 - 20091 Bresso (Milano)

Ranieri Nargi - Via Giovanni Giorgi,<br>27 - 00149 Roma - Tel. 5566111

Giacinto Chianciano - Via Cesalpino, 22 - 29148 Milano - Tel. 2565869

Tosato Matteo - Via Massignane, 43 -36025 Noventa Vicentina (Vicenza)

Fantoni Eugenio - Via Michelangelo -25015 Desenzano (Brescia) - Tel.<br>030/914487

Raffaele Stefano - Via Cresciteli, 6 -20052 Monza (Milano)

Simone Frosini - Via Malpighi, 16/6 -52100 Arezzo - Tel. 0575/353393

Maurizio Turro - Via F. Casati, 26 -20124 Milano - Tel. 02/6706435

Schifano Antonio - Via Dell'Oca -<br>91100 Trapani Tel. 0923/38484

Di Gioacchino Guido - Via Dardanez-<br>zi. 3 - 00195 Roma - Tel. 386535

Michele Vallisneri - Via Trento, 3 -43100 Parma - Tel. 76370

Giuseppe Sciancalepore - Via Cav.<br>Don N. Ragno, 401 - 70059 Trani<br>(BA) - Tel. 0883/584611

Fantoni Eugenio - Via Michelangelo -<br>25015 Desenzano (Brescia) - Tel.<br>030/914487

Andrea Fregoni - Via Picasso, 22 -<br>31038 Paese (TV) - Tel. 0422/<br>958526

Gorini Andrea - Via delle Tuberose, 6 57100 Liverno - Tel. 0586/859966

Cardetta Pietro - Via Vico Rosmini, 3 -74017 Mottola (TA)

Attilio Mallus - Via Eroi del Lavoro, 12 04100 Latina (LT) - Tel. 0773/498769

Meli Giuseppe - Via F. Cilea, 2 88018 Vibo Valentia (CZ) - Tel. 0963/ 42691

Giuseppe Pizzimenti - Via I Settem-<br>bre 37 - 98100 Messina - Tel 090719618

Daniele Russo - Via Genova, 57 -95127 Catania - Tel. 383543

Portera Filippo - Via B. Cellini, 2/A -30038 Spinea (Venezia) - Tel. 041/ 994284

Davide Apollonio - Via Francesco Bonazza, 65/A - 34149 Trieste - Tel. 040/944469

Pizzanelli Marco - Via C. Battisti, 23 -21053 Castellanza (VA) - Tel. 0331/ 500452

Sepe Isidoro - Via G. B. Mastrilli, 27 -<br>80035 Nola (NA) - Tel. 081/8233049

Mauro Costa - Via Roccavione, 11 -14100 Asti

Piervittorio Trebucchi - Via Castello, 1 25015 Desenzano (BS) - Tel. 030/ 9141298

Americo Bruni - Via Santo Stefano. 52 - 60122 Ancona - Tel. 071/58086

Aiello Salvatore - Via Rionaz 4 -10142 Torino - Tel. 7072007

Antonio Esposito - Via Calefati, 249 -70122 Bari (BA) - Tel. 080/239693

Antonio Mancini - Via Marsala, 5 -10093 Collegno (TO) - Tel. 011/ 7803696

Andrea Cavalli - Via Ezio, 24 - 00192 Roma - Tel. 3599031

Achilli Luigino - P.zza della Libertà -<br>Castel Gandolfo (Roma) - Tel.<br>6174026 - 6983411

Baliello Gianfranco - Via Cannareg-<br>gio, 3829 - 30121 Venezia - 041/<br>28740

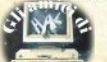

Vendo Sinclair OL.

Isidoro Sepe - Via G. B. Mastrill. 27 -80035 Nota (NA) - Tel. 081/8233049

Vendo Sinclair Spectrum 48K. interfaccia a Kempston, 1 loystick Spectravideo, circa 300 giochi, regi stratore Philips, manuali L 490.000 oppure i singoli pezzi con prezzi da traffare

Ferraro Giovanni - Seripando, 25 84100 Salerno (SA) - Tel 089/ 227526

Vendo ZX Spectrum 48K, interface<br>1. microdrive, Alphacom 32, penna offica. libro con cassetta della LC.E. ZX Spectrum Assembler e linguaggio macchina per pripriningi il tutto co. cora imballato e completo di manuali. rezzo super affare L. 669.000 Moro Lorenzo - Via San Michele, 50 -56100 Pisa (PI)

Vendo Spectrum 16K (esp.le a 48). Alimentatore, manuale, programmazione dello ZX Spectrum, tutti i segrati dello Spectrum a L. 220.000. Oppure cia a L. 450.000.

Ranghiasci Ivano - Via Hanoi, 20 06074 Ellera Corciano (PE) - Tel. 075/79524

Vendo Spectrum 48K, manuali o cassetta dimostrativa Horizons. tanti programmi a L. 300.000 Pizzanelli Marco - Via C. Battisti, 23 21053 Castellanza (Va) - Tel 0331/ EDDARD

Vendo Selkosha GP 50 AS come nuova, con manuale e imballo origi nale, due nastri e nillo di carta il 200,000

Montanari Claudio - Via P. Nenni, 10 -42023 Caldebosco Sopra (Re) - Tel 05224830427

Vendo ZX Spectrum 48K, 250 pro grammi, interfaccia Kempston, libri L.<br>300.000 . Vendo inoltre stampante<br>Seikosha GP 50 S L. 250.000. Mondioni Igor - Via Trento Trieste, 1 18039 Ventimiglia (IM) - Tel. 0184/ 201761

Vendo tre duplicatori per Spectrum L. 10.000 anche per microdrive pro grammi velocizzati e con header pulsante. Vendo il libro "ZX Spectrum linguaggio macchina avanzato" con cassetta di routines allegata L  $20.000$ Sivori Marco - Via Barchetta, 18/9 16162 Bolzaneto (GE) - Tel. 010/ 403118

Vendo Spectrum 48K, trasformatoregistratore Sanyo, interfaccia re.  $A \cdot G \cdot F$ programmabile. A.G.F. programmabile, joystick<br>Spectravideo, manuale ital., 4 libri in ital., 200 programmi L. 380,000 Oppure scambio con Sham PC1500 Casin PR700

Marco Valenzi - Via Vittorio Veneto.  $20$ - 51017 Pescia (PT) - Tel. 0573/  $47015$ 

Cerco stampante Seikosha SP-800 e Floppy Disk System della Sangrammi per QL.

Mosani Mario - Via Bionaz. 23 - $10142$  Torino (TO)

Vendo ZX Spectrum, interfaccia 1, microdrive, alimentatore stabilizzato, ni libri L. 450.000. Vendo cassette di programmi a L. 4.000 Cerco posses- $O$  in nos

Paolo Della Cananna - Via Fratti 764 55049 Viareggio Lucca (LU) - Tel 0584/50390

Compro-vendo-scambio giochi per ZX Spectrum 48K pressi modici Compro programma vocabolario e turbotane su cassetta

Amedeo Imparato - Cso Vittorio Emanuele, 670 - 80122 Napoli (NA) -Tel. 081/663033

Vendo Spectrum 48K, registratore TV B/N, 30 cassette registrate con 600 giochi , joystick a L. 500.000 regalo riviste.

Achili Luigino - P.zza della Liberta' -Castel Gandolfo Roma -<br>6174026-6983411 Tel

Vendo Spectrum 48K ancora in garanzia completo manualizzari a circa 250,000, più software, Vendo anche Spectrum-compatibile stamnante Seikossha GP 50S a L 250.000. Vendo interface 1 più microdrive e cartucce a L. 230.000.

Azzimonti Roberto - Via Ronchetto 9 -21050 Busto Arsizio (VA) - tel. 0331/ 626570

Vendo Sinclair QL con i sequenti programmi: Lisp. Pascal Forth C. 2 Assembler, 2 Monitor, Graphi QL, QDoctor, Toolkit, Sprite e alcuni gio chi a L. 650.000. Vendo HP-41CV. stampante, lettore di schede, inter-XFunction, accumulatori, 100 schede a metà prezzo.

Gragnani Stefano - Via Italica 36 -55043 Lido di Camaiore (LU) - tel. 0584/60226

Vendo ZX81, espansione RAM 64K. espansione HGR, tastiera aggiuntiva, cavi, alimentatore, manuali inglese e italiano, programmi, L. 230.000 come nuovo.

Franco Giusti - Viale Suzzani 17 20162 Milano (MI) - tel. 02/6439382

Vendo computer QL 128K, microporcessore 68000, alimentatore, 4 programmi, Quill, Abacus, Easel versione 2.00 in garanzia un mese di vita a 1 680,000

Tuscano Francesco - Via Salici 17 20025 Legnano - tel. 0331/597054

Vendo cassetta copiatore di programmi e linguaggio Pascal (ultima versione, compatibile micro drive, tartaruga grafica del Logo) a L. 30.000. Calpial Aldo - Via Pietro Mascagni 3 -<br>00199 Roma - tel. 06/834238

Vendo ZX Spectrum Plus con inballo originale completo di cavi, alimentatore, libri inglese ed italiano, cassetta dimostrativa, oltre 200 programmi, interfaccia Joy Kempston. Il tutto nuovissimo a sole L. 550.000. Marcone Mariano - Via Rione 167<br>Isolato K scala L 245 - 80144 Napoli (NA) - Tel. 081/7014173

Vendo penna ottica Spectrum 48K, qualsiasi versione, a sole l 20.000. Interfaccia joystick Kempston a sole L. 25,000 o entrambi a sole L.  $40,000$ 

Mariano Marcone - Via Rione 167 Isolato K scala L 245 - 80144 Napoli (NA) - tel. 081/7014173

Vendo Spectrum 16K, mai usato. completo di cavi alimentatore manuale e cassetta dimostrativa, con supergaranzia e manuale in italiano più 30 giochi per L. 300.000 Corradi Massimo - Via Cozzani 21 -

19100 La Spezia (SP) - tel. 0187/ 708970

Vendo Sinclair ZX Spectrum 48K con uscita monitor, completo di interfaccia 1, microdrive, registratore de dicato, alimentatore potenziato per computer (9V, 4A) e registrazione (5V, 1A), ogni tipo di cavo e tutto in imballaggio originale, 35 cassette C46 zeppe del miglior software. Il tutto in blocco a L. 680.000 causa pas-IQ la giggara

Rocco Patriarca - Viale Duca degli Abruzzi 114 - 64046 Montosio al Vomano (TE) - tel. 0861/59719

Cercasi istruzioni dei seguenti: Raid over Moscow; Strangeloop<br>Spellbound: Deus ex Machina; Avalon; Shadow fire; Broadstreet; Everyone Wally: Grand national.<br>Tomada Giuliano - Via Salcano 15/1

33100 Lidine (UD) - tel. 0432/283870

Vendo per Spectrum discovery 1 della Opus comprendente: unità a dishi da 180K (formattati), interfaccia parallela, presa joystick, uscita per monitor. Discovery funziona con gli stessi comandi della interfaccia 1 Valeri Massimo - Via India 2 - 06083 Bastia Umbra (PF) - tel 075/ 8000542

Vendo ZX Spectrum 48K completo L.M., interfaccia Kempston con joystick, e più di 300 programmi. Turchi Daniele - Via Sollerino 4 -53036 Poggibonsi (SI) - tel. 0577/ 9342250

Vendo Interfaccia 1 e 1 microdrive più le cartucce offerte nella confezione originale più 19 cartucce usate poco a L 250.000

Sabatini Fabio - Via Villa dei Pini 42 -56037 Peccioli (PI)

Spectrum 48K, 250 programmi, cassetta dimostrativa Rebit, vendo a  $1,290,000$ 

Alessio Piccoli - Via Gorgia di Leontini 260 - 00124 Roma - tel. 06/ 6095713

Cerco processori di QL nella zona di Pescara e di Ancona scambio programmi.

Daidone Mario - Via Sella di Corno 24 65100 Pescara (PE) - tel. 296191

Vendo ZX Spectrum 48K, uscita<br>monitor, interface 1, 1 microdrive, 5 cartridge, registratore, alimentatore stabilizzato, monitor B/N, oltre 300 programmi a L. 600.000.

Luigi Cerabolini - Via F. Cavallotti 91 -

27011 Belginings (PV) - tel (1382/  $960916$ 

Vendo Seikosha GP 550 A L<br>750.000 interfaccia BS 232.000.0940 L. 140.000. In omaggio software.<br>Ratti Riccardo - Via Spartaco 26 -20135 Milano (MI) - tel. 02/5469734

Vendo **Interfeccio** incustorano e R canali per comandare relay, motori, luci ecc. con connettori Cannon (reluci ecc., con comediante campana.<br>galo programmi!), a L. 80.000.<br>Rossi Marco - Via Per Cerro maggiore 8 - 2007 Rescaloina (MI) - tel. 0331/576897

Vendo Spectrum niù Ainhannm 32 Valter Enrico - Via Dante 13 - 10090 San Giorgio Canavese (TO) - tel

Vendo microdrive, 4 cartridge (gio-<br>chi), 2x interface 1 a L. 340,000 (tratt.). Cambio Anche giochi. Paccapell Marco - Via Conca 19 60020 Torrette di Ancona (AN) - tel. 071/888553

Vendo consolle intellivision più 6 cartugge a L. 200,000 trattability Sabatini Fabio - Via Villa dei Pini 42 -56037 Peccioli (PI)

Vendo Spectrum 48K, interface 1,<br>microdrive, stampante Honeywell S10 80 colonne (non grafica), joystick Kemston, le migliori e recenti uti linguaggi e giochi (Tasword 2, Omni-Dev-Pac, beta-basic, ecc.). Libri e documentazione varia. Tutto a L. 800,000 Cargnel Dario - Via F.Ili Rosselli 10 -

Cesano Boscone (MI) - tel. 02/ 4400811

Compro Interfaccia per 1 joystick 2x Spectrum a buon prezzo; cerco anche giochi Skool Daze, Buddy Blast, Gremlins, Pole position.

Angelini Massimiliano - Via Roma 102 - 47037 Rimini (FO) - tel. 52378

Vendo Spectrum 48K, interfaccia 1. microdrive, Alphacom 32 tutto ancora imballato con manuali in inglese, libro "Il linguaggio macchina per il princi-<br>piante" della J.C.E. completo di cassetta originale il tutto a L. 669.000. vendo anche singolarmente. A chi<br>compra tutto, regalo una penna ottica<br>con software originale. Moro Lorenzo - Via S. Michele 50

(Pensionato Lanteri) - 56100 Pisa

Vendo Stampante GP 50 S e joy-<br>stick per ZX Spectrum 48K, Ligori<br>Raffaele - Via Villini, 2 - 73014 Gallipoli (LE) - Tel. 0833/24630

Vendo ZX Spectrum Plus più stampante Seikosha GP 505, interfaccia joystick Kempston, joystick Magnum,<br>registratore Sanyo, 200 programmi e varie riviste tutto a L. 800.000. William zone (CR) - Tel. 0375/95323

Vendo QL, monitor Philips 7502. 31 cartucce con: Assembler M.co. Monitor, C.one, Editor, 4 Programmi Vers II. Federico Felici - Via Rinchiosa, 40 -<br>54036 Marina Di Carrara (MS) - Tel. 0585/633306

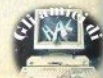

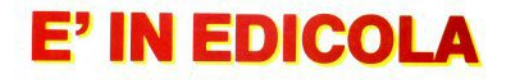

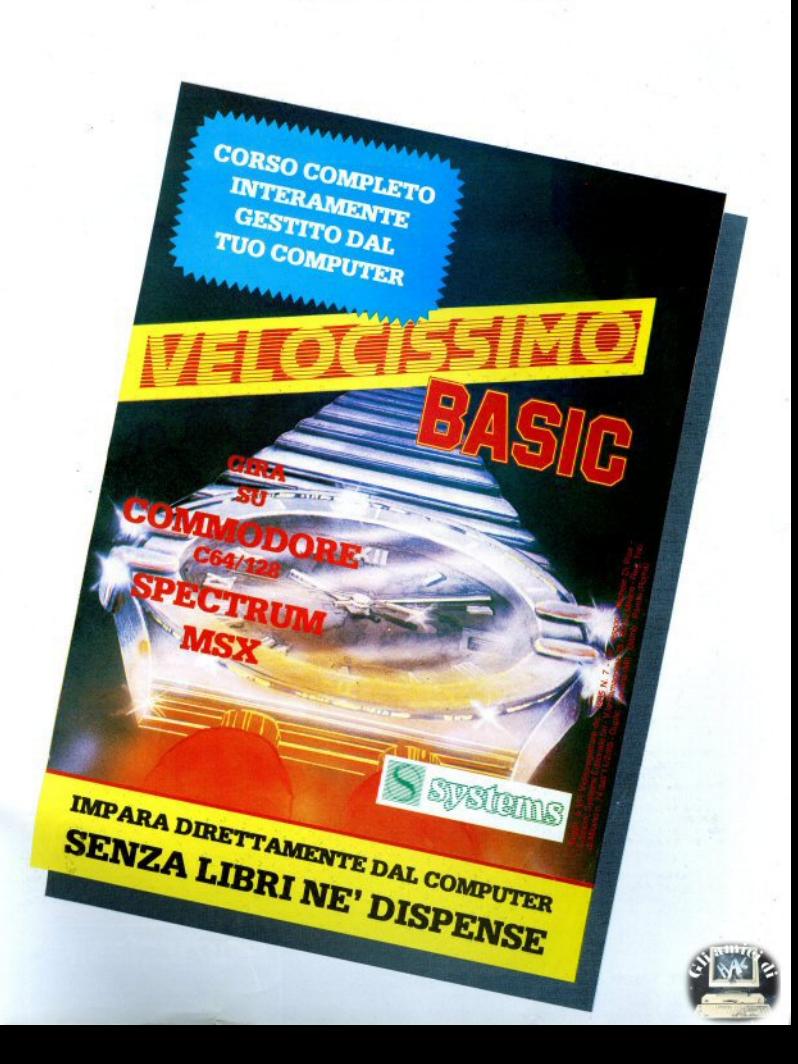

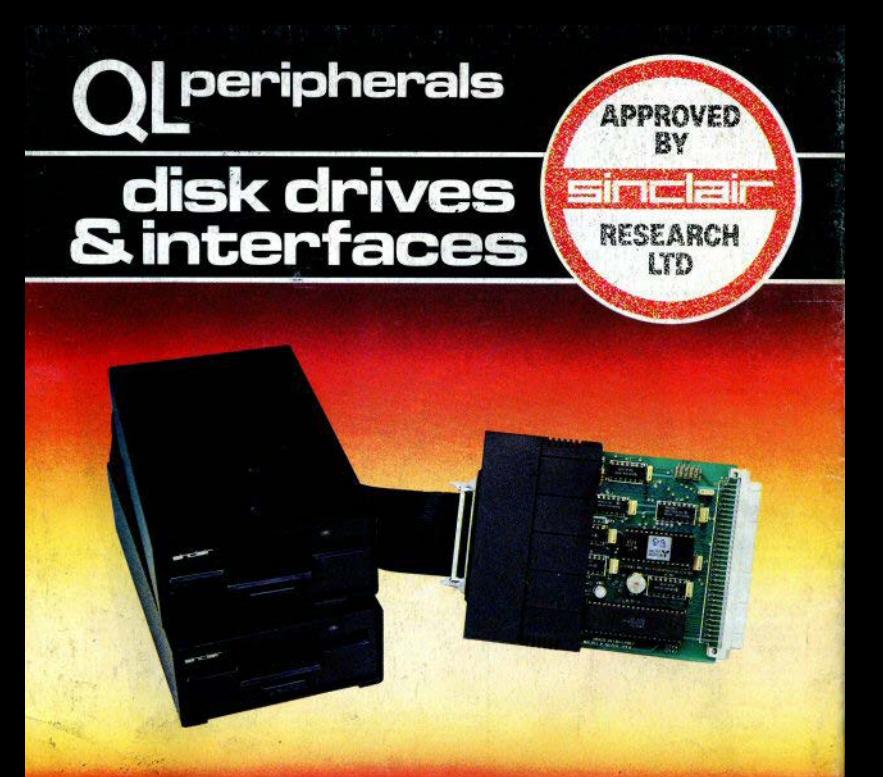

### Con il sistema MICROFLOPPY 3.5" della

é finalmente sfruttabile tutta la potenza e velocità del computer QL. Studiato e realizzato secondo gli standard QDOS, utilizzando le caratteristiche multitasking, questo sistema è quanto di più valido e técnologicamente avanzato ci si potesse aspettare per migliorare significativamente le prestazioni del QL. L'interfaccia di controllo può gestire da 1 a 4 drive da 3,5" con capacità di 720 Kbyte formattati per un totale di 2,88 Mbyte. L'estrema facilità d'uso, l'emulazione Microdrive, il collegamento diretto e l'eccezionale rapporto PREZZO/BYTE fanno di questo sistema l'unico e ideale complemento del QL. al punto che la SINCLAIR stessa ha deciso di certificarlo con il proprio marchio.

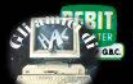

Tutti i prodotti distribuiti dalla GBC Divisione Rebit. sono corredati da regolare certificato di garanzia italiana.

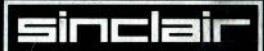

Distribuzione esclusiva: GBC Divisione Rebit